DB2 Query Management Facility Versão 12 Liberação 1

# *Introdução ao DB2 QMF*

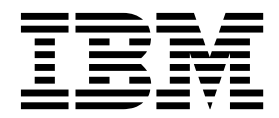

DB2 Query Management Facility Versão 12 Liberação 1

# *Introdução ao DB2 QMF*

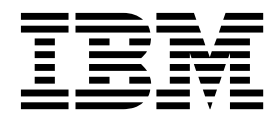

#### **Note**

Antes de usar estas informações e o produto por elas suportado, certifique-se de ler as informações gerais em "Avisos" no final destas informações.

Esta edição se aplica à Versão 12 Liberação 1 do IBM DB2 Query Management Facility (QMF) Classic Edition e do Enterprise Edition, que são recursos do IBM DB2 12 for z/OS (5650-DB2) e IBM DB2 11 for z/OS (5615-DB2). Ela também se aplica à Versão 12 Liberação 1 do IBM DB2 QMF for z/OS (5697-QM2), que é uma ferramenta independente do IBM DB2 for z/OS. Estas informações se aplicam a todas as liberações e modificações subsequentes até que seja indicado de outra forma em novas edições.

#### **© Copyright IBM Corporation 1982, 2016.**

© Rocket Software, Inc. 2007, 2016. Todos os direitos reservados.

## **Índice**

|

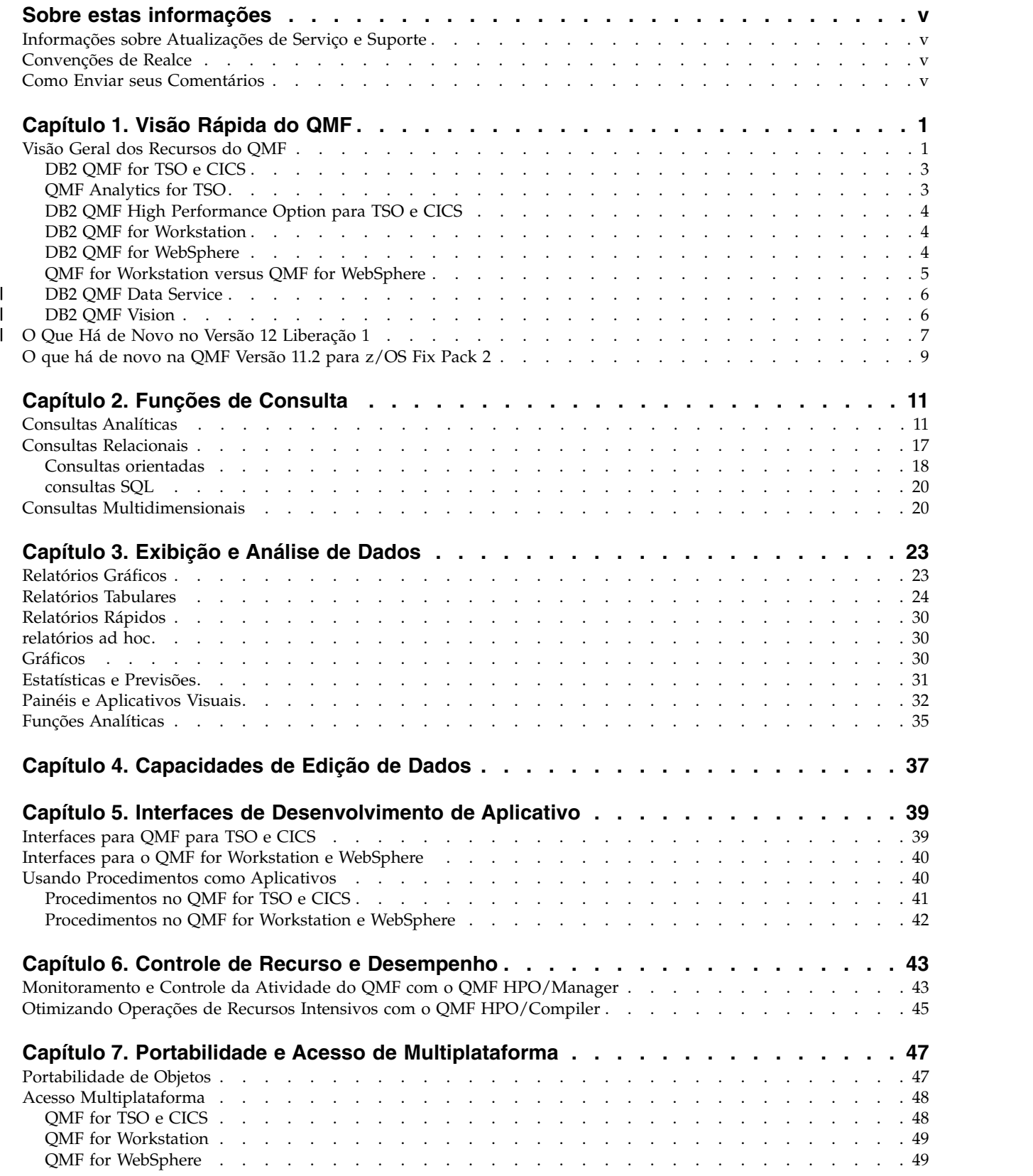

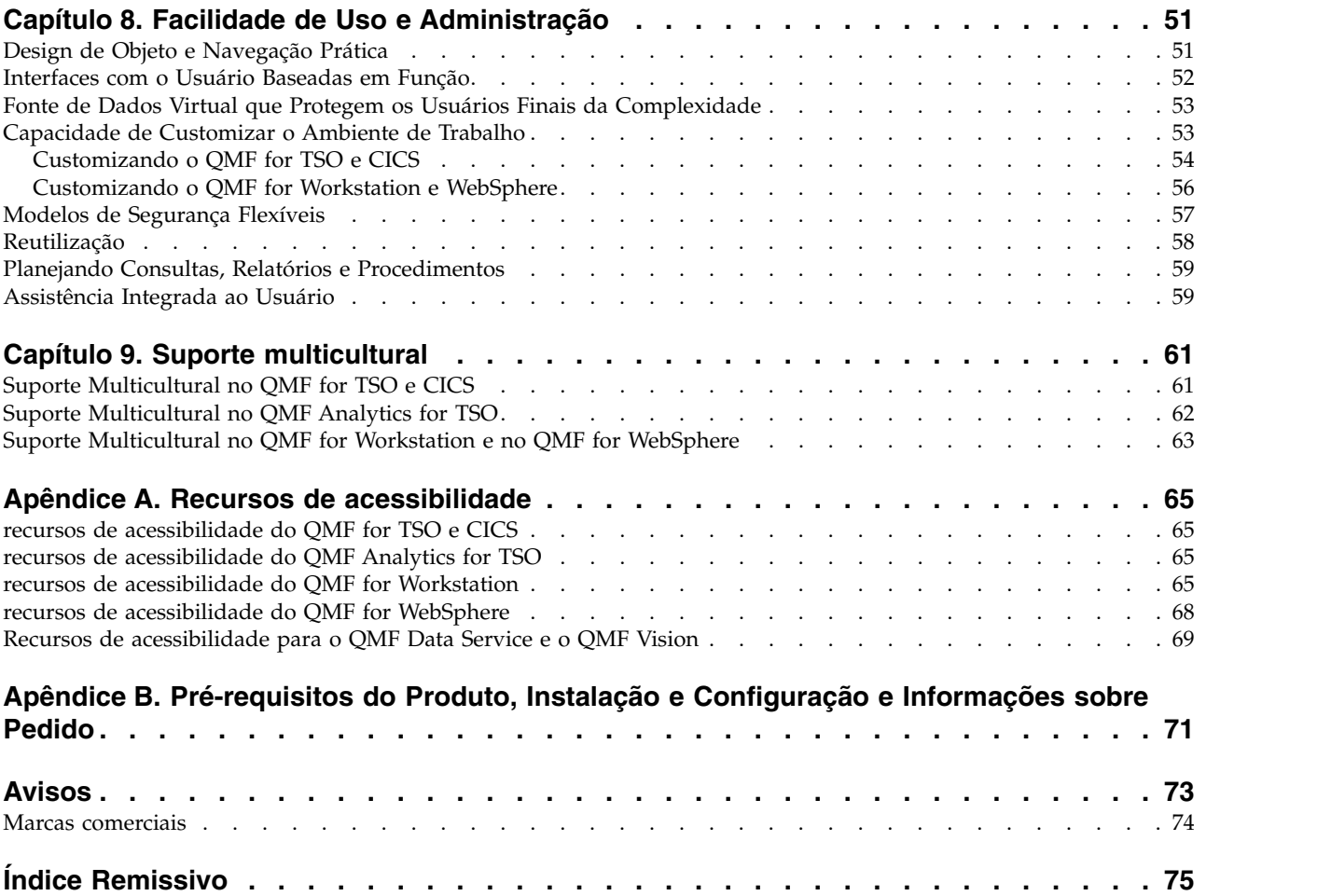

### <span id="page-6-0"></span>**Sobre estas informações**

A IBM® DB2 Query Management Facility é uma família de ferramentas firmemente integrada, poderosa e confiável, que ajuda a acessar dados relacionais ou multidimensionais na família de produtos IBM DB2 e além dela.

Estes tópicos são projetados para ajudar administradores e usuários finais a:

- v Entendendo novos recursos no QMF
- v Entendendo, em um alto nível, como cada ferramenta no QMF funciona
- v Entendendo os recursos oferecidos em cada uma das diferentes ferramentas do QMF

### **Informações sobre Atualizações de Serviço e Suporte**

Para localizar informações sobre atualizações de serviço e suporte, incluindo fix packs de software, PTFs, perguntas mais frequentes (FAQs), notas técnicas, informações de resolução de problemas e downloads, consulte a página da Web a seguir:

[Website de Suporte do Software IBM](http://www.ibm.com/software/data/qmf/support.html)

### **Convenções de Realce**

Estas informações usam as convenções de realce a seguir:

- v O tipo **negrito** indica comandos ou controles de interface com o usuário tais como nomes de campos, pastas, ícones ou opções de menu.
- v O tipo monoespaçado indica exemplos de texto que você insere exatamente como mostrados.
- v *Itálico* indica os títulos de outras publicações ou ênfase em termos significativos. Também é usado para indicar variáveis que devem ser substituídas por um valor.

### **Como Enviar seus Comentários**

O seu feedback é importante para ajudar no fornecimento de informações mais exatas e de alta qualidade. Se você tiver comentários sobre este manual ou qualquer outra documentação, use uma das seguintes opções:

v Use o formulário on-line de comentários do leitor, que está localizado no endereço:

<http://www.ibm.com/software/data/rcf>

v Envie seus comentários por e-mail para comments@us.ibm.com. Certifique-se de incluir o nome do manual, o número de peça do manual, a versão do seu produto e, se aplicável, o local específico do texto comentado (por exemplo, um número de página ou número de tabela).

### <span id="page-8-0"></span>**Capítulo 1. Visão Rápida do QMF**

Os dados operacionais são um de seus ativos mais importantes que formam a organização central de seus negócios. Embora muitas pessoas em diferentes níveis organizacionais precisem de acesso a esses dados, eles podem ter diferentes níveis de segurança, variados requisitos para usar os dados e uma ampla faixa de níveis de habilidade de processamento de dados.

A diferença entre hindsight e insight geralmente pode significar ser capaz de isolar e interpretar rapidamente os dados que conduzem as suas decisões de negócios.

O DB2 Query Management Facility é uma família de ferramentas de inteligência de negócios que ajudam a transformar dados de negócios on demand em uma plataforma de informações visual, que suporta e encoraja o crescimento comercial obtendo os dados certos, para os usuários certos, no momento certo, em um formato adequado às necessidades operacionais desses usuários.

### **Visão Geral dos Recursos do QMF**

A solução QMF oferece um conjunto robusto de funções que permitem o acesso corporativo a informações de negócios nas plataformas de usuário final e de banco de dados.

O QMF é oferecido por um preço único e tem com custo reduzido, pois seu preço não é calculado por usuário. Esta estrutura de precificação permite implementar o conteúdo a quantos usuários você desejar, sem custo adicional, reduzindo assim seu custo total de propriedade.

Os seguintes recursos são fornecidos pelo QMF:

#### **Consultas Relacionais e Multidimensionais**

A criação de consultas OLAP e relacionais é facilitada por uma variedade de interfaces de consultas diferentes que são ajustadas a diferentes níveis de conhecimento e habilidades. Os recursos de análise multidimensional permitem fazer a pesquisa detalhada de um número ilimitado de níveis de detalhe, expondo as informações subjacentes com cada clique.

Para mais informações, consulte Capítulo [2, "Funções de Consulta", na](#page-18-0) [página 11.](#page-18-0)

### **Relatórios, diagramas, gráficos e mapas**

O QMF oferece um ambiente de design extremamente flexível para os relatórios, permitindo agrupar, agregar e resumir dados, incluir expressões de cálculo e formatar condicionalmente o relatório, dependendo dos resultados da consulta. Podem ser integradas a inúmeros elementos visuais nos relatórios, simplesmente arrastando os elementos nas telas do relatório, permitindo criar os relatórios que são ricos com conteúdo gráfico, incluindo diagramas, gráficos e mapas. Também é possível salvar os formatos de relatório como modelo, aplicando-os a diferentes conjuntos de resultados de consulta para maximizar a reutilização.

Para mais informações, consulte Capítulo [3, "Exibição e Análise de Dados",](#page-30-0) [na página 23.](#page-30-0)

### **Painéis**

Os painéis fornecem um meio dinâmico de revisar os dados corporativos críticos. Diferente dos relatórios, que tendem a conter uma quantidade fixa de informações, os painéis têm a capacidade de entregar informações em tempo real on demand, conforme necessário pelo usuário do painel. O QMF fornece métodos integrados de exibição dos resultados de consulta, capturando a entrada do usuário, passando informações para o painel e a partir dele, implementando e otimizando a navegação, definindo relacionamentos entre elementos visuais e apontando para origens de dados subjacentes.

Para mais informações, consulte ["Painéis e Aplicativos Visuais" na página](#page-39-0) [32.](#page-39-0)

### **Funções Analíticas**

O QMF oferece mais de 140 funções analíticas, fornecendo o repertório de recursos necessários para permitir que usuários com diferentes necessidades analisem tendências e obtenham informações resumidas.

Para mais informações, consulte ["Funções Analíticas" na página 35.](#page-42-0)

### **Capacidades de Edição de Dados**

O QMF fornece recursos integrados de edição de tabela, que permitem incluir, excluir e alterar de maneira intuitiva linhas inteiras ou células individuais em uma tabela.

Para mais informações, consulte Capítulo [4, "Capacidades de Edição de](#page-44-0) [Dados", na página 37.](#page-44-0)

#### **Interfaces de Desenvolvimento de Aplicativo**

O QMF oferece uma variedade de interfaces de aplicativo que permitem integrar tranquilamente as funções do QMF com aplicativos novos ou existentes. Também é possível criar, editar e executar procedimentos sofisticados para executar uma variedade de tarefas.

Para mais informações, consulte Capítulo [5, "Interfaces de](#page-46-0) [Desenvolvimento de Aplicativo", na página 39.](#page-46-0)

### **Funções de Desempenho, Controle de Recursos e Auditoria**

O QMF fornece recursos de controle, que permitem configurar limites de consumo de recursos por usuário ou grupo, o que permite a criação de restrições baseadas em funções versus individuais. Os logs de atividades fornecem capacidades de auditoria de uso integradas, incluindo vários relatórios prontos para o uso, para que você tenha uma captura instantânea de cada atividade do sistema do usuário em um determinado momento.

Para mais informações, consulte Capítulo [6, "Controle de Recurso e](#page-50-0) [Desempenho", na página 43.](#page-50-0)

### **Acesso de Multiplataforma aos Dados**

É possível configurar o acesso do QMF a uma ampla variedade de origens de dados, permitindo a criação de uma solução de inteligência de negócios unificada para sua organização, independentemente de quão variadas sejam as origens de dados. Além disso, depois de criar as consultas, os relatórios e os painéis, esses objetos podem ser implementados virtualmente em qualquer plataforma.

Para mais informações, consulte Capítulo [7, "Portabilidade e Acesso de](#page-54-0) [Multiplataforma", na página 47.](#page-54-0)

### **Facilidade de Uso e Administração**

O custo e a complexidade de implementação das soluções de inteligência

<span id="page-10-0"></span>de negócios geralmente resulta em um design de tamanho único para os relatórios, painéis e outro conteúdo. O QMF se destaca no mercado de inteligências de negócios porque permite ajustar precisamente esses objetos às necessidades operacionais, além de ajustar também privilégios de segurança de indivíduos ou grupos específicos na empresa. Os assistentes integrados e outras assistências ao usuário fazem com que seja fácil compreender e usar o QMF, enquanto as operações de arrastar e soltar simplificam a criação de objetos.

Para mais informações, consulte Capítulo [8, "Facilidade de Uso e](#page-58-0) [Administração", na página 51.](#page-58-0)

### **Capacidades Multilíngues**

O QMF suporta vários idiomas nacionais, acelerando a implementação do conteúdo e fornecendo ao seu negócio uma vantagem global.

Para mais informações, consulte Capítulo [9, "Suporte multicultural", na](#page-68-0) [página 61.](#page-68-0)

A solução QMF contém as seguintes ferramentas:

### **DB2 QMF for TSO e CICS**

O QMF for TSO e CICS fornece eficientes funções de acesso a dados, manipulação, apresentação e desenvolvimento de aplicativos que se adaptam a diferentes níveis de conhecimento de banco de dados e podem ser customizadas de diversas formas para atender a necessidades de negócios específicas.

O QMF for TSO e CICS é totalmente integrado à arquitetura do sistema do z/OS, fornecendo um ambiente fluido, porém seguro, por meio do qual aplicativos, dados e processos de negócios têm acesso aos recursos existentes gerenciados com grande flexibilidade, níveis mais altos de utilização e custos gerais reduzidos.

Os clientes que executam o DB2 QMF for TSO e CICS estão bem posicionados para lidarem com a explosão exponencial de dados, com a capacidade de detectar e responder às alterações de mercado e mudanças nas demandas que podem ocorrer.

### **QMF Analytics for TSO**

O QMF Analytics for TSO é uma ferramenta analítica de dados para usuários de negócios e desenvolvedores e que permite analisar os resultados de consultas retornados pelo QMF for TSO. Ele fornece análises estatísticas, funções de previsão e tipos de gráficos adicionais, tudo isso em uma interface de fácil utilização, orientada por menus.

QMF Analytics for TSO consiste nos seguintes componentes:

• QMF Analytics for TSOGráficos

O componente Gráficos do QMF Analytics for TSO apresenta graficamente os resultados de consultas e torna os dados mais utilizáveis para uma ampla gama de usuários.

É possível executar uma consulta no QMF e, em seguida, usar o Gráficos do QMF Analytics for TSO para criar um gráfico dos resultados de forma rápida e com pouco esforço.

v Estatísticas do QMF Analytics for TSO

O componente Estatísticas do QMF Analytics for TSO fornece uma ampla variedade de análises estatísticas que podem ser executadas nos resultados de consultas do QMF.

<span id="page-11-0"></span>É possível tomar a saída de uma análise estatística ou previsão, como um gráfico ou uma tabela de dados, e utilizá-la como um meio para visualizar, validar e compreender os padrões por trás dos dados. Esse recurso, quando combinado ao conhecimento de negócios existente, pode ajudá-lo a tomar decisões mais informadas.

No QMF Analytics for TSO, é possível salvar um gráfico ou especificação de análise estatística como um objeto ANALYTIC, pressionando a tecla de função Salvar. É possível usar a especificação salva em um comando RUN QUERY incluindo a opção ANALYTICS no comando. Também é possível listar, exibir e apagar um objeto ANALYTIC por meio dos comandos LIST, DISPLAY e ERASE.

### **DB2 QMF High Performance Option para TSO e CICS**

O DB2 QMF High Performance Option é uma ferramenta multifacetada que ajuda os administradores de banco de dados a gerenciarem os objetos QMF e o desempenho nos ambientes TSO e CICS.

O DB2 QMF HPO consiste em dois componentes principais:

• QMF HPO/Manager

Usando o QMF HPO/Manager, é possível controlar (preemptivamente e em tempo real) atividades de consulta e de criação de relatórios ad hoc e dinâmicas. Com informações detalhadas facilmente coletadas, é possível controlar com mais precisão o uso de recurso da CPU em níveis variados, de acordo com qualquer número de planejamentos aplicativos aos grupos de usuários QMF.

• QMF HPO/Compiler

Com o QMF HPO/Compiler, os programas compilados que executam SQL estática podem ser rapidamente gerados a partir de objetos QMF, economizando, assim, ciclos do processador. Isso é especialmente benéfico para relatórios que são programados a intervalos regulares.

### **DB2 QMF for Workstation**

O QMF for Workstation é um aplicativo de desktop que fornece um ambiente no qual é possível criar, gerenciar e usar objetos de inteligência de negócios, como consultas, relatórios e painéis. O QMF for Workstation estende a funcionalidade QMF para os sistemas operacionais Windows, Linux e Mac OS X.

O QMF for Workstation oferece diversas interfaces que ajudam a construir consultas relacionais e multidimensionais de acordo com seu nível de conhecimento de SQL. Quando os dados de resultado da consulta são retornados, uma miscelânea de editores intuitivos pode ajudar a analisar, agregar e formatar os resultados da consulta. Também é possível criar e distribuir facilmente o conteúdo que pode variar no formato desde relatórios clássicos baseados em página até formatos interativos e visualmente mais ricos, como painéis executivos.

Os recursos administrativos do QMF for Workstation facilitam a configuração da conectividade para as origens de dados e protegem o consumo de recursos de acordo com o usuário e o grupo.

### **DB2 QMF for WebSphere**

O DB2 QMF for WebSphere é o portal baseado em navegador da família do DB2 QMF para informações comerciais sob demanda. Como um aplicativo da web, o

<span id="page-12-0"></span>QMF for WebSphere fornece um subconjunto substancial dos recursos de consulta e relatório do QMF for Workstation, usando um modelo de implementação thin client, puramente HTML.

O QMF for WebSphere facilita o fornecimento dos recursos de consulta e relatório mais utilizados do QMF para um grande número de usuários, de forma rápida e fácil. O modelo thin-client elimina a necessidade de instalar ou manter qualquer software adicional em várias máquinas de usuários. É possível acessar o QMF for WebSphere de qualquer máquina que tenha um navegador da web. Suporte é fornecido por uma variedade de navegadores da Web em várias plataformas.

### **QMF for Workstation versus QMF for WebSphere**

O QMF inclui um componente rich client (QMF for Workstation) e um cliente thin (QMF for WebSphere).

O componente usado depende dos requisitos de negócios e técnicos específicos para sua situação. Embora todas as funções administrativas (e muitas das funções do usuário) disponíveis no QMF for Workstation estejam disponíveis no QMF for WebSphere, há algumas diferenças notáveis.

A lista a seguir destaca a funcionalidade disponível no QMF for Workstation apenas. A maioria destas funções fornece aos usuários a capacidade de projetar soluções de relatório e de painel mais robustas e aprimorar a usabilidade do produto.

### **Recursos de design visual avançados**

O QMF for Workstation inclui um designer visual para relatórios e painéis. Com pouca ou nenhuma experiência em codificação, os usuários podem empregar o designer visual para aprimorar a aparência e a usabilidade de relatórios e painéis. Os usuários podem colocar graficamente seletores, gráficos e controles em um editor de design de tela relatório ou de painel. Os usuários podem integrar conteúdo estático, como textos, gráficos, hyperlinks e informações de suporte (acionadas por dados ou estáticas). Esses elementos também podem ser integrados a relatórios tabulares tradicionais ou painéis interativos.

### **Conformidade de acessibilidade**

O QMF for Workstation está em conformidade com os padrões e diretrizes de acessibilidade, incluindo suporte robusto para os atalhos do teclado.

### **Transformação de dados bidirecionais**

O QMF for Workstation suporta transformação de dados bidirecionais (BIDI). BIDI refere-se ao suporte de processamento de dados de texto em duas direções, direita para a esquerda (RTL) e esquerda para a direita (LTR). Incluindo o suporte BIDI, o QMF for Workstation pode exibir corretamente o texto bidirecional.

### **Uso do planejador do sistema operacional do host**

O QMF for Workstation inclui suporte para o uso do planejador do sistema operacional do host, além do planejador fornecido com o produto. Isso permite flexibilidade adicional ao programar tarefas, como gerar e distribuir relatórios gerenciados. Com o QMF for WebSphere, os usuários não podem usar o planejador do sistema operacional do host. Os usuários do QMF for WebSphere devem usar o planejador que está incluído com o produto.

### **Recursos de edição de drill down aprimorados**

O QMF for Workstation fornece recursos aprimorados, como edição com

zoom e arraste de coluna. A edição com zoom apresenta ao usuário a capacidade de aumentar zoom para uma visualização mais detalhada dos dados em um cenário ou em um ponto de dados em um layout.

#### <span id="page-13-0"></span>**Perspectivas e visualizações customizáveis**

O QMF for Workstation fornece a capacidade para customizar visualizações do ambiente de trabalho. Os usuários podem mover visualizações dentro do ambiente de trabalho, acoplando-as em diferentes locais de acordo com suas preferências.

Além disso, os usuários do QMF for Workstation podem customizar o ambiente de trabalho, incluindo e removendo visualizações das várias perspectivas. Esse permite que os usuários estabeleçam visualizações e perspectivas padronizadas que atendam às suas necessidades de design.

### **Recursos de edição de documentos**

O QMF for Workstation fornece a capacidade para editar dados em documentos. Por exemplo, usuários podem configurar tamanho e estilo da fonte, assim como incluir cor do texto em documentos.

### **Suporte para a linguagem de programação REXX**

O QMF for Workstation suporta a linguagem de programação REXX para que os usuários avançados possam desenvolver e implementar scripts que abordam tarefas e funções complexas e repetitivas.

### **Recursos de impressão alvo**

O QMF for Workstation suporta impressão alvo. Usando o QMF for Workstation, os usuários podem imprimir um único documento de interesse. Por exemplo, os usuários podem executar uma operação Arquivo > Imprimir em um relatório ou resultado de consulta específico e obter a saída para essa única porção de dados.

#### **Suporte para edição de tabelas na grade de análise de dados**

O QMF for Workstation fornece o suporte do editor de tabela na grade de análise dos dados. Esse suporte não é fornecido no QMF for WebSphere.

### **Comando EXPORT executado durante o procedimento**

O QMF for Workstation fornece suporte transparente para comandos EXPORT de execução de procedimento. Os usuários podem executar procedimentos para exportar dados em vários formatos diretamente em suas máquinas. Usuários do QMF for WebSphere também podem usar procedimentos para executar os comandos EXPORT, mas o processo requer que o usuário faça download e salve dados por meio de um assistente de download.

### **DB2 QMF Data Service**

O DB2 QMF Data Service fornece maior flexibilidade para compartilhar e integrar mainframe com outras origens de dados e aplicativos.

O DB2 QMF Data Service fornece virtualização de dados residente no mainframe para acesso a dados universal em tempo real, independentemente do local ou da interface.

### **DB2 QMF Vision**

O DB2 QMF Vision fornece às empresas painéis de autoatendimento que fornecem a capacidade para analisar dados de uma maneira intuitiva. Esse recurso permite que os usuários ajustem dinamicamente sua análise de acordo com suas

| | |

| | |

| | |  $\overline{1}$ |

necessidades de negócios variáveis. O QMF Vision é fácil de implementar na Nuvem e no site e requer manutenção mínima, o que reduz os custos adicionais. O QMF Vision simplifica a inteligência de negócios (BI) para a organização e melhora a eficiência. Também facilita o compartilhamento de análise entre vários usuários para permitir tomada de decisões rápidas por meio do recurso de colaboração. v Conectar: os usuários podem visualizar informações da maneira que quiserem para que possam tomar decisões informadas e executar as ações apropriadas. O QMF Vision fornece visualizações interativas. Os usuários podem criar relatórios e painéis sem suporte de TI com a ajuda do recurso arrastar e soltar. v Descobrir: o QMF Vision possui um portfólio abrangente de recursos de BI integrados, como painéis, arquivos e dados. O QMF Vision melhora a tomada de decisão na organização entregando informações de negócios oportunas para melhorar a produtividade. A solução é escalável e confiável. v Compartilhar: os usuários podem compartilhar painéis para reutilização em toda a empresa. O serviço de sistema de mensagens em tempo real permite que os usuários se conectem entre si. Como a solução é suportada em vários dispositivos móveis, os usuários podem acessar facilmente painéis e relatórios. É possível localizar informações sobre como instalar o QMF Vision no guia

## **O Que Há de Novo no Versão 12 Liberação 1** |

<span id="page-14-0"></span>| |

| | | | | | | | | | | | | | | |

| |

| | |

| | | | | | |

| |

| | | | | |

|

| | | | |  $\overline{1}$ |

A família QMF oferece uma funcionalidade de inteligência de negócios ainda maior no Versão 12 Liberação 1, ao mesmo tempo em que fornece melhorias nos recursos e funções tradicionais, agregando ainda mais valor.

*Instalando e Gerenciando o DB2 QMF for Workstation e o DB2 QMF for WebSphere®* .

As novas melhorias no QMF for Workstation e QMF for WebSphere permitem atingir um público de negócios ainda maior do que antes, enquanto o QMF nas plataformas TSO e CICS continua a fornecer recursos e funções robustos. A interoperabilidade continuada entre o host e as plataformas distribuídas através do uso do catálogo de objeto QMF permite reaproveitar objetos legacy, como consultas e procedimentos, para usuários com pouco ou nenhum conhecimento de processamento.

### **MUDANÇAS NO QMF CLASSIC EDITION, QMF FOR Z/OS E QMF ENTERPRISE EDITION**

O QMF Classic Edition agora consiste no QMF for TSO e no CICS, QMF HPO e QMF Applications (QMF Enhanced Editor e QMF Analytics for TSO). O QMF HPO e QMF Applications são novos componentes para o QMF Classic Edition. Além disso, o QMF for z/OS e o QMF Enterprise Edition agora incluem o componente QMF Data Service no conjunto existente de QMF for Workstation/WebSphere, QMF for TSO CICS, QMF HPO e QMF Applications.

### **ACESSO A ORIGENS DE DADOS NÃO DB2 (VSAM, IMS, etc.)**

Usando o recurso QMF Data Service, o QMF for z/OS e QMF Enterprise Edition, é possível acessar origens de dados não DB2. Essas origens de dados incluem, mas não estão limitadas a: dados de VSAM, IMS, SMF e muito mais. Os dados são recuperados por meio de consultas QMF e podem ser formatados e manipulados em formulários tradicionais do QMF. Para obter a lista completa de acesso à origem de dados disponível, consulte as publicações do QMF.

### **OPÇÕES DE VISUALIZAÇÃO DE RELATÓRIO**

Após a configuração adequada da variável global DSQDC\_DISPLAY\_RPT, é possível inserir uma minissessão de relatório, na qual consultas podem ser executadas para visualizar a saída em potencial sem realmente confirmar os resultados. A mini sessão de relatório pode ser útil para executar e testar SELECT com consultas de tipo de mudança. Ao sair da sessão de minirelatório, será solicitado para COMMIT ou ROLLBACK a consulta.

### **MELHORIAS DE DESEMPENHO E ARMAZENAMENTO**

Esta liberação do DB2 QMF inclui as seguintes melhorias de desempenho e armazenamento:

### **RECURSOS DE ENCADEAMENTO DE BANCO DE DADOS ADICIONAIS**

Usando a nova opção de parâmetro de programa do QMF, DSQSMTHD, é possível usar um segundo encadeamento de banco de dados. O segundo encadeamento pode ser usado para o processamento de comando RUN QUERY e DISPLAY TABLE. O uso de um segundo encadeamento de base de dados pode ajudar a resolver problemas de desempenho em operações SAVE com um relatório incompleto pendente. Além disso, o uso do segundo encadeamento pode reduzir os requisitos de armazenamento para os comandos SAVE DATA em objetos de relatório grandes porque as linhas não precisam residir no armazenamento, mas podem ser recuperadas a partir do banco de dados e inseridas na nova tabela conforme necessário.

### **AUMENTO NO TAMANHO DO BUFFER DE BUSCA**

Usando a variável global DSQEC\_BUFFER\_SIZE, a área de armazenamento interno do QMF usada para buscar dados de linha de base de dados pode ser aumentada. Ao mudar o padrão de 4 kilobytes para um valor de até 256 kilobytes, o QMF pode aumentar a quantidade de dados buscados em uma única chamada para o banco de dados. Menos chamadas para o banco de dados reduz a quantidade de tempo que leva para concluir o relatório, que pode resultar em melhorias de desempenho significativas.

### **APRIMORAMENTOS QUERY BY EXAMPLE (QBE) E PROMPTED QUERY (PQ)**

A interface QBE e PQ foi atualizada para suportar a palavra-chave TABLE quando especificada no comando RUN QUERY.

### **MELHORIAS DE FORMATAÇÃO DE DADOS BINÁRIOS**

O FORMULÁRIO QMF agora permite o código de edição 'C' para dados da coluna binária. Isso permite armazenar dados de caracteres conhecidos em colunas binárias para formatar corretamente o conteúdo do relatório.

### **CAPACIDADE DE MANUTENÇÃO DO QMF**

Esta liberação do DB2 QMF inclui os seguintes aprimoramentos de capacidade de manutenção:

A variável global DSQEC\_TRACE\_MODULE permite aos administradores limitar a quantidade de diagnósticos de rastreio do QMF pelo nome do módulo do QMF. A variável global permite que até seis nomes de módulos sejam especificados.

|

|

| |

| | | | | | | | | |

|

| | | | | | |

|

| |

|

| | |

|

| |

| |  $\mathbf{I}$ |

|

| | | | | |

<span id="page-16-0"></span>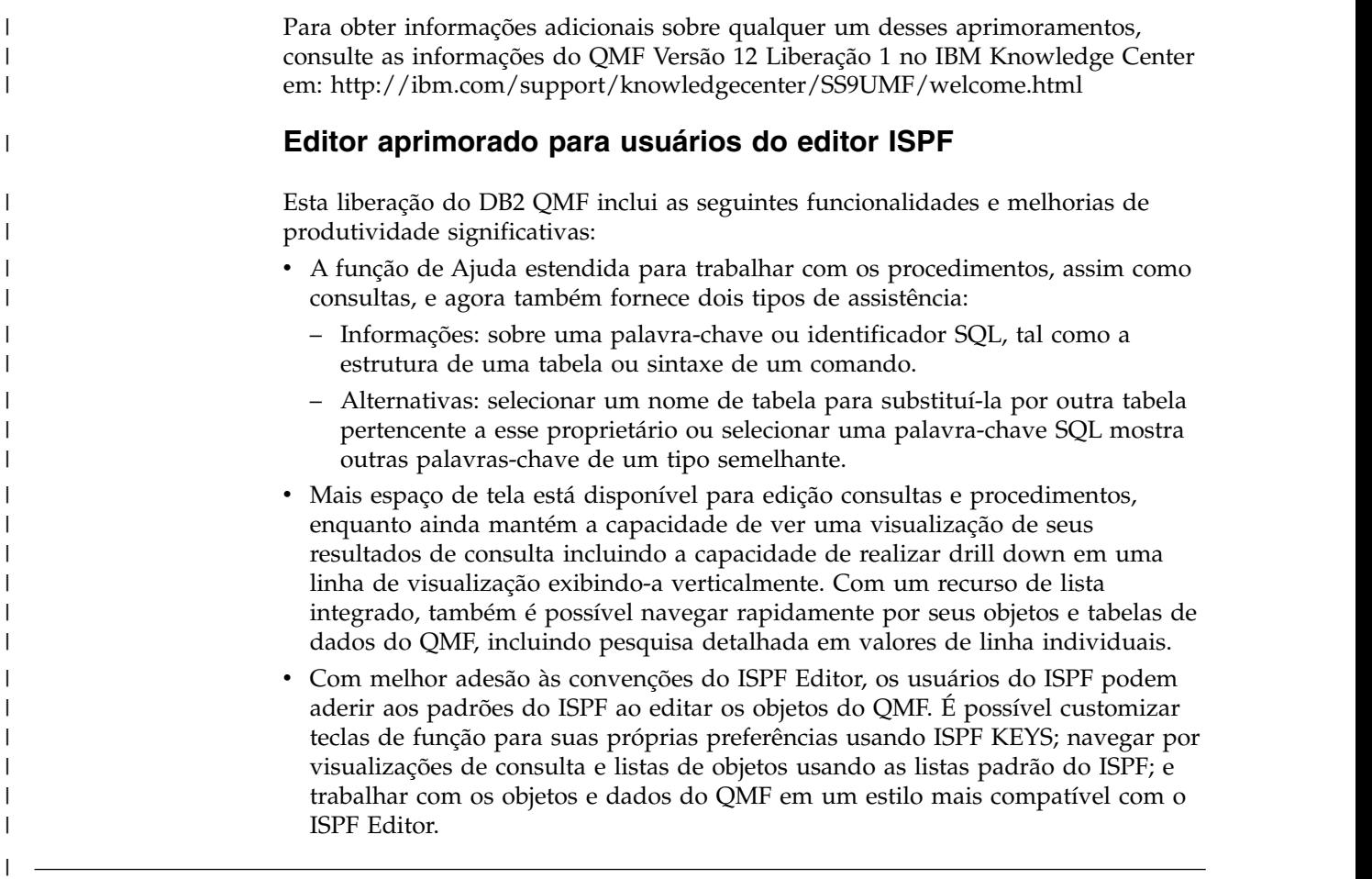

### **O que há de novo na QMF Versão 11.2 para z/OS Fix Pack 2**

Foram incluídos vários aprimoramentos na QMF Versão 11.2 para o z/OS.

### **Aprimoramentos aplicados na QMF Versão 11.2 para o z/OS Fix Pack 2**

### **Capacidade de publicar objetos no QMF Vision**

O QMF fornece a capacidade de publicar objetos na pasta Objetos do QMF Vision e usá-los em painéis e apresentações no QMF Vision.

### **Suporte para origens de dados do QMF Data Service**

O QMF fornece a capacidade de criar origens de dados do QMF Data Service e de acessar as tabelas que estão armazenadas no servidor QMF Data Service.

### **Mudança em massa de credenciais do usuário nas tarefas planejadas**

O QMF fornece a capacidade de mudar as senhas para todos os repositórios, conexões do repositório ou origens de dados que estão associados ao mesmo usuário em uma tarefa planejada.

### **Trabalho aprimorado com painéis e relatórios visuais**

O QMF fornece a capacidade de incluir objetos no projeto visual arrastando a consulta de origem da árvore do Repository Explorer para a área do editor do projeto visual.

### **API da Web para QMF for WebSphere**

A API da Web do QMF for WebSphere fornece um conjunto de comandos e ferramentas para um aplicativo de terceiro para trabalhar com um

repositório. Use a API da Web para explorar a árvore de objetos e as origens de dados, executar consultas e procedimentos e visualizar conjuntos de resultados.

### **Aprimoramentos aplicados na QMF Versão 11.2 para o z/OS Fix Pack 1**

### **Preferências de aparência aprimoradas**

O QMF fornece a capacidade de definir o tipo de fonte e tamanho da fonte não só para títulos e colunas de resultados da consulta e relatórios clássicos, mas também para SQL e editores de procedimento.

### **Valor de Saída do Executor da Tarefa em Lote**

O QMF notifica sobre o status da tarefa. Se a tarefa for concluída com êxito, o código de retorno será 0. Se a tarefa falhar, o código de retorno será diferente de 0.

### **Editor do Gerador de Consultas Aprimorado**

Os usuários podem incluir tabelas ou colunas do Repository Explorer arrastando-os para as seções **Tabelas** ou **Campos**.

### **Importação aprimorada da condição da linha a partir de um arquivo**

O QMF permite incluir condições de linha a partir de um arquivo de qualquer formato com os valores que são separados por vírgulas.

### **Aprimoramentos aplicados na QMF Versão 11.2 para o z/OS**

### **Estrutura aprimorada do catálogo do QMF**

O QMF fornece a capacidade de agrupar objetos em pastas criando links para eles no Catálogo do QMF. Copie, cole ou remova pastas e links para objetos neles para organizar o trabalho com objetos de uma maneira conveniente.

### **Procedimentos aprimorados**

- O comando RUN QUERY fornece a capacidade de salvar resultados da consulta em um banco de dados.
- v Os comandos RUN QUERY e IMPORT TABLE suportam o parâmetro SPACE que especifica o banco de dados e o espaço de tabela no qual você deseja salvar os dados.

### **Tabelas virtuais**

O QMF fornece a capacidade de criar tabelas virtuais para processar os dados coletados no formulário de tabelas relacionais nas origens de dados virtuais. Usando essas tabelas, os usuários podem editar os metadados de uma maneira conveniente, especificar planejamentos de expiração de cache e trabalhar com colunas calculadas.

### **Trabalho aprimorado com consultas**

- O QMF fornece a capacidade de executar consultas e outros objetos clicando na guia Resultados pela primeira vez.
- v O Enhanced Query Builder fornece a capacidade de visualizar os diagramas ER disponíveis a partir da origem de dados especificada e incluir ou remover os campos na guia Construir.

### **Nova Visualização de Resultados**

Os usuários podem transformar a guia Resultados na visualização de edição para ver os resultados processados dinamicamente, quando eles editarem um objeto de aplicativo.

### <span id="page-18-0"></span>**Capítulo 2. Funções de Consulta**

Dependendo do ambiente do QMF, o QMF oferece vários métodos de consulta diferentes, que ajudam a acessar e manipular os dados necessários.

Quando os resultados da consulta são retornados, é possível formatar os dados em relatórios, gráficos, diagramas, mapas ou painéis.

#### **Conceitos relacionados**:

Capítulo [3, "Exibição e Análise de Dados", na página 23](#page-30-0) O QMF fornece a usuários de negócios e a desenvolvedores recursos de formatação de dados extensivos para transformar dados brutos no insight necessário para a tomada de importantes decisões de negócios.

### **Consultas Analíticas**

Com as consultas analíticas, é possível combinar dados de diversas consultas, obtidos das mesmas origens de dados ou de origens de dados diferentes, em um único conjunto de resultados.

Em algumas situações, talvez seja necessário extrair dados de diversos conjuntos de dados, alguns dos quais podem estar armazenados em diferentes origens de dados. Fazer a consulta nos conjuntos de dados, um de cada vez, pode ser muito demorado, gastando um tempo desnecessário e gerando confusão no processo de gerenciamento de consultas. Ao utilizar consultas analíticas, você pode combinar resultados da consulta de várias consultas que se estendem por diferentes origens de dados em um único conjunto de resultados da consulta. É possível incluir um número qualquer de consultas em um número qualquer de combinações para sua consulta analítica, permitindo que você crie um conjunto de resultados abrangente que recupera exatamente os dados de que precisa.

É possível incorporar os seguintes tipos de consultas em uma árvore de estrutura de consultas analíticas:

#### **Consulta de Anexação**

As consultas de anexação combinam os resultados de duas consultas em um conjunto de resultados de consulta. É possível especificar como as colunas são emparelhadas entre os dois conjuntos de resultados.

#### **Consulta de Junção**

As consultas de junção combinam os conjuntos de resultados de duas consultas em um conjunto de resultados unificado, associando uma ou mais colunas, como ocorre em uma operação de junção SQL.

### **Consulta de Crosstab**

As consultas de crosstab fornecem uma tabulação cruzada de uma ou mais colunas, como soma, média, mínimo ou máximo, calculados com base em duas ou mais colunas de tabulação. Por exemplo, tabular a soma de vendas de produtos na região e no mês.

#### **Consulta de Normalização**

As consultas normalizadas "normalizam" o texto que é retornado em um conjunto de resultados da consulta. A normalização do texto da consulta

facilita o processamento da consulta, de forma que execuções da mesma consulta com diferentes parâmetros possam ser facilmente comparadas e agregadas umas às outras.

### **Consulta de Agrupamento Condicional**

Com as consultas de Agrupamento Condicional, é possível criar resumos agregados de dados do conjunto de resultados com base em expressões condicionais.

### **Consulta de Filtro de Coluna**

Com as consultas de Filtro de Coluna, é possível incluir uma coluna calculada antes ou depois das colunas existentes e inserir funções de filtragem.

As capturas de tela a seguir mostram as diferentes visualizações do editor Analytical Query:

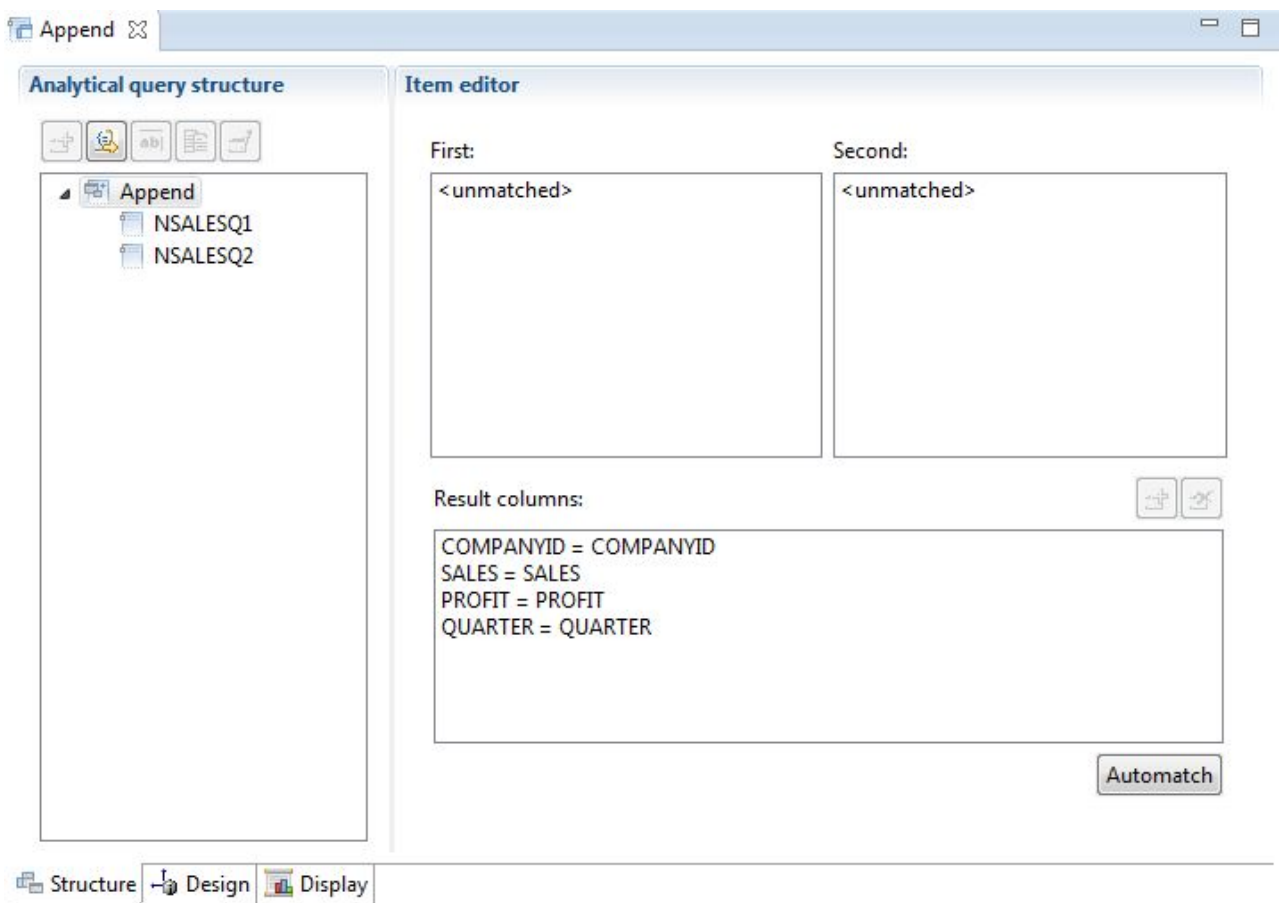

*Figura 1. Tipo de Consulta Anexa*

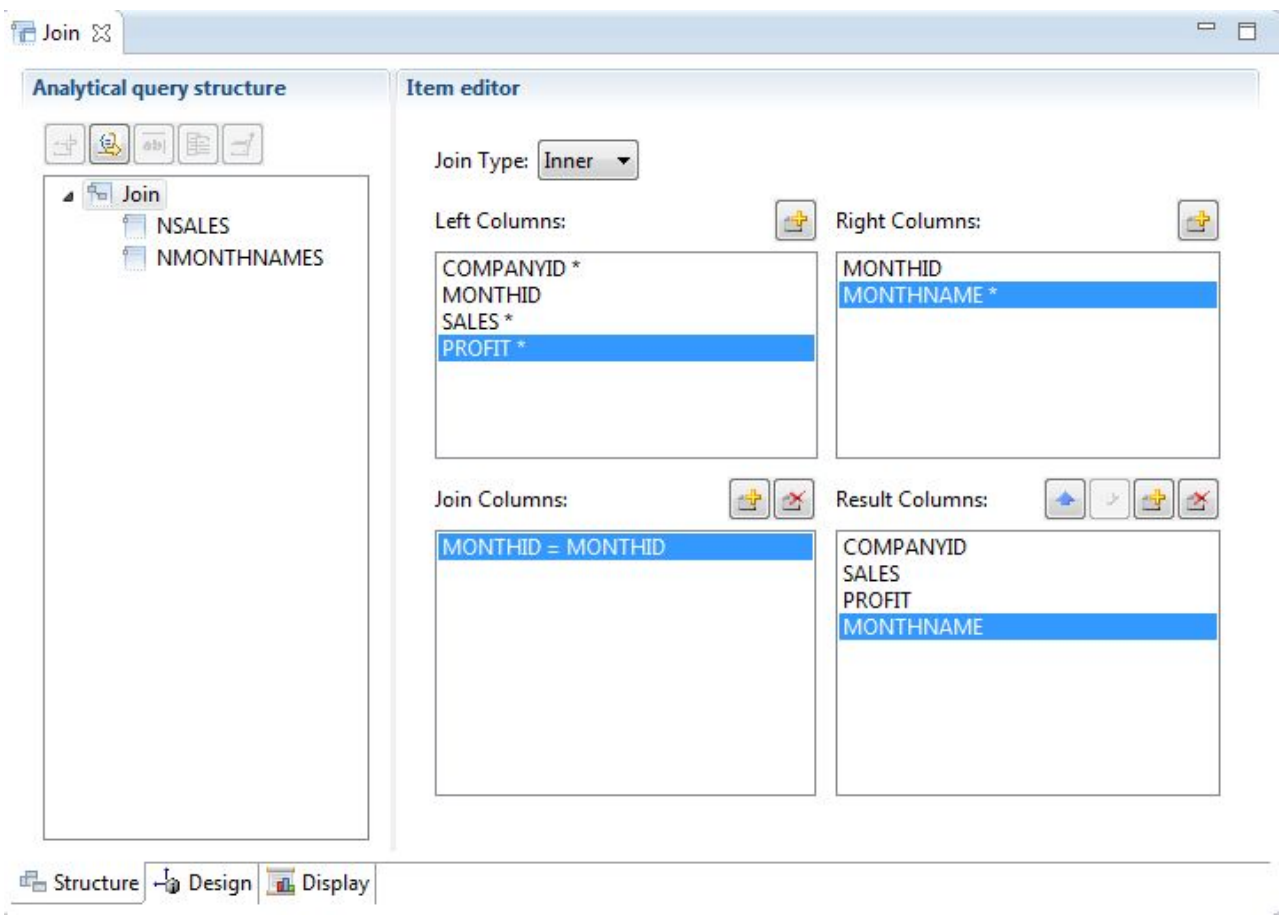

*Figura 2. Tipo de Consulta Junção*

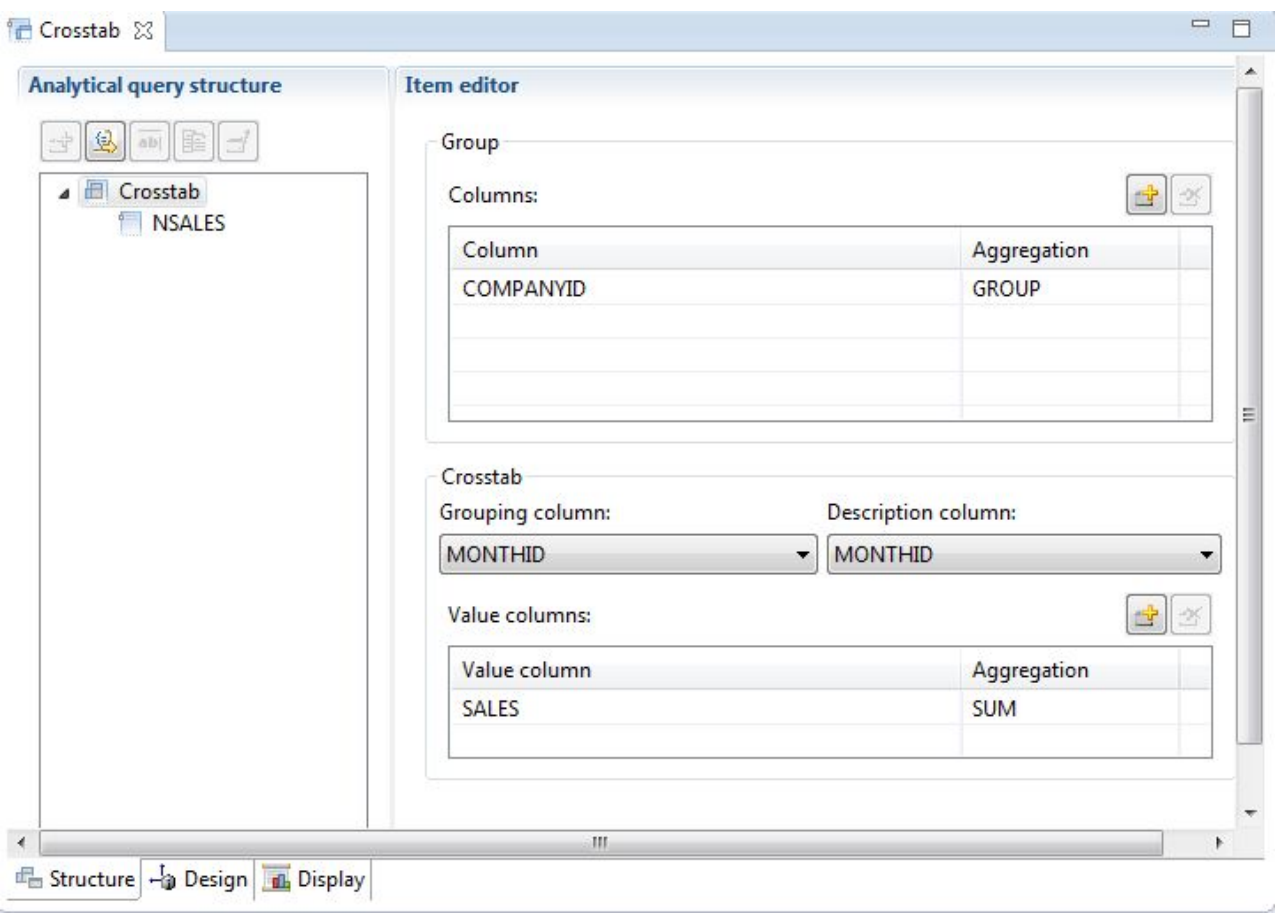

*Figura 3. Tipo de Consulta Crosstab*

| <b>Analytical query structure</b>                                    | <b>Item editor</b>                               |                               |                     |                                  |                                               |
|----------------------------------------------------------------------|--------------------------------------------------|-------------------------------|---------------------|----------------------------------|-----------------------------------------------|
| 西區<br>笃<br><b>Km</b> Normalize<br><b>ED</b> CROSSTAB<br><b>STAFF</b> | <b>Dimensions</b><br>No Transform:<br><b>JOB</b> | Columns:<br>雪区<br><b>DEPT</b> | ■■<br>$\mathcal{A}$ | Values:<br><b>NAME</b><br>SALARY | ☞ 크 조                                         |
|                                                                      | Normalize Columns<br>Columns:<br>Column          | Value                         | <b>DEPT</b>         |                                  | 曲<br>$\mathcal{D}$                            |
|                                                                      | SALARY(15)                                       | SALARY                        | 15                  |                                  |                                               |
|                                                                      | NAME(15)                                         | <b>NAME</b>                   | 15                  |                                  |                                               |
|                                                                      |                                                  |                               |                     |                                  | Suppress Zeroes V Suppress Nulls<br>Automatch |

*Figura 4. Tipo de Consulta Normalizar*

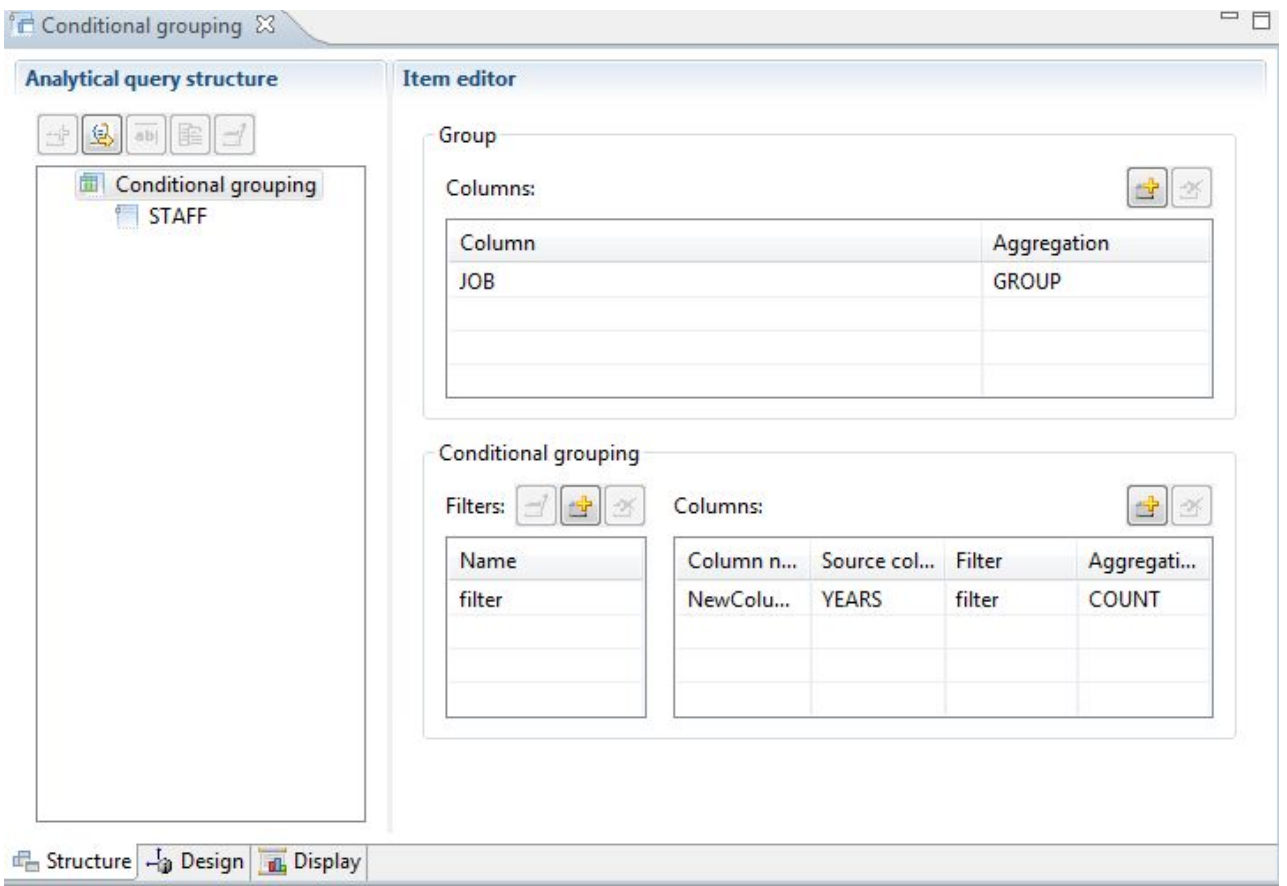

*Figura 5. Tipo de Consulta Agrupamento Condicional*

<span id="page-24-0"></span>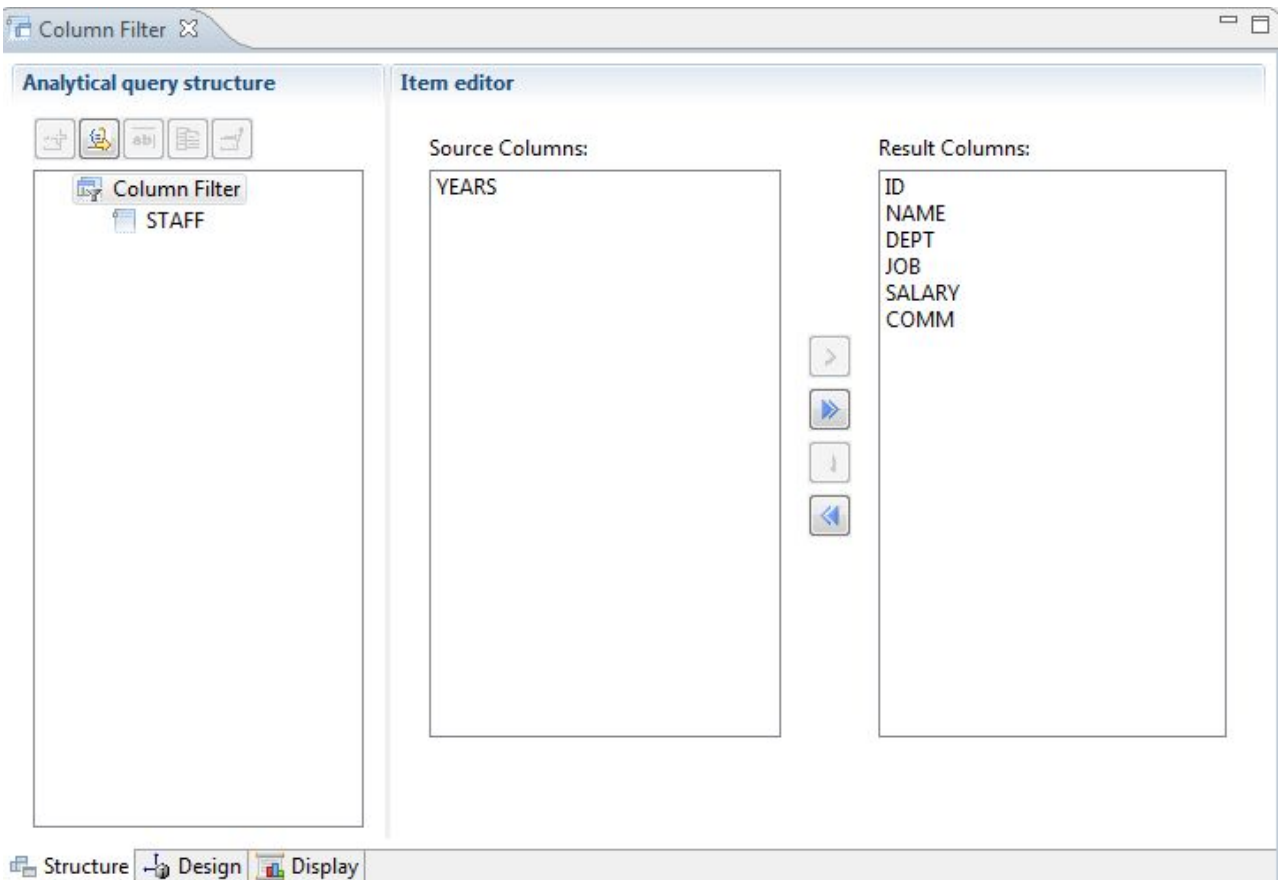

*Figura 6. Tipo de Consulta Filtragem de Coluna*

Várias consultas e tabelas podem ser incluídas na árvore de estrutura de consulta analítica para a geração de um conjunto de resultados abrangente, que inclui dados de muitas origens diferentes. As diferentes opções de cada tipo de consulta permitem customizar como esses dados são exibidos.

### **Consultas Relacionais**

O QMF oferece diferentes métodos de consulta, dependendo do nível de conhecimento de SQL do usuário.

O designer de diagrama de consulta do QMF for Workstation permite que os usuários desenvolvam consultas complexas graficamente, eliminando a necessidade de gravar uma SQL. Os usuários simplesmente arrastam e soltam as tabelas de banco de dados (real ou virtual) e ligam as colunas para formar junções entre elas, conforme mostrado na figura abaixo.

<span id="page-25-0"></span>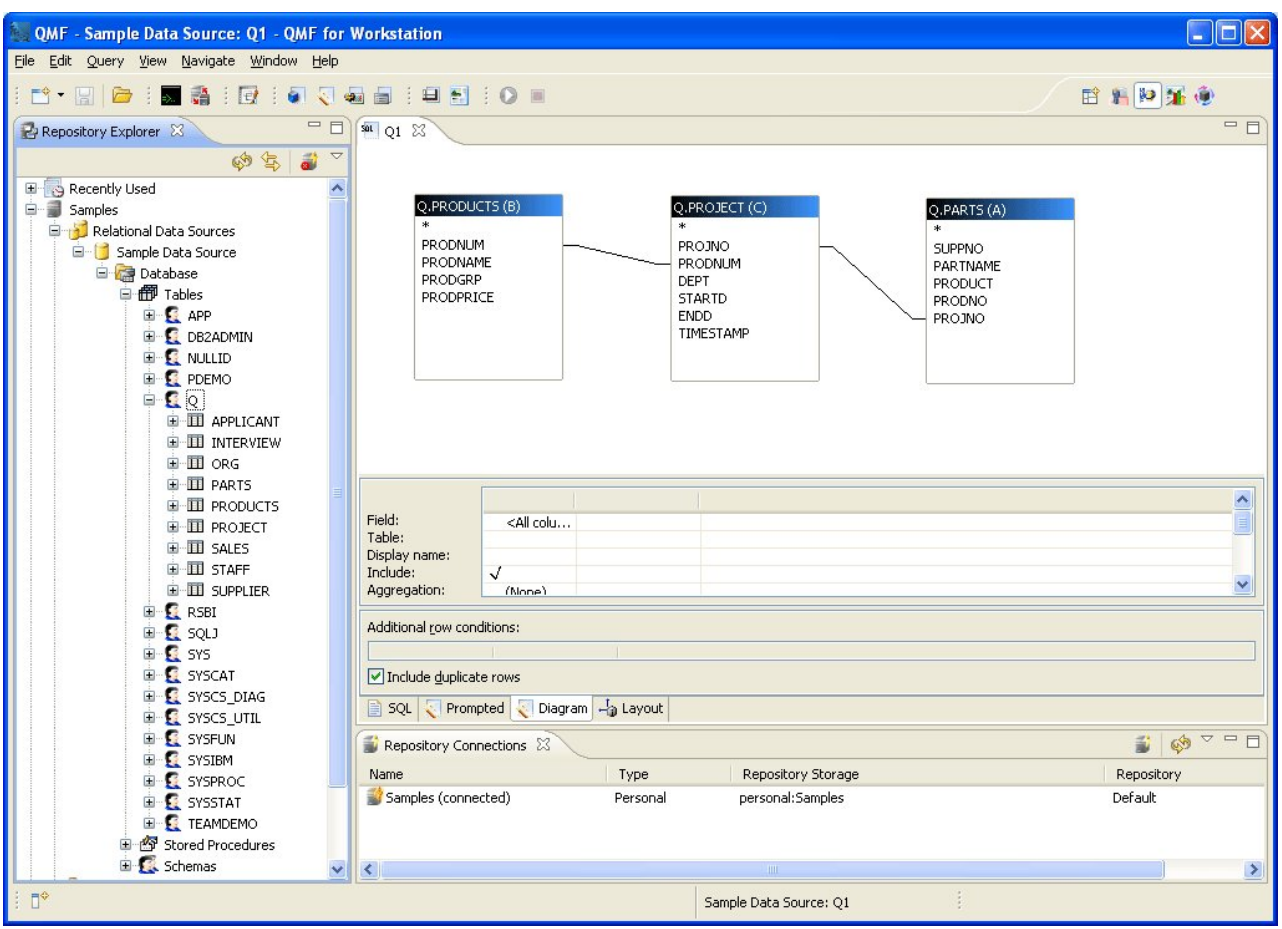

*Figura 7. O Designer de Diagrama de Consulta do QMF for Workstation*

As colunas para exibição podem ser selecionadas dando dois cliques no campo da tabela; a área de detalhe da coluna de companhia permite que os usuários selecionem as opções de pedido e agregações, bem como os filtros da linha. Os usuários podem exibir a SQL gerada automaticamente a qualquer momento e mover entre o diagrama, a SQL e as visualizações de consulta solicitadas ou desenvolver a consulta usando todos os três tipos de visualizações.

### **Consultas orientadas**

A Consulta Solicitada é um método de consulta de fácil uso em todos os ambientes QMF. O diálogo Consulta Solicitada exibe as informações necessárias para a construção de uma consulta.

A Consulta Orientada é adequada para o usuário iniciante e ocasional do QMF que precisa criar uma consulta, mas não conhece o SQL. O QMF orienta o usuário através das etapas e verifica se a instrução construída é válida.

O layout dos painéis, diálogos e páginas que solicitam as informações para uma consulta solicitada é semelhante no QMF para TSO/CICS e no QMF para Estação de Trabalho/WebSphere. Depois de se familiarizar com uma interface, você poderá utilizar outra sem perder tempo aprendendo um novo método.

A figura a seguir mostra uma consulta solicitada de amostra no QMF for Workstation. Para ver as instruções SQL que são equivalentes para a consulta solicitada no QMF for Workstation e noWebSphere, simplesmente clique na guia SQL na parte inferior da janela da interface. Conseguir ver a SQL conforme ela é gerada pode ajudar os usuários a aprenderem a SQL.

| <b>AL</b> *QRYPARTS X                                       |                    |                                                                     | $=$ $E$                                          |
|-------------------------------------------------------------|--------------------|---------------------------------------------------------------------|--------------------------------------------------|
| Tables:                                                     | 라크<br>$-26$        | Join conditions:                                                    | $\overrightarrow{d}$<br>라<br>$2\%$               |
| Q.PARTS (A)<br>Q.PRODUCTS (B)                               |                    | Q.PARTS (A)<br>Inner Join Q.PRODUCTS (B) On<br>B.PRODNUM = A.PRODNO |                                                  |
| Columns:                                                    | -99                | Sort conditions:                                                    | ₫<br>$\mathcal{D}$                               |
| A.SUPPNO<br>A.PARTNAME<br>A.PRODUCT<br>A.PRODNO<br>A.PROJNO |                    | Ascending by A.PRODNO<br>Descending by B.PRODPRICE                  |                                                  |
| Row conditions:                                             |                    |                                                                     | $\Delta$<br>$\mathcal{A}$<br>J.<br>$\mathcal{K}$ |
|                                                             |                    |                                                                     |                                                  |
| $\triangleright$ Include duplicate rows                     |                    |                                                                     |                                                  |
| Prompted<br>$5$ SQL<br>k.                                   | Diagram - b Layout |                                                                     |                                                  |

*Figura 8. Consulta Solicitada de Amostra no QMF for Workstation*

O painel a seguir mostra uma consulta solicitada parcialmente concluída no QMF for TSO e CICS. Para ver as instruções SQL equivalentes, é possível usar o comando SHOW SQL ou a tecla de função depois que a consulta solicitada for compilada.

| PROMPTED QUERY  | MODIFIED LINE<br>-1                        |
|-----------------|--------------------------------------------|
| Tables:         | Row Conditions                             |
| 0.STAFF         |                                            |
|                 | Begin a condition by selecting one column, |
| Columns:        | or by entering an expression or function.  |
| <b>NAME</b>     | 1 to 8 of 8                                |
| DEPT            | Q.STAFF<br>$^\star$                        |
| JOB             | 2.<br>ID                                   |
| SALARY          | 3.<br><b>NAME</b>                          |
| <b>COMM</b>     | 4.<br>DEPT                                 |
|                 | 5.<br>JOB                                  |
| Row Conditions: | 6.<br>YEARS                                |
| $>$ If          | SALARY<br>7.                               |
|                 | 8.<br>COMM                                 |
| *** FIM ***     |                                            |
|                 | Expressão (A+B, e assim por diante)        |
|                 |                                            |
|                 | F1=Help F5=Describe F7=Backward            |
|                 | F8=Forward F12=Cancel                      |
|                 |                                            |

*Figura 9. Consulta Solicitada de Amostra no QMF for TSO e CICS*

<span id="page-27-0"></span>Além de ver o SQL gerado, você pode também modificá-lo, caso seja necessário. No QMF for Workstation e no QMF for WebSphere, o usuário sempre tem acesso ativo às instruções SQL, clicando na guia SQL. No QMF for TSO e CICS, é possível converter a consulta em SQL, usando o comando CONVERT e, em seguida, continuar a modificar a SQL, se necessário.

### **consultas SQL**

O QMF for TSO e CICS o QMF for Workstation e o QMF for WebSphere fornecem maneiras para usuários experientes emitirem instruções SQL diretamente para o banco de dados.

Se você não conhece a sintaxe exata da instrução SQL de que precisa ou simplesmente deseja economizar tempo, é possível fazer com que o QMF for TSO e CICS ou o QMF for Workstation esbocem uma consulta SELECT, INSERT ou UPDATE de amostra para a tabela na qual você está trabalhando e, em seguida, mude essa consulta de amostra conforme necessário.

O QMF for Workstation oferece ajuda adicional na criação de consultas SQL sintaticamente corretas com um editor SQL colorido, que inclui os recursos Assistente de Conteúdo e Dicas de Parâmetros. O recurso Assistente de Conteúdo fornece listas de todos os elementos (como palavras-chave, separadores, cláusulas, tabela atual e nomes de coluna e outros elementos) que podem ocorrer em um local específico em sua instrução SQL com base naquilo que você já especificou. O recurso Sugestão do Parâmetro fornece informações sobre os parâmetros exigidos pela função atual na instrução de SQL.

As consultas SQL podem incluir múltiplas instruções SQL, permitindo realizar várias tarefas de banco de dados diferentes com uma única consulta. O texto da consulta está limitado apenas pelo comprimento da instrução SQL que o banco de dados ao qual a consulta está direcionada é capaz de executar. Nos ambientes do TSO e do CICS, as instruções CALL e CREATE PROCEDURE devem ser usadas sozinhas em uma consulta SQL.

### **Consultas Multidimensionais**

O QMF for Workstation e o QMF for WebSphere suportam a análise multidimensional usando consultas OLAP.

As consultas OLAP são consultas multidimensionais que podem apresentar seus dados de cubo em uma grande variedade de visualizações. Você pode fazer pesquisa superficial, pesquisa detalhada ou por meio de um conjunto de dimensões e níveis definidos pelo usuário, usando o explorador OLAP integrado. Em seguida, é possível usar o diagrama de consulta OLAP para criar uma nova consulta OLAP ou abrir uma consulta existente e modificá-la para obter diferentes visualizações dos dados do cubo.

Um editor OLAP de vários painéis fornece visualizações lado a lado do cubo e da consulta OLAP que está sendo criada, conforme mostrado na figura a seguir. A filtragem dimensional permite que você inclua apenas os dados que deseja analisar, aumentando a eficiência de recuperação de dados a partir de cubos maiores. A filtragem dimensional hierárquica permite filtrar níveis de dimensão em relação ao conteúdo do cubo. Por exemplo, uma visualização do segundo trimestre pode ser filtrado em todos os anos ou meramente por uma lista designada de anos. A qualquer momento, é possível visualizar as instruções SQL ou MDX subjacentes que foram automaticamente geradas em resposta a uma consulta que você criou

graficamente.

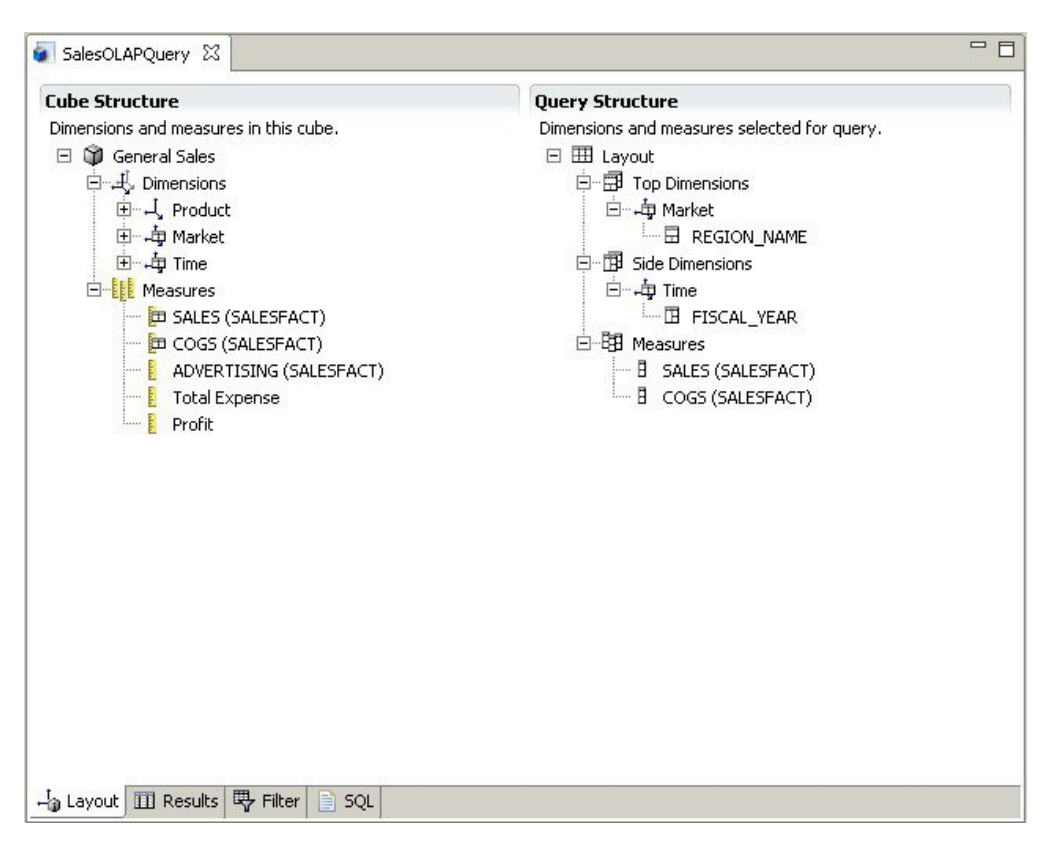

*Figura 10. O editor de vários painéis OLAP, que fornece duas visualizações diferentes de uma consulta OLAP*

Assim como com as consultas relacionais, o QMF for Workstation e o WebSphere oferecem diversos métodos de construção de consultas multidimensionais. É possível procurar os modelos de cubo disponíveis e as consultas de construção arrastando e soltando graficamente dimensões e medidas de interesse em suas consultas e ver imediatamente os resultados de suas seleções. Embora nenhum conhecimento de codificação seja necessário para procurar e construir as consultas OLAP, os usuários experientes podem abrir o editor Multidimensional Expressions (MDX) e inserir diretamente ou editar as instruções MDX subjacentes de consulta. Também é possível comutar entre o MDX e os editores gráficos, construindo a consulta por meio da utilização de uma combinação de ambos os métodos.

É possível formatar resultados da consulta OLAP diretamente no editor de resultados da consulta, que fornece várias opções, incluindo a capacidade para:

- v Visualizar informações de resumo para uma medida ou dimensão
- v Visualizar apenas os totais de uma medida ou dimensão resumida
- v Visualizar dados detalhados para uma dimensão resumida
- Redimensionar colunas
- Alterar a fonte ou o formato de uma medida ou dimensão

Os dados do cubo OLAP podem ser exibidos no QMF for Workstation e no QMF for WebSphere e podem ser diretamente incorporados em relatórios visuais e painéis usando os gráficos, diagramas e camadas de dimensão com OLAP reconhecido do QMF for Workstation.

### <span id="page-30-0"></span>**Capítulo 3. Exibição e Análise de Dados**

O QMF fornece a usuários de negócios e a desenvolvedores recursos de formatação de dados extensivos para transformar dados brutos no insight necessário para a tomada de importantes decisões de negócios.

A partir de relatórios, gráficos, painéis, aplicativos visuais e análises estatísticas, o QMF redefine a noção tradicional de como formular e disseminar dados de negócios. O QMF fornece aos usuários a capacidade de customizar a apresentação dos dados para atender às necessidades de diferentes tipos de usuários. Além dos relatórios tradicionais baseados em páginas, os usuários de negócios e desenvolvedores podem criar painéis e aplicativos visuais para apresentarem dados operacionais ativos para um grande número de usuários.

### **Relatórios Gráficos**

Relatórios gráficos, também conhecidos como *relatórios visuais*, implementam elementos gráficos, tornando os dados do relatório mais atraentes visualmente e aprimorando a usabilidade, exibindo os dados em um gráfico ou em formatos gráficos.

O QMF for Workstation fornece um designer visual intuitivo, que permite que usuários de negócios sem experiência em codificação projetem relatórios que podem incluir uma variedade de diagramas e gráficos, bem como conteúdo integrado, como texto, gráficos, hyperlinks e informações suportadas, que pode ser estático e acionado por dados.

O designer visual permite:

- Controlar virtualmente qualquer atributo visual em um relatório, gráfico, diagrama, mapa ou painel.
- v Incluir formatação condicional em consultas, relatórios e painéis.

A formatação condicional permite especificar expressões condicionais que controlam a exibição dos dados, bem como o comportamento de um elemento de consulta, relatório ou painel (o que ele faz quando clicado ou alterado, com base nos dados subjacentes). Por exemplo, é possível usar a formatação condicional para realçar em vermelho quaisquer campos que indicarem que as vendas de final de ano caíram abaixo de uma quantia específica.

- v Especificar as expressões de cálculo para gerar colunas a partir das colunas armazenadas no banco de dados.
- Agrupar, agregar e resumir os dados.

A figura a seguir mostra um exemplo de um relatório visual no QMF for Workstation.

<span id="page-31-0"></span>

|             |                          | <b>ACME Corporation</b><br><b>Staff Report by Department</b> |                |               |             |  |
|-------------|--------------------------|--------------------------------------------------------------|----------------|---------------|-------------|--|
| <b>DEPT</b> | <b>JOB</b>               | <b>NAME</b>                                                  | <b>YEARS</b>   | <b>SALARY</b> | <b>COMM</b> |  |
| 10          | Mgr                      | Molinare                                                     | 7              | 22959.20      | 0.00        |  |
|             |                          | Lu                                                           | 10             | 20010.00      | 0.00        |  |
|             |                          | Daniels                                                      | 5              | 19260.25      | 0.00        |  |
|             |                          | Jones                                                        | 12             | 21234.00      | 0.00        |  |
|             |                          |                                                              | 8.5            | 83463         | $\theta$    |  |
|             | <b>Department Total:</b> |                                                              | 8.5            | 83463         | $\bf{0}$    |  |
| 15          | Clerk                    | Ngan                                                         | 5              | 12508.20      | 206.60      |  |
|             |                          | Kermisch                                                     | $\overline{4}$ | 12258.50      | 316.70      |  |
|             |                          |                                                              | 4.5            | 24767         | 317         |  |
|             | Mgr                      | Hanes                                                        | 10             | 20659.80      | 0.00        |  |
|             |                          |                                                              | 10.0           | 20660         | 317         |  |
|             | Sales                    | Rothman                                                      | $\overline{7}$ | 16502.83      | 1152.00     |  |
|             |                          |                                                              | 7.0            | 16503         | 1469        |  |
|             | <b>Department Total:</b> |                                                              | 6.5            | 145393        | 1469        |  |
| 20          | Clerk                    | <b>James</b>                                                 | $\overline{0}$ | 13504.60      | 128.20      |  |
|             |                          | Sneider                                                      | $\overline{8}$ | 14252.75      | 254.70      |  |
|             |                          |                                                              | 8.0            | 27757         | 255         |  |

*Figura 11. Exemplo de um Relatório Visual no QMF for Workstation*

### **Relatórios Tabulares**

Os relatórios tabulares no QMF for Workstation fornecem aos usuários a capacidade de formular e apresentar dados brutos a partir dos resultados da consulta em um relatório tabular. A interface de design inclui uma visualização Design, para a projeção e estruturação dos dados de relatório e uma visualização Tempo de Execução, para a visualização de como a saída do relatório será exibida.

A figura a seguir mostra um exemplo de um relatório tabular na visualização Design.

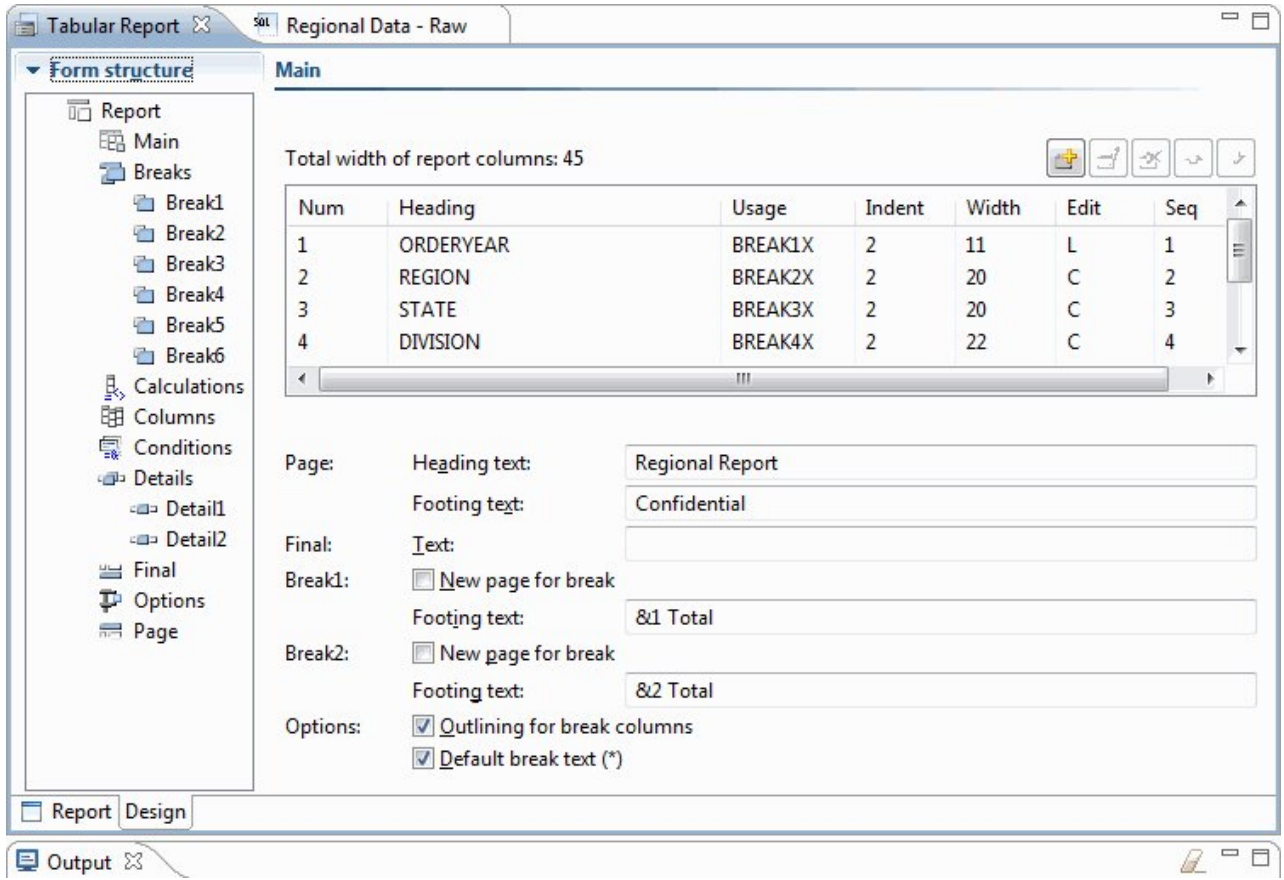

*Figura 12. Um Relatório Tabular na Visualização Design*

A figura a seguir mostra um exemplo de um relatório tabular na visualização de dados brutos.

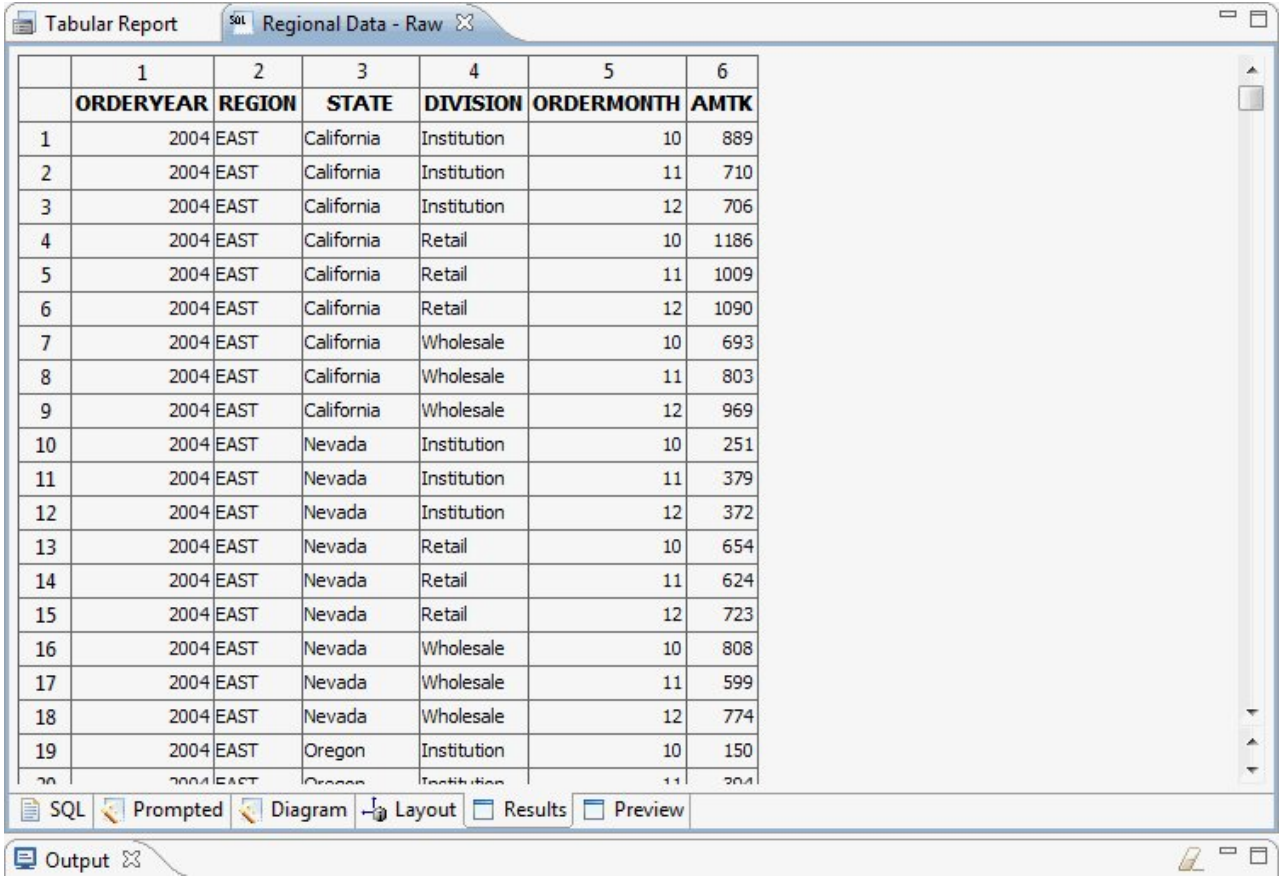

*Figura 13. Um Relatório Tabular na Visualização de Dados Brutos.*

A figura a seguir mostra um exemplo de um relatório tabular na visualização padrão.

| □ 日<br><b>名 Workspaces 23</b>                             | Tabular Report 23                          | sot Regional Data - Raw |                              |                  |    | $=$ $\square$  |
|-----------------------------------------------------------|--------------------------------------------|-------------------------|------------------------------|------------------|----|----------------|
| $\Box$<br>The $\Leftrightarrow$ & & $\Diamond$ $\Diamond$ |                                            | Regional Report         |                              |                  |    | ▲              |
|                                                           |                                            | as of 1/25/13           |                              |                  |    | $\mathbb{H}$   |
| <b>Business Analyst View</b>                              |                                            |                         |                              |                  |    |                |
| Analyst Queries                                           |                                            |                         |                              |                  |    |                |
| <b>Analytical Queries</b>                                 | Year: 2004                                 |                         |                              |                  |    |                |
| Charts                                                    | Region: EAST                               |                         |                              |                  |    |                |
| <b>Dashboards</b>                                         | State: California<br>Division: Institution |                         |                              |                  |    |                |
| Drill-down Paths                                          | ORDERMONTH                                 | AMTK                    | PROJECTION                   |                  |    |                |
| <b>Dynamarts</b>                                          |                                            |                         |                              |                  |    |                |
| Forecasts                                                 | 10                                         | \$889                   | \$978                        | ** Quota not met |    |                |
| <b>Prompt Hierarchies</b>                                 | 11                                         | \$710                   | \$781                        | ** Quota not met |    |                |
| Reports                                                   | 12                                         | \$706                   | \$777                        | ** Quota not met |    |                |
| Staff Report                                              |                                            |                         |                              |                  |    |                |
| Tabular Report                                            | Institution Total                          |                         | \$2,305 \$2,536              |                  |    |                |
| <b>Visual Queries</b>                                     | Year: 2004                                 |                         |                              |                  |    |                |
|                                                           | Region: EAST                               |                         |                              |                  |    |                |
|                                                           | State: California                          |                         |                              |                  |    |                |
|                                                           | Division: Retail                           |                         |                              |                  |    |                |
|                                                           | ORDERMONTH                                 | AMTK                    | PROJECTION                   |                  |    |                |
|                                                           | 10                                         |                         | $$1,186$ $$1,305$            | !! Bonus met     |    |                |
|                                                           | 11                                         |                         | \$1,009 \$1,110 !! Bonus met |                  |    |                |
|                                                           | 12                                         | \$1,090                 | \$1,199 !! Bonus met         |                  |    | $\overline{a}$ |
|                                                           |                                            |                         |                              |                  |    |                |
|                                                           | $\leftarrow$                               |                         |                              |                  |    |                |
|                                                           | Report Design                              |                         |                              |                  |    |                |
|                                                           | Dutput 23                                  |                         |                              |                  | Ĥ. | $=$ $\square$  |

*Figura 14. Um Relatório Tabular na Visualização Padrão.*

É fácil criar relatórios tabulares customizados com o QMF for TSO e CICS; é possível iniciar com um relatório modelo, que possui títulos de colunas padrão e um layout padrão. Em seguida, é possível ajustar o relatório padrão com especificações de formatação que controlam diferentes áreas do relatório.

A figura a seguir mostra um relatório produzido no QMF for TSO e CICS que agrupa por tarefa os salários de cada departamento.

| RELATÓRIO |                                                          |                      | LINHA1                        | POS 1        |
|-----------|----------------------------------------------------------|----------------------|-------------------------------|--------------|
|           |                                                          |                      | $-CARG0$ -------------------- |              |
|           | <-ASSISTENTE-> <--- GER ---> <-- VENDAS--> <-- TOTAL --> |                      |                               |              |
|           | SOMA DE                                                  | SOMA DE              | SOMA DE                       | SOMA DE      |
| DEPT      | SALARY                                                   | SALARY               | SALARY                        | SALARY       |
| 10        |                                                          | \$83.463,45          |                               | \$83.463,45  |
| 15        | \$24.766,70                                              | \$20.659,80          | \$16.502,83                   | \$61.929,33  |
| 20        | \$27.757.35                                              | \$18.357,50          | \$18.171,25                   | \$64.286,10  |
| 38        | \$24.964,50                                              | \$17.506,75          | \$34.814,30                   | \$77.285,55  |
| 42        | \$22.014,50                                              | \$18.352,80          | \$18.001,75                   | \$58.369,05  |
| 51        | \$27.829,80                                              | \$21.150.00          | \$37.111,00                   | \$86.090,80  |
| 66        | \$10.988,00                                              | \$18.555,50          | \$56.532,70                   | \$86.076,20  |
| 84        | \$13.030,50                                              | \$19.818,00          | \$33.298,50                   | \$66.147,00  |
|           | ===========                                              | ===========          | ===========                   | ===========  |
|           | \$151.351.35                                             | \$217.863.80         | \$214.432.33                  | \$583.647,48 |
|           |                                                          | ABC Mechanical, Inc. |                               |              |

*Figura 15. Um Relatório Tabular no QMF for TSO e CICS*

Usando os formulários do QMF for TSO e CICS, é possível alterar o texto, o espaçamento e o alinhamento em virtualmente qualquer área do relatório. Também é possível:

- Agrupar, agregar e resumir os dados.
- v Definir novas colunas não presentes originalmente nos resultados de consulta.
- v Executar cálculos em seus dados usando operadores simples ou expressões REXX.
- v Definir a formatação condicional, que permite definir variações de formatação dependentes de dados para o relatório.
- v Corrigir as colunas em um grande relatório para que seja possível comparar facilmente as colunas mais recentes com as anteriores.

Ao fazer as mudanças em um formulário QMF, é possível ver os resultados imediatamente no relatório sem ter que buscar repetidamente as informações do banco de dados.

O objeto de formulário QMF é composto pelos nove painéis a seguir nos quais você indica as especificações de formatação de relatório.

#### **FORM.MAIN**

Usado para especificar o formato básico para o relatório

Este painel de formulário é mostrado na Figura [16 na página 29.](#page-36-0)

#### **FORM.BREAKn**

Permite especificar o texto antes e depois das quebras em um relatório

Existem seis painéis de quebra (FORM.BREAK1 a FORM.BREAK6), permitindo especificar o texto de resumo para até seis quebras no relatório.

### **FORM.CÁLC**

Permite especificar até 999 expressões de cálculo em um relatório

#### **FORM.COLUNAS**

Permite especificar o formato de colunas no relatório bem como formatar os dados em cada coluna quando os dados aparecerem em um gráfico

#### **FORM.CONDIÇÕES**

Usado juntamente com o FORM.DETAIL para especificar a formatação condicional no relatório

A formatação condicional permite criar expressões que controlam quando as variações de formatação que foram especificadas no FORM.DETAIL devem ser usadas no relatório. Se a condição for avaliada como verdadeira, as especificações de formatação associadas a essa condição serão aplicadas ao relatório.

### **FORM.DETAIL**

Permite criar até 99 variações de formatação, cada uma associada a uma condição que você especifica no painel FORM.CONDITIONS

#### **FORM.FINAL**

Controla o conteúdo e o posicionamento do texto final em um relatório

#### **FORM.OPTIONS**

Permite corrigir a posição das colunas no relatório, que divide o relatório em uma área fixa e uma área de rolagem, de modo que seja possível comparar facilmente múltiplas colunas em um grande relatório

Este painel também permite resumir os dados nas colunas no relatório bem como fazer outros ajustes detalhados de formatação.
A figura a seguir mostra as opções de formatação disponíveis no FORM.MAIN, o painel principal do formulário do QMF. Se todas as colunas no formulário não estiverem visíveis no painel, será possível rolar para frente e para trás para ver aqueles que deseja.

| FORM.MAIN                                                                                                    |       |                                                               | MODIFIED              |                      |
|----------------------------------------------------------------------------------------------------|-------|---------------------------------------------------------------|-----------------------|----------------------|
| COLUNAS:<br>Largura Total das Colunas do Relatório: 23 + $(N X 15)$<br>$\frac{\mathbf{A}}{\mathbf{D}}$<br>B<br>$\frac{C}{F}$                                                                                                    | B     |                                                               |                       |                      |
| NUM<br>CABEÇALHO DA COLUNA                                                                                                    |       | USO RECUO LARG EDITAR SEQ<br>$- - - - - -$                    |                       |                      |
| 1 DEPTO<br>2 CARGO<br>3 SALÁRIO                                                                                                    | SOMAR | GRUPO 2 6 L<br>CRUZAR 2 5 C<br>$2 \left( \frac{1}{2} \right)$ | 11 D <sub>2</sub>     | 1<br>$\sqrt{2}$<br>3 |
| PÁGINA:<br>CABECALHO===><br><b>G</b><br>RODAPÉ ===> NOME DA COMPANHIA<br>FINAL: TEXTO ===><br>Ш<br>BREAK1: NOVA PÁGINA PARA QUEBRA? ===> NO<br>$RODAPÉ ==-> DEPT. 82 TOTAIS$<br>BREAK2: NOVA PÁGINA PARA QUEBRA? ===> NO<br>$FOOTING$ ===><br>OPTIONS: OUTLINE? ===> YES DEFAULT BREAK TEXT? ===> NO |       | $\blacksquare$                                                |                       | Ы                    |
| 1=Help 2=Check 3=End 4=Show 5=Chart 6=Query<br>7=Voltar 8=Avançar 9= 10=Inserir 11=Excluir 12=Relatório                                                                                                    |       |                                                               |                       |                      |
| OK, o FORM.PRINC está exibido.<br>$COMANDO == =$                                                                                                    |       |                                                               | PESQUISAR ===> PÁGINA |                      |

*Figura 16. Opções de Formatação no Painel FORM.PRINC*

Com essas áreas de entrada, é possível executar as seguintes tarefas:

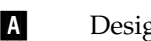

- ▌A▐ Designe os títulos da coluna.
- B Especifique um código de uso para a coluna, que indique como agrupar, resumir ou agregar os dados na coluna. Por exemplo, é possível optar por resumir os dados nas linhas em um relatório além de fazê-lo em cada coluna.
- ▌C▐ Ajuste a indentação de cada coluna.
- **D** Ajuste a largura de cada coluna.
- Especifique um código de edição para a coluna, que indique como os valores na coluna devem ser formatados.

O QMF fornece códigos de edição padrão para cada tipo de dados, bem como uma interface de saída de edição, que permite criar seus próprios códigos e associá-los a rotinas de formatação. Por exemplo, é possível formatar os valores em notação científica versus decimal ou controlar o sinal e os separadores para valores monetários.

**F** Altere a sequência das colunas.

▌G▐ Especifique um título e rodapé para a parte superior e inferior de cada página.

- **H** Especifique o texto final na parte inferior do relatório.
- I<sup>n</sup> Insira o texto de rodapé a ser usado quando o valor em uma coluna de controle designada for alterado.
- **J** Especifique a formatação de valores repetidos em uma quebra de controle designada.

É possível aplicar as mesmas especificações de formatação a diferentes conjuntos de resultados de consulta, economizando tempo e ajudando a manter a consistência de relatório em sua organização.

# **Relatórios Rápidos**

Os relatórios rápidos do QMF for Workstation fornecem aos usuários uma maneira de criar, customizar e gerar relatórios de forma eficaz e extemporaneamente.

É possível usar o assistente Criar Novo Relatório Rápido para definir as seções de "quebra" do relatório e determinar as colunas cujos dados serão relatados. Por exemplo, é possível relatar as vendas por região, seguidas pelos países dentro de cada região. No assistente Criar Novo Relatório Rápido, também é possível definir a função de agregação aplicada a cada valor de coluna (ascendente, descendente, contagem, máximo, mínimo, soma, média e assim por diante). Também é possível definir a formatação (texto, alinhamento, fonte, cor do plano de fundo e assim por diante) das linhas de detalhes e resumo do relatório.

Após a geração do relatório rápido, os usuários podem aplicar atualizações ao objeto original (se for concedida permissão) ou salvar o relatório alterado com um novo nome. Se você escolher esse último, o objeto ainda ficará vinculado à consulta ou consultas originais e refletirá automaticamente quaisquer alterações feitas aos originais.

## **relatórios ad hoc**

Os relatórios ad hoc no QMF for Workstation fornecem aos usuários uma maneira de criar e gerar relatórios que atendem aos requisitos de design individuais dos usuários com rapidez e facilidade.

Os relatórios ad hoc usam uma tela e cenários para representar graficamente as informações recuperadas de um banco de dados. Eles fornecem uma forma fácil e improvisada para projetar relatórios.

Ao criar um relatório, você pode colocar vários objetos no Canvas e gerenciar o espaço Canvas para se adequar às suas finalidades. Geralmente, o Canvas representa o que acha que será o conjunto mais apropriado de objetos de dados.

A Árvore Interna Canvas exibe o conteúdo de sua área de trabalho inicial e permite que você inclua os objetos contidos nele para seu relatório.

# **Gráficos**

O QMF for Workstation fornece uma paleta gráfica que contém 20 diagramas padrão e estilos de gráfico, listados abaixo. O QMF for TSO e CICS fornece um subconjunto desses estilos por meio do IBM Graphical Data Display Manager-PGF (GDDM-PGF) e do Interactive Chart Utility (ICU).

O QMF Analytics for TSO é um recurso opcional que pode ser acessado a partir do QMF for TSO. O QMF Analytics for TSO fornece um subconjunto semelhante de gráficos que são suportados no QMF for TSO, bem como recursos de análise de dados.

- v Gráficos de linha
- v Gráficos de barras
- v Gráficos de setores circulares
- v Gráficos de colunas
- v Gráficos de dispersão
- Gráficos XY
- v Gráficos de ações
- Gráficos candlestick (Candelabro)
- v Gráficos de linha de tempo
- v Gráfico de banda de eventos
- v Gráficos de multivariação
- Mapas lineares (geoespacial)
- v Gráficos hierárquicos
- Gráficos de organização
- v Gráficos de cluster
- v Gráficos de árvore
- Gráficos espirais
- v Layouts de formulário simples
- Layouts de matriz
- v Gráficos de horizonte

Além disso, os resultados da consulta podem ser enviados automaticamente para Microsoft Excel para visualização nos gráficos de tabela dinâmica. O Microsoft Excel deve ser instalado separadamente para aproveitar os benefícios desse recurso.

# **Estatísticas e Previsões**

Com o QMF, é possível executar uma variedade de análises estatísticas em resultados de consultas e usar as informações retornadas para identificar tendências e prever eventos futuros.

## **Previsões do QMF for Workstation**

Com recursos de previsão, você pode fazer projeções de valores futuros com base em valores anteriores. Utilizando as estimativas, as organizações podem se preparar para alterações nas condições econômicas ou de concorrência, analisando dados históricos da série de tempo para prever tendências de desempenho e futuras. Por exemplo, em uma cadeia de fornecimento, se a demanda de previsão corresponde à demanda real então eficiências significativas podem ser alcançadas em termos de produção, distribuição e retornar.

Usando as previsões do QMF for Workstation, é possível aplicar diversos métodos de previsão baseados em algoritmos matemáticos que modelam a demanda futura com base em dados históricos de série temporal, que podem ser originários de consultas e tabelas que contêm colunas de data ou hora. O objetivo global é escolher um método de série temporal que produz um melhor ajuste do modelo de valores passados, identificando padrões existentes nos dados e projetando o modelo no futuro para gerar a previsão.

Os métodos a seguir podem ser utilizados para prever valores futuros:

Se a série temporal for relativamente estacionária, sem uma tendência geral à flutuação, comparando uma parte da série em relação a outra, então Média Móvel, Média Móvel Ponderada ou Suavização Exponencial Única fornecem o melhor ajuste de modelo.

- v Se a série temporal tiver uma tendência a um movimento consistente para cima ou para baixo ao longo do tempo, então Suavização Exponencial Dupla fornece o melhor ajuste de modelo.
- v Se a série tiver uma tendência e sazonalidade, com um padrão de altos e baixos que se repete ao longo de um intervalo de tempo geralmente menor ou igual a um ano, então o método Holt-Winters fornece o melhor ajuste de modelo.
- v Se a série tiver uma tendência, sazonalidade e ciclicidade, com um padrão de altos e baixos que se repete ao longo de um intervalo de tempo estendido, geralmente maior do que um ano, então o método Decomposição Multiplicativa fornece o melhor ajuste de modelo.
- v Se a série não exibe nenhum dos itens acima, então é possível usar Redes Neurais para ajustar os dados históricos matematicamente.
- v Se houver motivos teóricos para indicar que os dados devem seguir uma função matemática clara, é possível usar um dos métodos de Ajuste de Curva.

Além dos métodos acima, o previsor também pode ajustar manualmente qualquer valor previsto, com base no conhecimento do previsor e em quaisquer eventos externos.

Como a maioria dos novos usuários descobre, a capacidade de criar um gráfico rapidamente e comparar cada método de previsão é um dos principais recursos das previsões do QMF. No entanto, o conhecimento e a experiência de um previsor ajudam a reduzir as possibilidades e, consequentemente, fornecem maior segurança e confiabilidade à previsão.

### **Estatísticas e Previsões**

O QMF Analytics for TSO inclui análises estatísticas e recursos de previsão que podem ser executados em quaisquer resultados de consulta no ambiente do TSO. É possível pegar a saída de uma previsão ou análise estatística, como um gráfico, diagrama ou dados de uma tabela, e usar como meio de visualizar, validar e entender os padrões por trás de seus dados.

As fórmulas e os cálculos associados à análise estatística e à previsão podem ser complexos. Como um usuário de negócios, é possível pensar que os benefícios fornecidos pelas análises estatísticas e previsões são menores que o tempo e esforço necessários para utilizá-los com êxito. Mas o QMF Analytics for TSO fornece aos profissionais de negócios estatísticas de rápida utilização, além de poderosos recursos de análise estatística e previsão para os especialistas em estatística mais experientes.

O QMF Analytics for TSO aplica técnicas de previsão, como modelagem Box-Jenkins, suavização exponencial, médias móveis, análise de regressão e projeção de tendências.

## **Painéis e Aplicativos Visuais**

Um *painel* é uma interface que integra dados de diversas origens e fornece uma exibição unificada de informações contextuais relevantes. Os *aplicativos visuais* estendem a funcionalidade de painéis com suporte simultâneo de desenvolvimento e objetos adicionais Flash-only que não estão disponíveis com os painéis.

Diferentemente dos relatórios, que geralmente contêm uma quantidade fixa de informações, os painéis e aplicativos visuais têm a capacidade de apresentar informações em tempo real on demand, conforme a necessidade do usuário.

Por exemplo, um executivo pode precisar ver um resumo operacional de todas as unidades de negócios. A codificação por cor em tempo real dos dados (por exemplo, vermelho, amarelo e verde) pode ser usada para chamar a atenção do executivo para as áreas de interesse. Clicar em áreas problemáticas produz imediatamente relatórios dinâmicos que revelam as informações subjacentes a cada área de interesse.

Os painéis podem representar dados interativos e persistentes. Geralmente, eles são projetados para serem executados interativamente, mas é obrigatório que isso seja feito. Os dados apresentados em um painel podem ser obtidos da consulta de várias origens de dados por toda a empresa e exibidos em uma ampla variedade de imagens visuais, incluindo gráficos, mapas, diagramas e gráficos customizados.

Os painéis são projetados usando o designer visual no QMF for Workstation, que permite iniciar em algumas etapas simples:

- 1. Arraste um objeto de painel da paleta gráfica e organize-a na tela do painel.
- 2. Configure a aparência e a fonte usando a barra **Propriedades**.
- 3. Inclua consultas e objetos gráficos (como seletores de data e gráficos) em seu painel e defina relacionamentos entre esses objetos ligando-os graficamente e especificando seus relacionamentos.

Todos os elementos que podem ser usados nos relatórios visuais também podem ser usados para criar um painel. A figura a seguir mostra um ambiente de design de painel:

| Visual Designer - TeamPerformance - QMF for Workstation                                          |                                                                                                    | $\Box$ $\Box$ $\times$                   |  |  |  |  |  |  |  |  |
|--------------------------------------------------------------------------------------------------|----------------------------------------------------------------------------------------------------|------------------------------------------|--|--|--|--|--|--|--|--|
| File Edit Draw Insert View Navigate Window Help                                                  |                                                                                                    |                                          |  |  |  |  |  |  |  |  |
|                                                                                                  |                                                                                                    |                                          |  |  |  |  |  |  |  |  |
| ●<br>Variables: Global parameters<br>v TranslationTable<br>v                                     |                                                                                                    |                                          |  |  |  |  |  |  |  |  |
| <b>ET 31 Visual Designer</b> (1) User <b>10</b> QMF                                              |                                                                                                    |                                          |  |  |  |  |  |  |  |  |
| $=$ $F$<br><sup>2</sup> 5. Workspaces 23                                                         | □□<br>fild Scene: TeamPerformance.Overview.Level1 23                                                                                      | $\mathbb{E}$ Events $\Box$<br>Propert 23 |  |  |  |  |  |  |  |  |
| $\Box$ $\Box$ $\Box$ $\Diamond$ $\Diamond$ $\Diamond$ $\Diamond$ $\Diamond$                      | $-100$<br>100<br>200<br>n<br>$\mathbf{I}$<br>$\mathbf{I}$<br>$\mathbf{I}$<br><b>4</b> • Palette<br><b>Analysis</b><br>$\hat{\phantom{a}}$ | 丽 纠 日 学 眼                                |  |  |  |  |  |  |  |  |
| <b>Business Analyst View</b>                                                                     | $\langle \cdot \rangle$<br>垂<br>$\mathbb{Z}$<br>$\mathbb{R}$                                                                              | Property<br>Value                        |  |  |  |  |  |  |  |  |
| Analyst Queries                                                                                  | <b>Primitives</b>                                                                                                    | Name<br>Overview<br>ToolTipText          |  |  |  |  |  |  |  |  |
| Dashboards<br>E DashboardConcepts                                                                | <b>Controls</b>                                                                                                    | El Background                            |  |  |  |  |  |  |  |  |
| GeometryDemo                                                                                     | Data Symbols<br>ia                                                                                                    | BackgroundC default                      |  |  |  |  |  |  |  |  |
| E StaffByDepartment                                                                              | PieChart1<br>$\infty$<br><b>E</b> Layouts                                                                                                 | ClickZoomFac 200.0%<br>DataRefreshl 0    |  |  |  |  |  |  |  |  |
| E TeamPerformance                                                                                | 匡<br>▦<br>▦<br>G                                                                                                    | HeightToFit 0                            |  |  |  |  |  |  |  |  |
| E <b>B</b> Reports                                                                               |                                                                                                    | ScaleToWind( false                       |  |  |  |  |  |  |  |  |
|                                                                                                  | 1Q<br>$\mathbb{R}^2$<br>盅<br><b>III</b>                                                                                                   | WidthToFit 0                             |  |  |  |  |  |  |  |  |
|                                                                                                  | 馬<br>$\overline{\Delta}$<br>$\mathbf{u}^{\mathrm{p}}$<br><b>Peg</b><br>E                                                                  |                                          |  |  |  |  |  |  |  |  |
|                                                                                                  | 體<br>冒<br>里                                                                                                    |                                          |  |  |  |  |  |  |  |  |
| Traditional DBA View                                                                             | ä<br>Monthly Rev                                                                                                    |                                          |  |  |  |  |  |  |  |  |
| $=$ $\Box$<br>*Project Explorer 23                                                               |                                                                                                    |                                          |  |  |  |  |  |  |  |  |
| $\overline{\nabla}$                                                                              |                                                                                                    |                                          |  |  |  |  |  |  |  |  |
| $\mathfrak{B}\oplus\oplus\otimes[\mathfrak{F}\boxtimes\bullet]\otimes\cdots\otimes\bullet]$<br>医 |                                                                                                    |                                          |  |  |  |  |  |  |  |  |
| type filter text                                                                                 |                                                                                                    |                                          |  |  |  |  |  |  |  |  |
| E *TeamPerformance<br>۸                                                                          |                                                                                                    |                                          |  |  |  |  |  |  |  |  |
| <b>E</b> Connections                                                                             |                                                                                                    |                                          |  |  |  |  |  |  |  |  |
| <b>E</b> Globals                                                                                 | $0$ $\Box$ $1$ $1$ $\Box$<br>ē                                                                                                    |                                          |  |  |  |  |  |  |  |  |
| <b>E</b> Queries<br><b>E</b> Scenes                                                              |                                                                                                    |                                          |  |  |  |  |  |  |  |  |
| Overview                                                                                         | Containers                                                                                                    |                                          |  |  |  |  |  |  |  |  |
| E & Locals                                                                                       | <b>A</b> Miscellaneous                                                                                                    |                                          |  |  |  |  |  |  |  |  |
| $\Box$ Level1                                                                                    | Connectors<br>rm1<br>SimpleForm2<br>i⊻                                                                                                    |                                          |  |  |  |  |  |  |  |  |
| <b>E</b> in TeamDetail                                                                           | >Custom<br>$\overline{\left( \cdot \right)}$<br>$\rightarrow$<br>TIL 1                                                                    |                                          |  |  |  |  |  |  |  |  |
| <b>D</b> Locals<br>. A                                                                           | Design & Runtime                                                                                                    | $\rightarrow$<br><b>TITLE</b><br>≺       |  |  |  |  |  |  |  |  |
| $E^*$                                                                                            | TeamPerformance                                                                                                    |                                          |  |  |  |  |  |  |  |  |

*Figura 17. O Ambiente do Design de Painel no QMF for Workstation*

Conforme você cria seu painel, o QMF fornece modos integrados para:

### **Exibir resultados da consulta**

Use os objetos de layout ou objetos de controle como os controles de Lista e de Combinação para exibir os resultados da consulta. É possível explorar as diferentes opções de exibição e decidir quais opções se ajustam melhor ao tipo de análise a ser mostrado.

#### **Capturar entrada do usuário**

Você pode capturar as preferências do usuário utilizando controles padrão da interface com o usuário.

#### **Transmitir informações para e a partir do painel**

Você pode utilizar parâmetros para transmitir informações que tenham sido obtidas de ações do usuário. Essas informações podem então ser usadas para ajustar as informações exibidas no painel.

### **Implementar recursos de navegação**

Você pode utilizar os recursos de navegação para permitir que os usuários percorram o painel em busca de novas informações.

### **Exibir e apresentar informações visualmente**

Você pode arrastar e soltar elementos visuais na tela do painel e definir relacionamentos entre eles.

### **Apontar para origens de dados**

Ao criar seu painel, você especifica as origens de dados que são referenciadas nas consultas utilizadas pelo painel.

Após a criação de um painel, é possível visualizá-lo nos aplicativos QMF for Workstation e QMF for WebSphere. A visualização de tempo de execução de um painel que está sendo projetado atualmente é mostrada na seguinte figura:

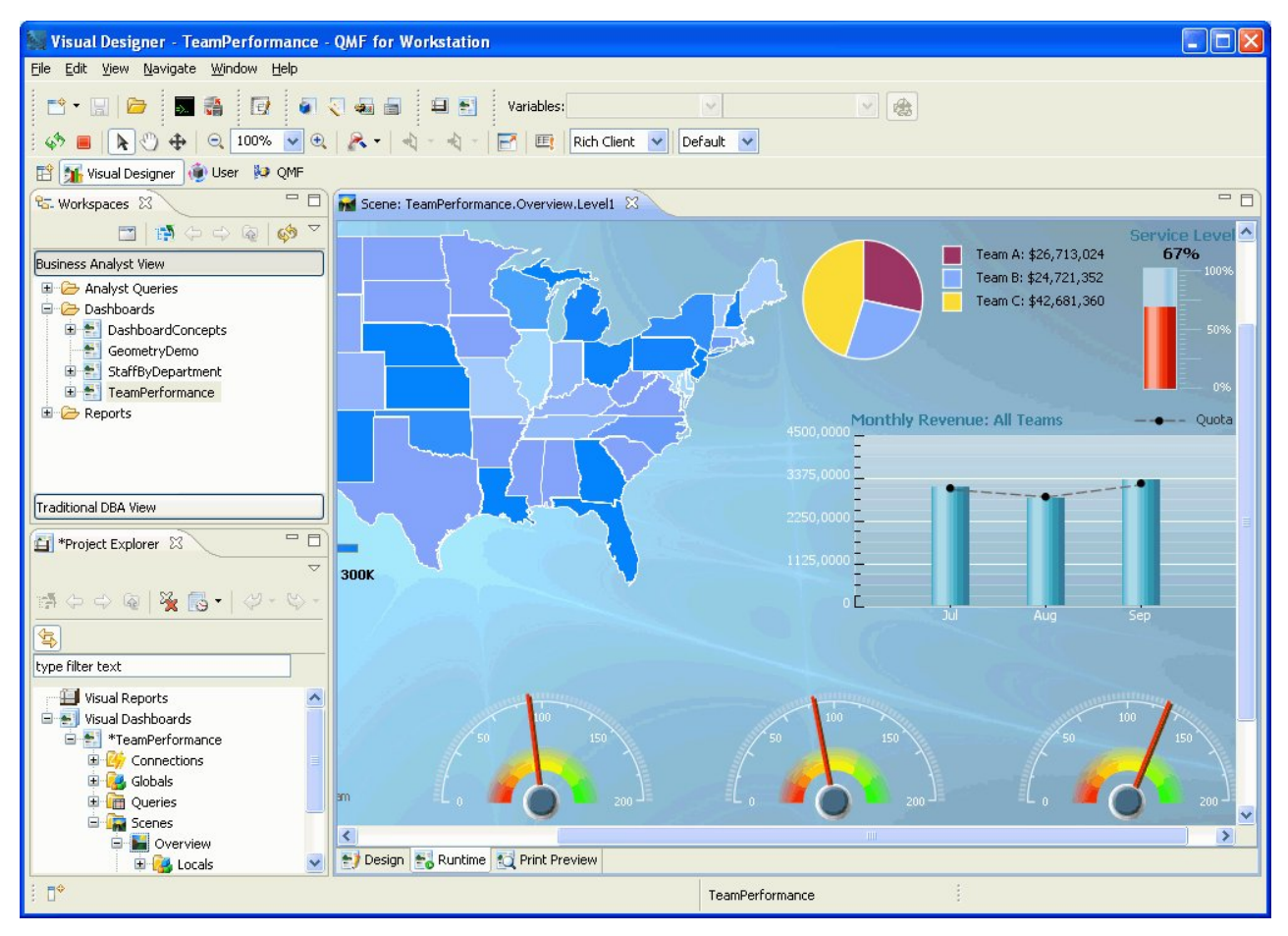

*Figura 18. Visualização de Tempo de Execução de um Painel que Está Sendo Projetado Atualmente no QMF for Workstation*

# **Funções Analíticas**

A formatação e a apresentação de relatórios não significam nada sozinhas, a menos que você consiga extrair uma percepção significativa de seus dados. Os recursos de análise no QMF for Workstation vão além da geração de relatórios tradicional, ajudando-o a obter realmente a percepção necessária para fazer sua organização progredir.

Um repertório de mais de 140 funções integradas permite ajustar os relatórios e os painéis em um nível extremamente detalhado. Os tipos de funções integradas suportadas incluem:

### **Funções Aritméticas**

Calculam os valores com base na função especificada

#### **Funções de Cor**

Ajudam a customizar a apresentação visual de relatórios e objetos de painel

### **Funções de conversão**

Convertem o valor de parâmetro de seu tipo de dados atual para outro tipo de dados

### **Funções de Formatação de Dados**

Reformatam valores dos dados para e a partir dos formatos do banco de dados e do sistema operacional

#### **Funções de Data e Hora**

Retornam elementos específicos de valores de data e hora

#### **Funções Hierárquicas**

Identificam uma posição do valor de parâmetro em representações hierárquicas como organogramas

#### **Funções de Informações**

Retornam informações em objetos de dados especificados

#### **Funções Lógicas**

Retornam valores com base em operações lógicas executadas em valores de parâmetros

#### **Funções Matemáticas e Trigonométricas**

Calculam os valores com base na função matemática especificada

### **Funções Medidas**

Expressam um determinado valor como uma unidade de medida especificada

### **Função de Segurança**

Especifica o nome da lista de segurança que será usado para ajustar o conteúdo de painel ou relatório visual com base no nível de segurança do usuário

#### **Funções espaciais**

Usadas ao mapear os dados espaciais

#### **Funções Estatísticas**

Usadas para executar análise estatística padrão em valores de parâmetros fornecidos

### **Funções de Texto**

Formatam e manipulam dados textuais ou retornam informações específicas sobre origens de dados fornecidas

# **Capítulo 4. Capacidades de Edição de Dados**

O DB2 QMF for TSO e CICS e o DB2 QMF for Workstation incluem uma interface de edição de tabelas que permite que os usuários atualizem os dados nas tabelas de banco de dados de forma rápida e intuitiva.

No QMF for Workstation, é possível selecionar uma tabela da área de trabalho, e, em seguida, inserir ou excluir linhas e ainda atualizar colunas específicas ou linhas inteiras.

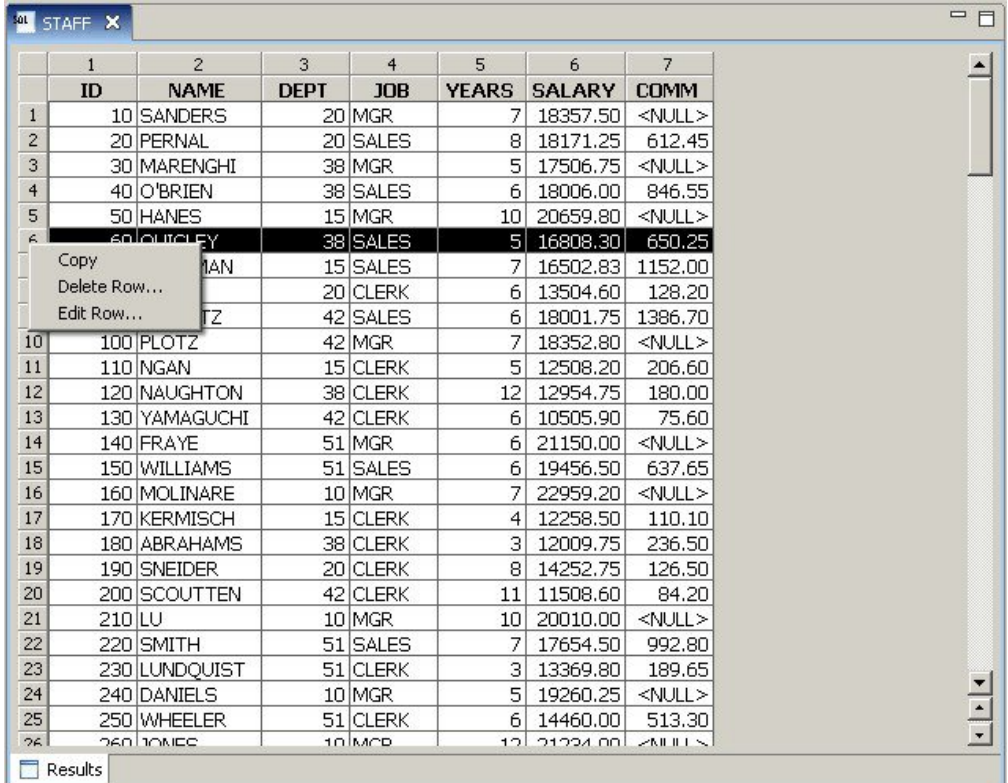

A figura a seguir mostra a interface de edição de tabelas no QMF for Workstation.

*Figura 19. A Interface de Edição de Tabelas no QMF for Workstation*

No QMF for TSO e CICS, é possível usar o Editor de Tabela para editar linhas individuais ou conjuntos de linhas que atendem a certos critérios. O Editor de Tabela possui três modos:

### **SEARCH**

Permite pesquisar pela linha ou conjunto de linhas que você deseja alterar

### **INCLUIR**

Permite inserir as linhas na tabela

### **CHANGE**

Permite atualizar ou excluir as linhas na tabela

A figura a seguir mostra o painel ADD do Editor de Tabela, com uma linha sendo inserida em uma tabela denominada SUPPLIERS, de propriedade do usuário KRISTI.

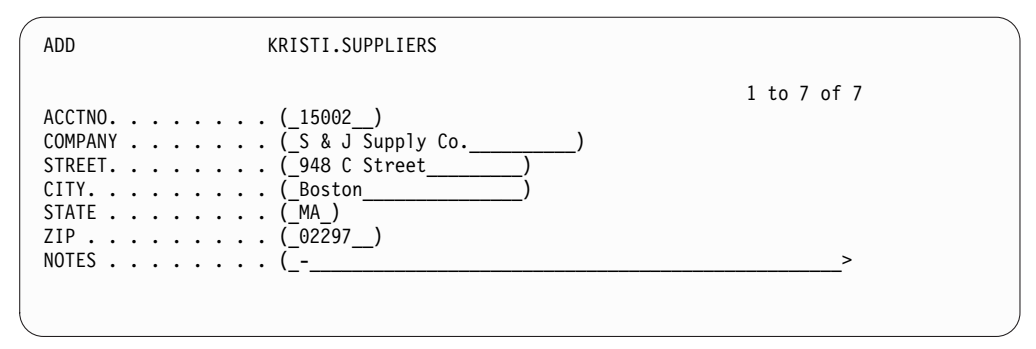

*Figura 20. Painel ADD do Editor de Tabela no QMF for TSO e CICS*

A edição de dados é fácil, basta digitar sobre os valores no painel Editor de Tabela quando estiver no modo Alterar e pressionar a tecla Alterar. No modo Incluir ou Alterar, é possível escolher aplicar as suas edições imediatamente ou as múltiplas edições em lote em uma única transação.

Os painéis de confirmação padrão ajudam a assegurar a segurança e a integridade, avisando ao usuário antes de fazer qualquer atualização final. É possível configurar as variáveis globais que controlam os tipos de atualizações para os quais os painéis de configuração são exibidos. Para obter segurança extra, você também pode utilizar uma autorização em nível de coluna para controlar exatamente quais colunas de uma tabela um usuário terá permissão para visualizar ou alterar.

# **Capítulo 5. Interfaces de Desenvolvimento de Aplicativo**

O QMF permite incorporar ininterruptamente as funções do produto e os recursos em seus aplicativos de negócios. O QMF for TSO e CICS e o QMF for Workstation e WebSphere oferecem interfaces de programação de aplicativos.

Além da programação de aplicativos com o QMF, também é possível gravar procedimentos sofisticados em qualquer plataforma QMF.

## **Interfaces para QMF para TSO e CICS**

O QMF para TSO e CICS fornece diversas maneiras de integrar ininterruptamente as funções do QMF nos aplicativos existentes.

### **Interface de Procedimento Armazenado para QMF para TSO**

A interface do procedimento armazenado para QMF para TSO permite a qualquer programa de software que possa chamar um procedimento armazenado DB2 para z/OS, como QMF para Estação de Trabalho e WebSphere, iniciar o QMF para TSO, executar um procedimento ou consulta QMF pré-definida e receber até 20 relatórios de volta como conjuntos de resultados. Esta interface permite aos usuários que talvez não estejam familiarizados com o QMF para TSO a realizarem um trabalho significativo com o programa e fornece acesso ininterrupto a dispositivos e recursos que podem existir apenas no sistema em que o QMF para TSO estiver sendo executado. O tráfego de rede e, portanto, o tempo do processador e o custo total de propriedade, são mantidos no mínimo porque as operações de envio e recepção são reduzidos a um único CALL e retorno. A interface é disponibilizada através de um procedimento armazenado REXX que deve ser executado em um espaço de endereço gerenciado por WLM.

Para iniciar QMF para TSO como um procedimento armazenado, emita uma instrução CALL com a sintaxe predefinida. Os parâmetros de entrada passados na instrução CALL incluem o nome de uma consulta QMF ou procedimento que executa as tarefas QMF necessárias, bem como configurações de rastreio e idioma nacional no qual deseja que o QMF para TSO seja executado. O QMF autentica o ID de autorização no qual o espaço de endereço gerenciado por WLM foi iniciado e, em seguida, executa a consulta ou o procedimento e retorna a saída necessária. A consulta ou procedimento que é executado após o início do QMF deve existir no catálogo de objeto QMF no DB2 para o subsistema z/OS no qual a interface de procedimento armazenado foi instalada. O QMF retorna qualquer mensagem do procedimento armazenado executado em um parâmetro de saída.

Semelhante ao modo em lote QMF para TSO, a interface de procedimento armazenado executa a consulta ou procedimento não interativamente, permitindo aos usuários executarem várias tarefas. Um procedimento que é transmitido para a interface de procedimento armazenado também pode ser usado para iniciar uma tarefa em lote. Esse recurso permite que qualquer cliente do DB2 possa emitir uma instrução CALL para acessar o QMF para serviços em lote do TSO.

### **Interface solicitável**

É possível construir conjuntos de aplicativos sofisticados usando a interface de chamada QMF e uma variedade de linguagens de programação suportadas.

A interface de chamada permite integrar as funções QMF nos aplicativos ISPF ou nos aplicativos gravados em qualquer uma das seguintes linguagens de programação:

- $\bullet$  A
- COBOL
- FORTRAN
- Assembler de Alto Nível
- $\cdot$  PL/I
- $\cdot$  REXX

Por exemplo, um programa REXX pode iniciar uma sessão QMF através de uma interface de chamada. Ao direcionar os comandos para QMF para execução, o programa REXX pode executar consultas, criar relatórios, exportar e importar dados ou iniciar uma sessão de edição de tabela interativa com o Editor de Tabela do QMF. O programa REXX pode então encerrar a sessão QMF e continuar processando as informações. O REXX também está disponível para uso nos formulários e procedimentos do QMF.

Usando a interface de chamada, também é possível iniciar um aplicativo de dentro de uma sessão existente do QMF. O seu aplicativo pode executar comandos, consultas ou procedimentos do QMF e recuperar os resultados. Por exemplo, seu aplicativo poderia gerar uma carta a cada funcionário com base em uma combinação do tipo de trabalho e dos anos de serviço.

### **Interface de comando**

A interface de comando permite que você utilize serviços do QMF a partir de um diálogo ISPF (Interactive System Productivity Facility). É possível integrar as funções do QMF para TSO e CICS nos diálogos ISPF para que os usuários vejam apenas os menus ISPF.

### **Interfaces para o QMF for Workstation e WebSphere**

Há diversas maneiras de incorporar as funções do QMF for Workstation e QMF for WebSphere aos aplicativos de negócios.

- v Use o QMF for WebSphere para integrar consultas, relatórios e painéis em aplicativos da web, portlets ou páginas da web customizadas.
- v Use as APIs Java™ e as APIs de serviço da web para incorporar os recursos do QMF for Workstation em uma estação de trabalho baseada em Java e aplicativos da web.
- v Automatize as funções do QMF for Workstation usando a Interface da Biblioteca de Comandos, que permite executar operações fora da interface com o usuário do QMF. Por exemplo, você poderia criar um aplicativo customizado externo que gere e exporte os relatórios. É possível usar a Interface de Biblioteca de Comandos para operações de relatório e consulta em lote, economizando tempo e recursos.

## **Usando Procedimentos como Aplicativos**

Um *procedimento* é um objeto que permite executar diversas tarefas QMF com um único comando RUN. Os procedimentos podem explorar o gerenciamento sofisticado de dados e objetos e podem ajudar a tornar mais eficiente o uso dos recursos.

O QMF for TSO e CICSQMF para TSO e o CICS e QMF para Estação de Trabalho e WebSphere oferecem procedimentos.

# **Procedimentos no QMF for TSO e CICS**

Os procedimentos lineares e procedimentos com lógica são duas maneiras de executar uma série de instruções no QMF for TSO e CICS. Os procedimentos lineares estão disponíveis em ambientes do TSO e do CICS e contêm apenas comandos QMF.

Os procedimentos com lógica estão disponíveis no QMF for TSO e permitem incluir a lógica REXX, além dos comandos QMF. A figura a seguir mostra um exemplo de um procedimento QMF com lógica.

```
PROC MODIFIED LINE 1
/* This procedure checks to see what day it is. If it's
   Monday, it runs a query and prints a report. If it
   isn't, a message is displayed informing the user. */
signal on error
if date('w') = 'Monday' then
   do
     "RUN QUERY MYQUERY (FORM = MYFORM"
     "IMPRIMIR RELATÓRIO"
     "MESSAGE (TEXT='OK, MONDAY report has been created and sent to printer.'"
  fim
else
  do
     "MESSAGE (TEXT='Sorry, it is not Monday. Report cannot be created.'"
   fim
exit 0 /*Saída sem erros */
error:
   "MESSAGE (TEXT = '"dsq_message_text"'"
              /*Saída com condição de erro*/
 *** FIM ***
```
*Figura 21. Um Exemplo de um Procedimento com Lógica no QMF for TSO*

Os procedimentos com lógica podem incluir qualquer comando ou função REXX e também podem fazer chamadas para o sistema operacional ou outros ambientes disponíveis. Em um procedimento com lógica, é possível usar a formatação condicional, fazer cálculos ou passar os comandos de volta para o ambiente de hosting. É possível incluir as variáveis QMF e REXX, tornando o comportamento do procedimento dependente de dados sem regravá-los. Também é possível designar novos valores às variáveis inserindo valores no comando RUN quando o procedimento for iniciado ou solicitando os valores ao usuário usando as instruções say e pull do REXX.

O QMF fornece um procedimento especial, chamado procedimento de inicialização do sistema, que permite customizar os parâmetros QMF, as variáveis e as preferências de sessão no momento da inicialização. É possível incluir qualquer comando QMF no procedimento de inicialização do sistema, permitindo ajustar a sessão QMF às necessidades operacionais dos usuários individuais ou grupos de usuários.

Além de procedimentos do QMF, também é possível desenvolver procedimentos armazenados do DB2, que podem ser executados com uma instrução CALL no painel Consulta SQL no QMF for TSO e CICS. O DB2 QMF High Performance Option (HPO) também fornece um ambiente de procedimento armazenado.

# **Procedimentos no QMF for Workstation e WebSphere**

O QMF for Workstation fornece recursos integrados de desenvolvimento de procedimentos.

Por exemplo, os procedimentos podem:

- v Executar consultas
- Imprimir relatórios
- Importar dados
- Exportar dados
- v Desempenhar outras funções

Você pode criar, editar e executar procedimentos a partir do QMF for Workstation e do QMF for WebSphere. Como outros objetos do QMF for Workstation, os procedimentos são armazenados no repositório e são acessíveis por meio dos espaços de trabalho do QMF for Workstation.

Nos procedimentos do QMF for Workstation, é possível usar o Open Object Rexx para manipular cálculos simples e complexos, lógicas, definições de coluna, variações de detalhes e condições. O Open Object Rexx foi projetado para facilitar o aprendizado e o uso e ajuda a tornar a programação acessível a não programadores. Ele oferece:

- v Poderosa manipulação de caracteres
- v Digitação de dado automático
- v Manipulação de palavras, números e nomes
- Capacidades de depuração

As funções do Open Object Rexx possuem as seguintes sintaxes: nome-da-função ([[expressão] [,] [expressão] [,] ...])

Nesta sintaxe, podem existir argumentos de expressão de zero a *n* (em que *n* é o número máximo de expressões separadas por vírgulas permitidas pelo Open Object Rexx).

O Open Object Rexx é um pré-requisito para o suporte REXX em procedimentos executados no ambiente do QMF for Workstation.

## **Referências relacionadas**:

**Lit** [Open Object Rexx](http://www.oorexx.org/)

Procure informações sobre como fazer download do Open Object Rexx.

# **Capítulo 6. Controle de Recurso e Desempenho**

A família de produtos QMF foi projetada para manipular o rendimento da plataforma zSeries e pode manipular grandes quantidades de dados. As funções de controle integradas ajudam a assegurar que os carregamentos de recursos permaneçam dentro dos parâmetros definidos à medida que o fluxo de dados escala para manipular demandas operacionais maiores.

Os limites de recurso QMF integrados e definidos pelo usuário ajudam a gerenciar o consumo de recursos. Ao configurar os limites de recurso, é possível controlar o acesso de um usuário às origens de dados.

No QMF for Workstation e no QMF for WebSphere, é possível implementar limites de recursos para os usuários usando a interface administrativa de qualquer um dos aplicativos. Os limites de recursos implementados nas interfaces se aplicam a todos os usuários do QMF for Workstation e do QMF for WebSphere.

No QMF for TSO e CICS, os limites de recursos são implementados usando a lógica de governor integrada ou o DB2QMF HPO/Manager.

A lógica de governor integrada no QMF for TSO e CICS e as funções de controle disponíveis no QMF para HPO podem ser usadas em conjunto com o limite de recurso do DB2.

# **Monitoramento e Controle da Atividade do QMF com o QMF HPO/Manager**

O QMF HPO/Manager é uma família de utilitários para o gerenciamento e a administração de operações do QMF for TSO e CICS.

O QMF HPO/Manager consiste nos seguintes componentes integrados:

- Módulo Governor
- Log de atividades
- Recursos on-line

#### **Módulo Governor**

Este módulo substitui a rotina de saída governor padrão fornecida com o QMF for TSO e CICS e é a interface direta para processamento do QMF para o QMF HPO/Manager. Este módulo governor aprimorado é mais do que um governor QMF porque atende aos seguintes recursos:

• Gerenciador de objeto

O gerenciador de objeto rastreia a atividade de sessão QMF. Ele registra as informações sobre os comandos e objetos e grava essas informações diretamente no log de atividades.

Também é possível produzir listas de objetos QMF que são baseadas no conteúdo de um objeto específico. O gerenciador de objeto possui um filtro de lista que permite localizar as consultas que contêm referências a nomes de tabela, nomes de coluna, verbos SQL e assim por diante. O gerenciador de objeto suporta a migração e a cópia de objetos de e para o QMF for TSO e CICS. Ele reconhece e trata apropriadamente das colunas na tabela QMF para TSO/CICS Q.OBJECT\_DIRECTORY.

• Governor

O governor controla a atividade de sessão QMF. Ele obtém os limites e controles dos grupos de recursos da mesma forma que o governor padrão do QMF for TSO e CICS, mas fornece um conjunto de controles mais amplo e flexível. Esses controles forçam o uso adequado de recursos em sessões do QMF operando no TSO e no CICS.

Monitor

O monitor fornece uma interface com o usuário em tempo real para a obtenção de informações sobre a atividade de sessão do QMF no TSO e no CICS. Ele aceita os comandos do administrador e os passa ao módulo do governor HPO.

v Analisador de consulta

Oferece capacidades de administração preemptiva. Ele captura as consultas antes que o DB2 os processe e estime o consumo de seus recursos. O analisador de consultas pode cancelar as consultas que são estimadas por consumirem muito recurso.

### **Log de atividades**

O log de atividades fornece um repositório para a atividade de sessão QMF e as informações de uso do objeto QMF. O módulo governor grava diretamente para os conjuntos de dados do log de atividades. É necessário executar uma tarefa em lote periodicamente para copiar os conjuntos de dados do log de atividades para as tabelas do log de atividades. É possível usar a função JCL do log de atividades para criar o JCL para executar esta tarefa em lote.

#### **Recursos on-line**

As instalações on-line ajudam a organizar e simplificar a administração e o gerenciamento do QMF HPO. É possível revisar e manipular objetos do QMF for TSO e CICS usando os recursos online do gerenciador de objeto. Dois tipos de ações são suportados: aqueles que operam em um objeto e aqueles que podem operar em um conjunto de objetos.

O QMF HPO/Manager ajuda a isolar aplicativos de produção das atividades de consulta e de criação de relatórios. Uma lista de atividades da sessão (mostrada na figura a seguir) fornece aos administradores fatos essenciais sobre a atividade do banco de dados, o número de linhas buscadas e o consumo de tempo do processador.

|                                      |                                         |            |        | DB2A -- Lista de Atividades da Sessão -----------------------LINHA 1 A 5 DE 5 |                     |     |  |
|--------------------------------------|-----------------------------------------|------------|--------|-------------------------------------------------------------------------------|---------------------|-----|--|
| $COMMAND ==$                         |                                         |            |        |                                                                               | $SCROLL$ ===> $CSR$ |     |  |
| RAAM018I--dados do monitor renovados |                                         |            |        |                                                                               |                     |     |  |
| As Ações Válidas São                 |                                         |            |        |                                                                               |                     |     |  |
| B Editar Texto SQL                   |                                         |            |        |                                                                               |                     |     |  |
| C Cancelar Ação Atual                |                                         |            |        |                                                                               |                     |     |  |
| linhas buscadas                      |                                         |            |        |                                                                               |                     |     |  |
| TSOID : VNDRSTRW                     |                                         |            |        |                                                                               |                     |     |  |
| Modo: ONLINE                         |                                         |            |        |                                                                               |                     | C S |  |
|                                      |                                         | QMF Objeto | Objeto |                                                                               |                     | A Q |  |
| A Data      Hora       Ato Propr     |                                         |            | Nome   | Linhas                                                                        | CPU                 | N L |  |
|                                      |                                         |            |        |                                                                               |                     |     |  |
|                                      | 05/09/10 07:47:52 BEG                   |            |        |                                                                               |                     |     |  |
|                                      |                                         |            |        | 0                                                                             |                     | 0   |  |
|                                      | 05/09/10 07:47:52 RUN VNDRSTRW MODELING |            |        | $\Theta$                                                                      |                     | 0   |  |
|                                      | 05/09/10 07:48:01 *** VNDRSTRW MODELING |            |        |                                                                               | 100 00 00 00 23 0 Y |     |  |
|                                      | 05/09/10 07:48:01 *** VNDRSTRW MODELING |            |        |                                                                               | 1733 00 00 03 69 0  |     |  |
|                                      | 05/09/10 07:48:01 *** VNDRSTRW MODELING |            |        |                                                                               | 3330 00:00:07:20 0  |     |  |
|                                      |                                         |            |        |                                                                               |                     |     |  |
|                                      |                                         |            |        |                                                                               |                     |     |  |

*Figura 22. Uma Lista de Atividades Típicas da Sessão do QMF HPO/Manager*

Usando a lista de atividade de sessão QMF HPO/Manager, os administradores QMF podem procurar o texto SQL associado a uma consulta ou cancelar um comando QMF que esteja associado à atividade do banco de dados.

# **Otimizando Operações de Recursos Intensivos com o QMF HPO/Compiler**

O QMF HPO/Compiler fornece utilitários para a geração, preparação e execução de programas de relatórios para QMF.

O QMF HPO/Compiler executa estas tarefas:

- v Fornece um ambiente de desenvolvimento de procedimento armazenado para criar procedimentos armazenados
- v Reduz a contenção de recursos, otimizando os procedimentos, os formulários e as consultas de recurso intensivo.
- v Converte a SQL dinâmica em SQL estática, que ajuda a reduzir a contenção de catálogo DB2 e a sobrecarga de otimização DB2

As aplicações compiladas são executadas mais rápida e eficientemente, diminuindo os custos de produção.

v Converte consultas, relatórios e procedimentos em eficientes programas COBOL, gerando um código de origem estruturado, independente e documentado, que pode ser facilmente modificado e é portátil para outras plataformas

Usando um pré-compilador COBOL, é possível executar o programa em uma estação de trabalho pessoal para ser usado com o DB2 for Linux, UNIX e Windows ou outros sistemas de gerenciamento de banco de dados.

O QMF HPO/Compiler contém um gerador de programa e um recurso de usuário final.

### **Gerador de Programa**

O gerador de programa é usado pelos programadores para converter os relatórios do QMF (consultas, formulários e procedimentos) em programas compilados. Além disso, este recurso pode registrar automaticamente os programas de relatório com o recurso de usuário final.

Os programas do CICS são de pseudoconversação: eles aparecem para o usuário como uma conversa contínua, mas consistem, na verdade, em múltiplas tarefas. Assim como com os programas TSO, é possível gerar dois tipos de programas CICS: programas de exibição e programas de impressão.

### **Recurso de Usuário Final**

O recurso de usuário final é usado para executar programas de relatórios compilados. Quando os programas são gerados e preparados para execução, eles são registrados automaticamente com o recurso de usuário final. Depois de registrados os programas, a interface de usuário não-técnica faz com que fique fácil listar, localizar e processar relatórios.

Depois de selecionar um relatório, será solicitado que você forneça valores variáveis de tempo de execução. Se o relatório for executado no modo em lote, o JCL será automaticamente gerado e opcionalmente enviado. Caso contrário, o relatório interativo será executado online no ambiente adequado, TSO ou CICS.

# **Capítulo 7. Portabilidade e Acesso de Multiplataforma**

O QMF fornece recursos que ajudam a tornar os dados de negócios portáveis sempre que necessário.

# **Portabilidade de Objetos**

É possível exportar resultados de consultas e outros objetos do QMF for TSO e CICS e do QMF for Workstation e Websphere.

No QMF for TSO e CICS, é possível exportar consultas, resultados de consultas, procedimentos, formulários e tabelas do QMF do QMF para conjuntos de dados do TSO ou filas de dados do CICS. Também é possível criar ou modificar objetos fora do QMF e importá-los.

Os relatórios podem ser exportados no formato HTML para implementação rápida e fácil à Web. O QMF inclui um cabeçalho HTML e insere tags para exibir o relatório em seu formato QMF original no navegador da web. Os relatórios HTML são úteis ao trabalhar com os dados LOB.

Os dados e as tabelas podem ser exportados do armazenamento temporário ou do banco de dados nos seguintes formatos:

- Um formato de proprietário QMF
- formato IXF
- Formato XML
- formato CSV

No QMF for Workstation e no WebSphere, é possível mandar por email os resultados das consultas diretamente do menu **Arquivo**. Também é possível exportar os resultados para um banco de dados ou arquivo em um dos seguintes formatos:

- HTML
- $\cdot$  PDF
- $\cdot$  CSV
- $\cdot$  IXF
- dBase III
- $\cdot$  XML
- WOML
- v TXT
- $\cdot$  XLS

Os relatórios visuais e os painéis podem ser implementados nos formatos PDF, HTML ou Flash no QMF for Workstation e no QMF for WebSphere. Com as vantagens de um modelo de implementação thin client, o QMF for WebSphere é o veículo perfeito para a visualização de relatórios. Você pode distribuir visualmente projetos ricos simplesmente fornecendo acesso a uma única URL.

### **Conceitos relacionados**:

[Exportando e Importando Objetos](http://pic.dhe.ibm.com/infocenter/dzichelp/v2r2/topic/com.ibm.qmf11.doc.dev/adg/tpc/dsq_exp_imp_obj.htm)

É possível exportar dados e objetos da tabela no formato QMF, IXF ou XML. O formulário, a consulta solicitada e os objetos do relatório são exportados no formato codificado. Os gráficos são exportados no Formato de Dados Gráficos (GDF), um formato de GDDM.

## **Acesso Multiplataforma**

O QMF oferece acesso a dados independentes de plataforma, que ajudam a obter o máximo de seu investimento, independentemente de onde os dados estejam armazenados.

# **QMF for TSO e CICS**

O QMF for TSO e CICS permite configurar o acesso a qualquer banco de dados da família IBM DB2.

Ao iniciar o QMF for TSO e CICS, o sistema do qual você inicia o QMF é conhecido como o sistema *local*. O banco de dados DB2 que reside no sistema, no qual o QMF está instalado, é conhecido como o *banco de dados local*. No QMF for TSO e CICS, existem duas maneiras de acessar objetos que estão armazenados em bancos de dados que não sejam o banco de dados local:

v Use o comando QMF CONNECT para conectar-se ao banco de dados remoto. Este método é conhecido como *unidade de trabalho remota*.

As conexões de unidade de trabalho remota podem ser iniciadas e aceitas pelo QMF executado em qualquer um dos seguintes tipos de bancos de dados:

- DB2 para z/OS
- DB2 for Linux, UNIX e Windows
- DB2 para iSeries
- DB2 for VSE e VM

Após o estabelecimento da conexão, é possível acessar e usar dados, bem como objetos QMF (consultas, procedimentos, formulários, analíticas e objetos de pastas) no banco de dados remoto como se fosse trabalhar com eles localmente.

O parâmetro de programa DSQSDBNM, especificado ao iniciar o QMF, permite conectar-se a um banco de dados remoto antes que o painel inicial do QMF seja exibido, de modo que os usuários não tenham que emitir eles mesmos o comando CONNECT.

v Ao usar o QMF no sistema no qual o programa foi iniciado, emita um comando QMF que faz referência a uma tabela ou visualização, por meio de um nome de três partes que faz referência ao nome do banco de dados remoto no qual os dados estão armazenados. Este método de acesso é conhecido como *unidade de trabalho distribuída*.

Nomes de três partes não podem fazer referência a consultas, procedimentos, formulários, analíticas e objetos de pasta do QMF que estejam armazenados em um banco de dados remoto. Para acessar esses objetos em um banco de dados remoto, é necessário usar o comando CONNECT ou o parâmetro de programa DSQSDBNM

Os caminhos de instalação especificam como preparar um servidor remoto para o acesso a uma unidade de trabalho remota ou uma unidade de trabalho distribuída. Usando um desses métodos de acesso a dados ou uma combinação dos dois, é

possível usar o QMF for TSO e CICS para acessar ininterruptamente os dados em qualquer servidor DB2 remoto em qualquer lugar do mundo, proporcionando aos negócios um alcance global.

# **QMF for Workstation**

Depois de instalar o QMF for Workstation, crie e preencha um repositório centralizado. O repositório contém todas as informações necessárias para conectar os usuários às origens de dados e executar funções de relatório e consulta. Os usuários também podem salvar seus objetos no repositório.

É possível configurar o acesso ao QMF para os seguintes tipos de origens de dados relacionais e multidimensionais:

- v DB2 em execução em qualquer plataforma
- Informix
- v Serviços OLAP incluídos no DB2 Data Warehouse Edition Versão 9 ou posterior (todas as edições)
- v Outros servidores OLAP baseados em MDX que suportam conectividade XMLA
- v Virtualmente todas as outras origens de dados compatíveis com JDBC, incluindo Oracle e SQL Server

O acesso a dados pode ser compartilhado, pessoal, baseado em rede ou baseado em serviço da Web.

O suporte para origens de dados compatíveis com JDBC inclui suporte para todos os tipos de dados no nível do JDBC.

Configurar o acesso a uma origem de dados envolve as seguintes etapas:

- 1. Especifique o local e o tipo de driver JDBC que será usado para acessar a origem de dados.
- 2. Especifique os detalhes de conexão apropriados para a origem de dados sendo acessada (como o nome do host, a porta TCP/IP e o nome do banco de dados).
- 3. Opcionalmente, configure as permissões e os limites de recurso a serem aplicados quando os usuários acessarem a origem de dados.

A perspectiva do Administrador QMF para Estação de Trabalho torna essas tarefas eficientes, fornecendo assistentes que ajudam a criar o repositório e configurar cada origem de dados.

As origens de dados no repositório podem ser configuradas para acessarem o catálogo de objetos do QMF for TSO e CICS, permitindo que os usuários acessem todos os objetos que forem salvos no catálogo e salvem todos os novos objetos no catálogo.

## **QMF for WebSphere**

O QMF for WebSphere suporta qualquer servidor de aplicativos da web (em qualquer plataforma) que esteja apto a hospedar aplicativos da web baseados em Java, implementados por meio de arquivos EAR ou WAR.

O QMF for WebSphere pode ser acessado por virtualmente qualquer navegador da web apto para JavaScript, executado em qualquer plataforma e que tenha sido formalmente validado nos seguintes navegadores:

v Microsoft Internet Explorer Versão 7 (ou posterior)

v Mozilla Firefox Versão 3.0 (ou posterior)

# **Capítulo 8. Facilidade de Uso e Administração**

A família de produtos QMF fornece diversos recursos que facilitam a implementação, o uso e a manutenção do QMF.

## **Design de Objeto e Navegação Prática**

O QMF for Workstation oferece um ambiente de design gráfico para arrastar e soltar, extremamente intuitivo, para relatórios e painéis visuais.

Por exemplo, a visualização gráfica do diagrama de consulta permite que usuários menos experientes juntem tabelas arrastando e soltando colunas relacionadas, "ligando-as" efetivamente. O designer de consulta OLAP permite arrastar e soltar dimensões e medidas de interesse em consultas e ver imediatamente os resultados dessas seleções. A assistência on-line está disponível para ajudar os usuários a criarem consultas SQL e OLAP.

Depois que a consulta é executada, os resultados da consulta podem ser manipulados utilizando uma grade de análise de dados, totalmente interativa, para arrastar e soltar. Essa grade suporta a inclusão de colunas calculadas (por exemplo, incluir uma coluna Total que some três colunas nos resultados da consulta). Também é possível utilizar a grade para reorganizar colunas e agrupar e agregar os dados, incluindo a utilização de funções da tabela dinâmica.

Selecionando a partir da paleta gráfica, também é possível arrastar e soltar diagramas, gráficos, seletores e outros elementos gráficos na tela e ligar os dados a eles, conforme apropriado. Em seguida, você pode dimensionar e posicionar cada elemento e manipular propriedades, tais como formato, cor e opções. Esse recurso permite customizar itens, tais como fontes, legendas e logotipos.

Os itens clicados transportam o contexto completo do objeto ou página de destino. Por exemplo, clicando em um gráfico de pizza que está integrado a um gráfico de barras integrado a um mapa regional, os dados que caracterizam a região, o mês de vendas e o ID do produto podem ser transferidos automaticamente para o objeto ou página de destino. Depois que os dados são transferidos para o objeto ou página, esses dados podem ser utilizados para conduzir diagramas e gráficos de pesquisa detalhada que fornecem informações adicionais sobre o item. Todas as entidades gráficas podem ser designadas a ações da pesquisa detalhada, para que você possa customizar o que uma parte específica de um relatório ou painel visual fará quando for clicado ou arrastado.

Os ambientes do cliente da Web e do cliente de desktop compartilham um comportamento e aparência em comum, o que permite que os usuários mudem de uma interface para outra facilmente, além de reduzir a necessidade de treinamento adicional e seu tempo e custo associados.

A navegação entre consultas, formulários, procedimentos e relatórios é fácil e rápida no QMF for TSO e CICS também. As áreas de armazenamento temporárias a seguir armazenam os objetos enquanto você trabalha nelas. É possível navegar rapidamente e facilmente entre as áreas de armazenamento temporárias, emitindo o comando SHOW, seguido pelo nome da área de armazenamento temporária.

#### **QUERY**

Armazena as consultas

**DATA** Armazena os resultados da consulta

#### **REPORT**

Armazena os resultados de consulta conforme formatado pelas especificações de formatação de relatório que estão atualmente na área de armazenamento temporária FORM

#### **FORM**

Armazena as especificações de formatação de relatório

Para navegar para diferentes partes do objeto de formulário, é possível emitir o comando SHOW seguido pelo nome do painel de formulário que você deseja ver.

#### **CHART**

Armazena os resultados de consulta conforme formatado pelas especificações de formatação de gráfico que estão atualmente na área de armazenamento temporária FORM

### **PROCED**

Armazena os procedimentos

#### **PROFILE**

Armazena as especificações e as preferências para os aspectos de uma sessão QMF do usuário

O QMF for TSO e CICS também fornece um ambiente de design simples e interativo para relatórios. O comando RUN QUERY retorna os resultados de consulta, os usuários podem então emitir diversos comandos SHOW FORM para exibir um conjunto de especificações de formatação padrão para cada área do relatório e, em seguida, construir iterativamente nessas especificações até que o relatório seja final.

#### **Conceitos relacionados**:

["Relatórios Tabulares" na página 24](#page-31-0)

Os relatórios tabulares no QMF for Workstation fornecem aos usuários a capacidade de formular e apresentar dados brutos a partir dos resultados da consulta em um relatório tabular. A interface de design inclui uma visualização Design, para a projeção e estruturação dos dados de relatório e uma visualização Tempo de Execução, para a visualização de como a saída do relatório será exibida.

### **Interfaces com o Usuário Baseadas em Função**

O QMF for Workstation foi projetado especificamente para acomodar as funções localizadas nas organizações que contam com o software de business intelligence. As *Perspectivas* fornecem as visualizações, os menus e os assistentes que são usados normalmente por um tipo específico de usuário de inteligência de negócios.

As seguintes perspectivas estão disponíveis:

### **Administrador**

A perspectiva Administrador fornece as visualizações, os menus e os assistentes que permitem que um usuário com privilégios administrativos crie e mantenha repositórios.

#### **Designer Visual**

A perspectiva Designer Visual fornece as visualizações, os menus e os assistentes que são utilizados para criar relatórios e painéis visuais.

#### **Usuário**

A perspectiva Usuário fornece as visualizações, os menus e os assistentes que são utilizados para consultar origens de dados, acessar ou construir relatórios e visualizar painéis.

**QMF** A perspectiva do QMF replica a aparência do QMF for Windows Versão 8.

Os usuários podem comutar entre as quatro perspectivas diferentes de acordo com a forma que seus privilégios de segurança estão configurados.

No QMF for TSO e CICS, os administradores controlam o acesso aos objetos concedendo autoridades SQL e privilégios para objetos específicos, conforme a necessidade. As teclas de função e os comandos podem ser customizados pela função de usuário ou de grupo; essas definições podem então ser referenciadas pelo perfil do QMF de cada usuário durante a inicialização para que a interface customizada seja exibida quando a sessão QMF for iniciada.

# **Fonte de Dados Virtual que Protegem os Usuários Finais da Complexidade**

As origens de dados virtuais no QMF for Workstation e WebSphere permitem que os administradores protejam opcionalmente seus usuários das complexidades das estruturas de banco de dados subjacentes, fornecendo aos designers de conteúdo um modelo de dados simplificado, no qual é possível criar conteúdo.

As fontes de dados virtuais funcionam apresentando uma camada de metadados que faz mediação entre uma fonte de dados virtual, definida pelo administrador e as fontes de dados subjacentes que contêm as tabelas e visualizações físicas. Isso simplifica o processo de design substituindo nomes de colunas obscuros por alternativas fáceis de entender e representando junções de tabelas complexas como uma tabela virtual única.

Os administradores podem definir múltiplas tabelas virtuais em um banco de dados virtual único, cada um dos quais extrai dados de uma ou mais tabelas dentro de origens de dados diferentes. Para usuários, uma determinada fonte de dados virtual age como um banco de dados único, permitindo aos usuários que gravem as consultas em todas as tabelas contidas nele, apesar de seus dados subjacentes residirem em diferentes fontes de dados. As fontes de dados virtuais também isolam usuários de mudanças do esquema do banco de dados, permitindo aos administradores de banco de dados fazer mudanças nos esquemas do banco de dados subjacentes sem afetar painéis, consultas ou relatórios existentes.

## **Capacidade de Customizar o Ambiente de Trabalho**

Com o QMF, é possível obter todas as funções de inteligência de negócios necessárias, sem sacrificar a capacidade de customizar e ajustar com precisão essa função às suas necessidades operacionais. O QMF for TSO e CICS e o QMF for Workstation e WebSphere permitem customizar as funções do produto e o ambiente de trabalho do usuário.

# **Customizando o QMF for TSO e CICS**

Existem várias maneiras de customizar funções e preferências no QMF for TSO e CICS.

Por exemplo, você pode:

- v Crie perfis QMF para usuários individuais e grupos de usuários, que controlam as preferências para impressão, interfaces de consulta e suas funções QMF comuns.
- v Criar procedimentos e aplicativos personalizados para suas necessidades comerciais específicas e, em seguida, personalizar os comandos e as teclas de função do QMF para permitir que os usuários executem esses aplicativos.
- v Use os parâmetros do programa QMF e as variáveis globais no momento da inicialização e nos aplicativos de negócios para customizar as configurações para modo de armazenamento, de rastreio e de operação (interativo ou em lote) e outros aspectos do ambiente operacional QMF.
- v Crie seus próprios códigos de edição para formulários QMF. Esses códigos definidos pelo usuário formatam os dados das maneiras definidas por uma rotina de formatação de dados subjacente que você cria.

### **Personalizando Preferências para Usuários Individuais ou Grupos**

O QMF for TSO e CICS permite criar perfis do QMF para usuários individuais ou grupos de usuários.

As configurações de perfil do QMF especificam preferências para as seguintes funções do QMF:

- v O caso no qual a entrada é passada para o QMF
- v Formato de pontuação para dados numéricos nos relatórios
- v Se você deseja que os painéis de configuração apareçam para os usuários antes que as mudanças do banco de dados sejam feitas
- v Qual interface de consulta será usada, por padrão
- v Parâmetros da impressora, como local e tamanho da saída
- v O espaço de tabela padrão ou dbspace que armazenará os resultados dos comandos QMF SAVE DATA
- v As opções de rastreio permitem escolher as funções que você deseja rastrear e o nível de detalhe no qual deseja rastreá-los

Os usuários podem atualizar alguns campos de seus perfis sozinhos, emitindo o comando SHOW PROFILE e digitando sobre os valores nos campos de perfil. Outros campos, como aqueles que registram quais definições usar para os comandos e as teclas de função, estão protegidos e podem ser atualizados apenas com uma instrução SQL UPDATE na tabela de controle QMF que armazena as informações de perfil.

### **Personalizando Comandos e Teclas de Função nos Aplicativos de Negócios**

Com o QMF for TSO e CICS, é possível customizar comandos e teclas de função para fornecer integração contínua entre a interface do QMF e os aplicativos específicos para suas necessidades e operações comerciais.

A customização dos comandos é tão simples como criar uma tabela de sinônimos de comandos no banco de dados, inserindo instruções de execução para esses

comandos na tabela e, em seguida, atualizando a linha do usuário na tabela de controle de perfis QMF para apontar para o nome da tabela de sinônimos.

Um sinônimo de comando não precisa corresponder a uma única instrução de execução; por exemplo, você pode criar um sinônimo de comando denominado PRINT que envolve um aplicativo de impressão e roteia a saída para a impressora apropriada com o tamanho de página e parâmetros especificados.

Depois de criar os sinônimos de comando, é possível, usar o mesmo processo básico para designar os sinônimos às teclas de função.

### **Customizando o Ambiente Operacional do QMF**

O QMF oferece diversas variáveis globais que registram informações de estado sobre a sessão de QMF do usuário e permitem customizar e controlar o comportamento do QMF.

É possível usar diversos métodos para configurar as variáveis globais e outras configurações de ambiente antes de iniciar o QMF:

- v A rotina de saída DSQUOPTS fornece algumas configurações iniciais do QMF, como o comando ou conjunto de comandos que faz com que a coluna LAST\_USED da tabela Q.OBJECT\_DIRECTORY seja atualizada. É possível modificar essa rotina para especificar configurações de ambiente adicionais.
- v É possível usar a tabela Q.GLOBAL\_VARS para definir configurações de variáveis globais a serem usadas quando o QMF for iniciado. Essa tabela é criada automaticamente na instalação e é necessária para que o QMF seja iniciado.
- v O QMF fornece um procedimento de inicialização do sistema padrão que pode ser executado sozinho ou em um aplicativo. O procedimento pode ser customizado para executar qualquer comando QMF ou qualquer consulta armazenada que o usuário tenha autorização para executar, antes de exibir o painel inicial QMF. Portanto, é possível usar este procedimento para ajustar a sessão QMF às necessidades operacionais dos usuários individuais ou grupos de usuários.
- v É possível usar diversos parâmetros de programa do QMF para customizar o comportamento do QMF, o armazenamento de relatórios e os aspectos da sessão do QMF.

Durante uma sessão do QMF, é possível controlar e verificar quase todos os aspectos da sessão, usando os seguintes comandos:

- v O comando SET GLOBAL permite alterar dinamicamente os aspectos do ambiente QMF e também definir suas próprias variáveis globais para uso nas consultas, procedimentos e formulários do QMF.
- v O comando SHOW GLOBALS exibe os valores atuais de todas as variáveis globais definidas pelo usuário e QMF.

Além disso, é possível configurar a variável global DSQEC\_USERGLV\_SAV para salvar os valores de variáveis globais definidas pelo usuário e variáveis globais alteráveis do QMF de sessão para sessão. Por padrão, os valores de variáveis globais configurados durante uma sessão do QMF não são retidos entre as sessões.

### **Criando Seus Próprios Códigos de Edição para Formatação de Relatórios do QMF**

O QMF for TSO e CICS oferece uma ampla gama de códigos de edição nos painéis de formulário do QMF para ajudá-lo a formatar os dados nas colunas individuais.

Se você precisar de capacidade de formatação adicional, também terá a opção de criar seus próprios códigos de edição. Crie seus próprios códigos de edição, customizando a rotina de saída de edição padrão fornecida com o QMF for TSO e CICS ou gravando sua própria rotina, que passa informações do e para o QMF por meio do bloco de controle da interface de saída de edição.

## **Customizando Outras Funções do QMF**

O QMF for TSO e CICS permite criar mensagens de fim de aplicativo e painéis de aplicativo customizados.

O QMF for TSO e CICS permite usar o comando MESSAGE para definir uma mensagem que aparece em um painel de objeto do QMF quando o aplicativo é encerrado. Também é possível usar ISPF, GDDM ou outro gerenciador de painel para criar painéis customizados:

- v Painéis de aplicativos que executem consultas complexas e produzam relatórios customizados
- v Painéis que solicitem aos usuários as informações necessárias, como data e tipo do relatório desejado. Os prompts ajudam o usuário que tem conhecimento limitado do QMF a usar os recursos de consulta e de gravação de relatório do QMF.
- Painéis que fornecem ao aplicativo uma ajuda online semelhante à ajuda fornecida pelo QMF for TSO e CICS.

# **Customizando o QMF for Workstation e WebSphere**

Os administradores e designers de conteúdo podem customizar a experiência para seus clientes de informações de várias maneiras diferentes no QMF for Workstation.

## **Customizando o Conteúdo com Opções Design Ilimitadas**

O ambiente de design visual no QMF é extremamente flexível, permitindo que os usuários posicionem graficamente diagrama, seletores, controles e primitivas gráficas na tela do relatório e integrem conteúdo estático como texto, gráficos, hyperlinks e informações de suporte (acionadas por dados ou estática).

Com 20 diagramas e gráficos padrão, mais de 140 funções analíticas e amplas paletas visuais de inúmeras primitivas e outros objetos de painel e relatório, há ainda muito mais a escolher para acomodar qualquer necessidade de design virtual.

Os designers podem aninhar elementos (consultas, relatórios e painéis), um dentro do outro, infinitamente, permitindo um nível de detalhe que exceda o que já seria necessário em um ambiente operacional. As propriedades do objeto dinâmico do QMF também fornecem controle total dos elementos de dados, abrangendo até os itens individuais nos gráficos. Os designers também podem controlar a aparência e o comportamento desses itens como uma função das interações dos dados e do usuário.

## **Customizando Espaços de Trabalho por Usuário ou Função**

Os usuários podem criar e padronizar seus próprios espaços de trabalho conforme suas necessidades e preferências e, depois, compartilhar esses espaços de trabalho com outros usuários de acordo com o conjunto de permissões de segurança definido por um administrador. Além disso, todas as visualizações podem ser customizadas com base no usuário ou na função. Os usuários podem definir

grupos de trabalho e publicar relatórios e outros objetos apenas para um grupo de trabalho específico.

### **Customizando o Comportamento do Painel com Base nos Privilégios de Segurança**

É possível personalizar os painéis, ajustando a visibilidade e o comportamento de elementos do painel de acordo com os privilégios de segurança do usuário que efetuou logon.

Por exemplo, gráficos e diagramas podem ser limitados a usuários ou grupos específicos, ou campos podem ser definidos como editáveis por alguns usuários ou grupos, porém de leitura para outros. É possível modificar o comportamento usando expressões de propriedades de objetos simples.

## **Modelos de Segurança Flexíveis**

Um conjunto de funções muito robusto combinado com a capacidade para consultar e formatar facilmente as chamadas de dados para um conjunto altamente flexível de recursos de segurança que é robusto por natureza. Há uma variedade de recursos de segurança disponíveis em QMF.

### **Métodos de Autenticação**

O QMF for Workstation usa o protocolo LDAP Padrão de mercado para autenticação do usuário. É possível proteger o conteúdo do repositório usando diretórios de usuário ou de grupo definidos internamente ou definidos por LDAP. O QMF for Workstation também suporta o Active Directory, a implementação da Microsoft do modelo de serviço do diretório LDAP.

No QMF for TSO e CICS, os usuários são autenticados por meio dos IDs de usuário armazenados na tabela de perfis do QMF. É possível configurar o QMF para autenticação aberta, na qual os usuários que não possuem IDs de usuário QMF específicos na tabela de controle de perfis QMF podem usar o QMF sob um ID de usuário genérico, ou autenticação restrita, na qual o ID do usuário acostumado a efetuar logon no QMF deve corresponder a um dos IDs exclusivos armazenados na tabela de controle de perfis QMF.

Além disso, no QMF for TSO, é possível escolher que o QMF autentique os usuários usando seus IDs de autorização de banco de dados ou seus IDs de logon do TSO.

### **Acesso Controlado pelo Administrador**

A interface do QMF for Workstation permite que você a torne muito ou pouco visualizável e disponível, tanto quanto desejar, para seus usuários. Por exemplo, é possível configurar o QMF para exibir apenas objetos para os quais o usuário tiver privilégios de segurança adequados ou limitar a exibição de uma tabela de banco de dados a um subconjunto de colunas que você deseja que o usuário veja. Os usuários podem criar e proteger por senha seus próprios repositórios, para que possam navegar e gerenciar facilmente os objetos para os quais eles possuem acesso. O intervalo completo de permissões de segurança (visualizar, visualizar/editar e visualizar/editar/excluir) pode ser aplicado a cada objeto em um repositório de objetos, inclusive colunas individuais. Por exemplo, as permissões podem ser configuradas para que uma tabela de banco de dados possa mostrar todas as colunas para um grupo de faculdade, embora ainda mostrem um

subconjunto das colunas para um grupo de usuários estudantes. É possível estruturar um relatório para que oculte do grupo de usuários estudantes um gráfico de barras com pontos de teste acumulativos, embora o exiba para membros da faculdade.

O QMF for TSO e CICS também permite grande flexibilidade para a configuração do acesso a objetos e dados. Por exemplo, é possível criar visualizações sobre as tabelas que projetam colunas sensíveis ou usar o parâmetro SHARE=NO do comando SAVE para restringir consultas, procedimentos e formulários sensíveis. É possível emitir uma ou mais instruções SQL GRANT diretamente do painel de consulta SQL para conceder privilégios de seleção, inserção, atualização ou exclusão sobre as tabelas ou colunas individuais.

### **Segurança de Clientes da Web**

A capacidade do QMF for WebSphere de operar sobre conexões HTTPS garante que as transmissões cliente/servidor permaneçam seguras em todas as operações de consulta, relatório, análise e painel.

### **Conformidade FIPS 140**

QMF for Workstation e QMF for WebSphere usam o(s) provedor(es) de criptografia aprovado(s) pelo FIPS 140-2; IBMJCEFIPS (certificado 376) e/ou IBMJSSEFIPS (certificado 409) e/ou IBM Crypto for C (ICC (certificado 384) para criptografia. Os certificados são listados no website NIST em [http://csrc.nist.gov/cryptval/140-1/](http://csrc.nist.gov/cryptval/140-1/1401val2004.htm) [1401val2004.htm.](http://csrc.nist.gov/cryptval/140-1/1401val2004.htm)

# **Reutilização**

A ênfase do QMF na reutilização permite implementar uma aparência e um comportamento consistentes na geração de relatórios em toda a empresa quando necessário, o que economiza tempo e reduz o custo total de propriedade.

Para permitir que os usuários gastem mais tempo obtendo insight de seus dados de negócios e menos tempo recuperando, formatando e apresentando esses dados, as consultas que recuperam os dados e as especificações que você usa para formatar esses dados podem ser projetadas como modelos que são aplicados aos dados no tempo de execução. É possível salvar esses modelos em um servidor para indexar e reutilizá-los em diferentes situações. Por exemplo, uma consulta que foi projetada para gerar saída do histórico de salários da equipe de vendas pode ser reutilizada para exibir o histórico de salários do pessoal de suporte técnico em uma divisão diferente. O formato do relatório resultado não está intensamente ligado a uma determinada entidade; ela pode ser usada com consultas totalmente diferentes que recuperam os mesmos tipos de dados.

Para permitir flexibilidade ainda maior, as variáveis de substituição podem ser usadas como marcadores que podem ser substituídos pelos valores reais no tempo de execução. É possível configurar variáveis de substituição, cujos valores são usados para um consulta SQL específica no tempo de execução ou variáveis globais que podem ser configuradas e, então, usadas por vários objetos (por exemplo, consultas, geração de relatórios ou procedimentos) durante toda a sessão do QMF. No QMF for Workstation e WebSphere, os valores de variáveis podem ser configurados para serem mantidos entre as sessões ou reinicializados para valores padrão, totalmente a critério do criador de conteúdo ou administrador.

# **Planejando Consultas, Relatórios e Procedimentos**

Use o recurso de tarefas planejadas para criar ações automatizadas como a execução de consultas e exportação de resultados de consulta sem a execução de uma ação direta a partir da interface do usuário.

As tarefas planejadas são ferramentas valiosas que ajudam a automatizar processos de negócios a serem executados em datas e horas especificadas. Isso é especialmente útil para ações que devem ser executadas em uma base regular, como relatórios de vendas semanais, pensados para serem distribuídos para vários locais diferentes, ou relatórios de lucros trimestrais.

No QMF for TSO e CICS, é possível usar REXX ou outra lógica de aplicativo para executar consultas e executar outras tarefas no modo em lote QMF, para que os recursos permaneçam livres durante os horários de pico. Há diversas maneiras de iniciar as tarefas em lote no QMF, inclusive a partir de clientes remotos do DB2.

Os relatórios no QMF for Workstation e no QMF for WebSphere e QMF for TSO e CICS podem ser enviados de diversas maneiras – on demand, com base em um evento de fluxo de trabalho, de acordo com um planejamento predefinido ou com base em expressões condicionais especificadas pelo usuário.

# **Assistência Integrada ao Usuário**

As ajudas on-line sensível ao contexto e baseada em tópico estão disponíveis em todos os ambientes QMF. Além disso, os assistentes do QMF for Workstation e WebSphere orientam a criação de tudo, desde repositórios até objetos individuais.

Há explicações e ações sugeridas para as mensagens de erro disponíveis na ajuda online do QMF for TSO e CICS. Para erros associados aos códigos SQL do banco de dados, a ajuda da mensagem de erro do QMF também exibe o conteúdo de SQL Communications Area (SQLCA), para que o usuário tenha todas as informações importantes de tempo de execução, necessárias para ajudá-lo a solucionar potenciais problemas.

Em todos os ambientes QMF, é possível instalar opcionalmente as tabelas de amostra e as consultas para uso enquanto aprende os aplicativos de teste para que os dados em tempo real nos sistemas de produção não sejam afetados por essas atividades. Além das tabelas de amostra e consultas, o QMF for Workstation e WebSphere também fornece relatórios de amostra e painéis, para ajudar os usuários a aprenderem a criar esses objetos. As folhas de dicas para as tarefas-chave fornecem instruções passo a passo, tornando mais fácil para você iniciar imediatamente.

# <span id="page-68-0"></span>**Capítulo 9. Suporte multicultural**

As organizações globais requerem produtos que ofereçam suporte multilíngue para que toda a equipe seja o mais produtiva possível.

O QMF for TSO e CICS, QMF Analytics for TSO e o QMF for Workstation e WebSphere juntos suportam os idiomas mostrados na figura a seguir.

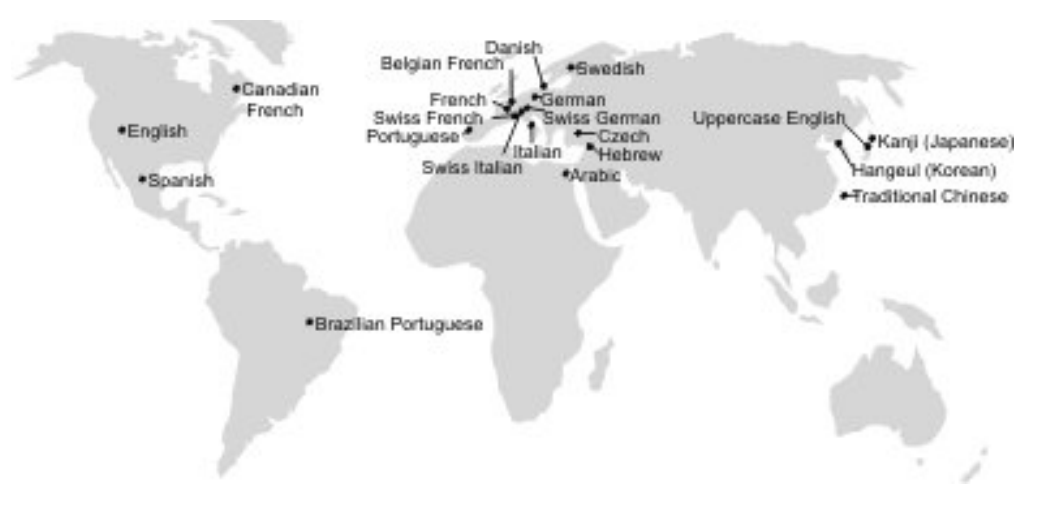

*Figura 23. Idiomas Nacionais nos Quais o QMF Está Disponível*

# **Suporte Multicultural no QMF for TSO e CICS**

O software, a ajuda online e as publicações dos ambientes do QMF for TSO e CICS estão disponíveis em diversos idiomas.

O software e a ajuda online estão disponíveis nos seguintes idiomas:

- Português do Brasil
- Dinamarquês
- v Francês, francês canadense e francês da Suíça
- v Alemão e alemão da Suíça
- Italiano
- Japonês
- Coreano
- Espanhol
- Sueco

As publicações do QMF for TSO e CICS estão disponíveis nos seguintes idiomas.

*Tabela 1. Idiomas nos Quais as Publicações do QMF for TSO e CICS Estão Disponíveis*

| Título da<br>Publicação  | Português do<br><b>Brasil</b> | Francês | Alemão | <b>Japonês</b> | Espanhol |
|--------------------------|-------------------------------|---------|--------|----------------|----------|
| Introdução ao DB2<br>QMF |                               |         |        |                |          |

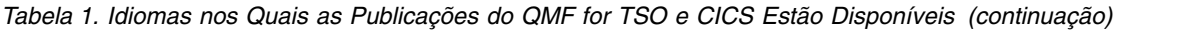

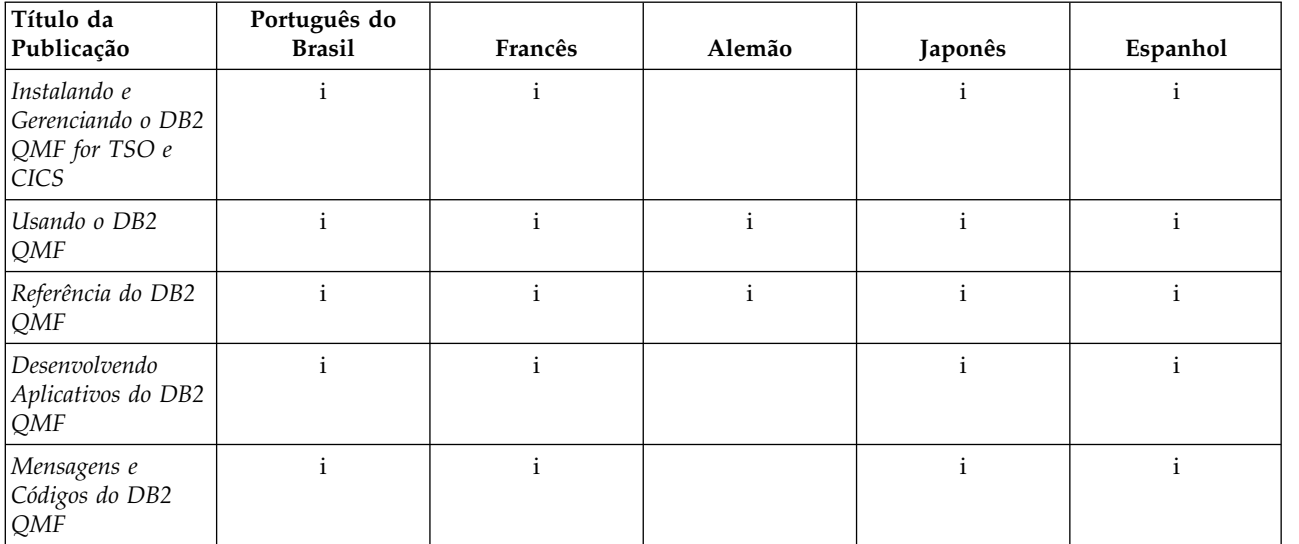

Para aplicativos que chamam o QMF for TSO e CICS executado a partir de uma sessão NFL, os formulários bilíngues e os comandos também são suportados. Esse recurso permite maior portabilidade de formulários e aplicativos entre os idiomas nacionais do QMF.

# **Suporte Multicultural no QMF Analytics for TSO**

O software e a ajuda online do QMF Analytics for TSO estão disponíveis em diversos idiomas nacionais.

O software e a ajuda online estão disponíveis nos seguintes idiomas:

- Português do Brasil
- Dinamarquês
- v Francês, francês canadense e francês da Suíça
- v Alemão e alemão da Suíça
- Italiano
- Japonês
- Coreano
- Espanhol
- Sueco

O QMF Analytics for TSO não tem publicações próprias. Para obter informações sobre como instalar, gerenciar, usar e solucionar problemas do QMF Analytics for TSO, consulte as publicações do QMF for TSO e CICS.

Para obter informações sobre os idiomas nos quais as publicações do QMF for TSO e CICS estão disponíveis, consulte ["Suporte Multicultural no QMF for TSO e](#page-68-0) [CICS" na página 61.](#page-68-0)

# **Suporte Multicultural no QMF for Workstation e no QMF for WebSphere**

O software, a ajuda online e as publicações do QMF for Workstation e do QMF for WebSphere estão disponíveis em diversos idiomas.

O software e a ajuda online estão disponíveis nos seguintes idiomas:

- Árabe
- v Português do Brasil
- Tcheco
- Dinamarquês
- v Francês, francês belga, francês canadense e francês da Suíça
- v Alemão e alemão da Suíça
- Hebraico
- v Italiano e italiano da Suíça
- Japonês
- Coreano
- Português
- Espanhol
- Sueco
- Chinês Tradicional

As publicações do QMF for Workstation e do WebSphere estão disponíveis nos seguintes idiomas.

*Tabela 2. Idiomas Nos Quais as Publicações do QMF for Workstation e do WebSphere Estão Disponíveis*

| Título da<br>Publicação                                                                     | Árabe        | Português<br>do Brasil | Francês      | Alemão | Japonês      | Português | Espanhol     | Chinês<br>Tradicional |
|---------------------------------------------------------------------------------------------|--------------|------------------------|--------------|--------|--------------|-----------|--------------|-----------------------|
| Introdução ao DB2<br>QMF                                                                    |              |                        | $\mathbf{i}$ | 1      | 1            |           | 1            |                       |
| Instalando e<br>Gerenciando o<br>DB2 QMF for<br>Workstation e o<br>DB2 QMF for<br>WebSphere |              |                        | $\mathbf{i}$ | i      | $\mathbf{i}$ |           | $\mathbf{i}$ | 1                     |
| Introdução ao<br>DB2 QMF for<br>Workstation e o<br>DB2 QMF for<br>WebSphere                 | $\mathbf{i}$ |                        | $\mathbf{i}$ | i      | i            | 1         | $\mathbf{i}$ |                       |
### <span id="page-72-0"></span>**Apêndice A. Recursos de acessibilidade**

Os recursos de acessibilidade ajudam o usuário com deficiência física, como mobilidade e visão restritas, a utilizar o software com êxito. Os recursos de acessibilidade estão disponíveis no QMF, em todos os ambientes operacionais.

### **recursos de acessibilidade do QMF for TSO e CICS**

O QMF for TSO e CICS inclui diversos recursos de acessibilidade.

Os recursos de acessibilidade no QMF for TSO e CICS permitem que os usuários:

- v Utilizarem tecnologias assistidas, como leitores de tela e software para ampliação de tela. Consulte a documentação de tecnologia assistiva para obter informações específicas sobre como utilizá-la para acessar interfaces do z/OS.
- v Personalizem atributos de exibição como cor, contraste e tamanho da fonte.
- v Operem recursos específicos ou equivalentes usando apenas o teclado. Consulte as seguintes publicações, para obter informações sobre o acesso a interfaces ISPF:
	- *z/OS ISPF: Guia do Usuário, Volume 1*, SC34-4822
	- *z/OS TSO/E Primer*
	- Guia do Usuário do *z/OS TSO/E*

Esses guias descrevem como usar o ISPF, inclusive os atalhos do teclado ou as teclas de função (teclas PF), incluem as configurações padrão das teclas PF e explicam como modificar suas funções.

### **recursos de acessibilidade do QMF Analytics for TSO**

O QMF Analytics for TSO inclui recursos de acessibilidade.

É possível operar recursos específicos ou equivalentes usando apenas o teclado.

### **recursos de acessibilidade do QMF for Workstation**

O QMF for Workstation inclui diversos recursos de acessibilidade.

**Nota:** O aplicativo QMF for Workstation fornece a melhor funcionalidade de acessibilidade. Usuários com deficiências físicas que precisam usar os recursos de acessibilidade do QMF devem instalar e executar o QMF for Workstation, em vez de o QMF for WebSphere.

#### **Equivalentes do teclado padrão**

O teclado é a alternativa utilizada com mais frequência para executar funções do mouse. Os equivalentes do teclado utilizam teclas para executar ações do mouse ao invés de usar um mouse. Por exemplo, o QMF for Workstation suporta os seguintes equivalentes do teclado:

- v Teclas de atalho ou de aceleração, para executar as funções utilizadas com mais freqüência nos menus de opções sem necessidade do menu. Exemplo:
	- Ctrl+S para salvar
	- Ctrl+P para imprimir
	- Ctrl+R para executar uma consulta

Atalhos são exibidos no menu suspenso, ao lado de cada função.

- v Mnemônicos, ou teclas de acesso, estão disponíveis para executar cada função em um menu ou caixa de diálogo. Um mnemônico de uma função é o caractere sublinhado no nome da função e é utilizado em combinação com a tecla Alt para executar a função. Exemplo:
	- Pressione Alt e, em seguida, F para abrir o menu **Arquivo**
	- Pressione Alt e, em seguida, O para abrir a caixa de diálogo Abrir

Para obter informações adicionais, consulte a documentação para seu sistema operacional para obter uma lista completa de equivalentes de teclado padrão.

#### **Navegação pelo teclado padrão**

*Navegação pelo teclado* refere-se a utilizar teclas em vez de um mouse para mover de um item para outro na tela. O deslocamento geralmente ocorre na ordem especificada pelo sistema operacional ou aplicativo.

O QMF for Workstation segue os padrões em relação às teclas típicas usadas para a navegação pelo teclado, como usar a tecla Tab e Shift+Tab para mover entre os controles, bem como as teclas de seta para mover para cima, para baixo e para os lados entre os itens.

#### **Acessibilidade ao sistema operacional**

Cada sistema operacional tem um conjunto de opções de acessibilidade que permitem que pessoas deficientes customizem as configurações em todo o sistema.

QMF for Workstation:

- v Herda as configurações do sistema operacional.
- v Não interfere com os recursos de acessibilidade do teclado incorporados no sistema operacional.

#### **Produtos de tecnologia assistida**

O QMF for Workstation suporta produtos de tecnologia assistiva, como leitores de tela e sintetizadores de voz.

O QMF for Workstation requer navegação especial ao usar um leitor de tela com resultados da consulta.

#### **Atalhos de Teclado QMF for Workstation**

A tabela a seguir lista os atalhos de navegação do teclado disponíveis no QMF for Workstation.

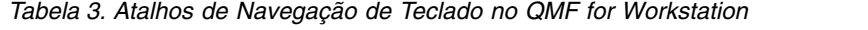

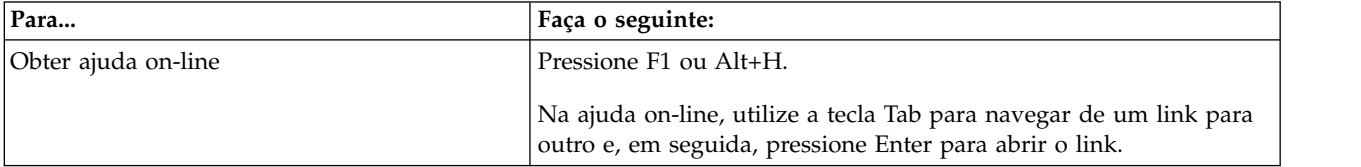

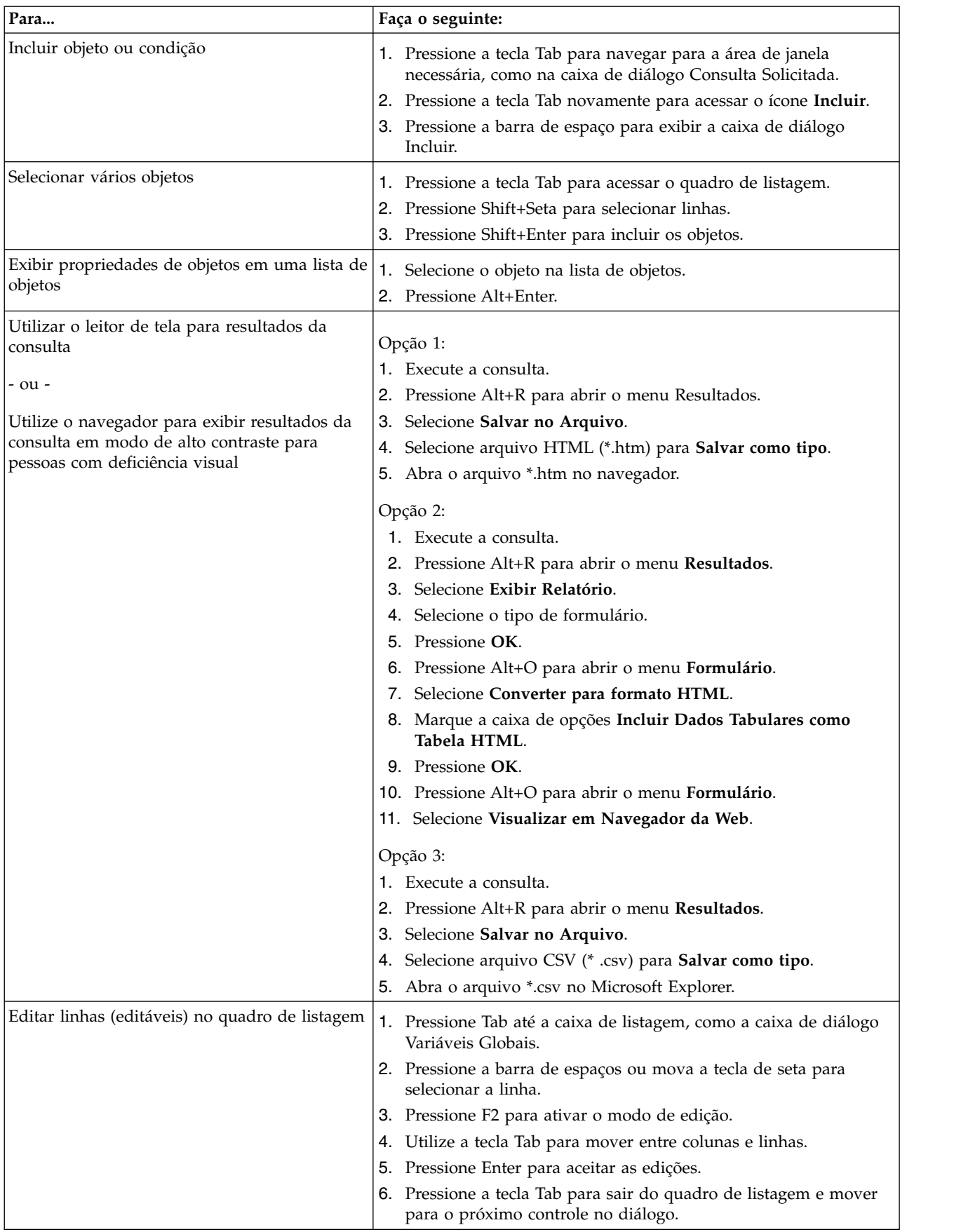

#### *Tabela 3. Atalhos de Navegação de Teclado no QMF for Workstation (continuação)*

| Para                                      | Faça o seguinte:                                               |
|-------------------------------------------|----------------------------------------------------------------|
| Editar resultados da consulta             | 1. Pressione Alt+E para o menu Editar.                         |
|                                           | 2. Selecione Localizar. A caixa de diálogo Localizar é aberta. |
|                                           | 3. Digite o texto da procura.                                  |
|                                           | 4. Press Enter.                                                |
|                                           | 5. Pressione Esc para fechar a caixa de diálogo Localizar.     |
|                                           | 6. Pressione Enter para editar a célula.                       |
| Alterar fonte para resultados da consulta | 1. Execute a consulta.                                         |
|                                           | 2. Pressione Ctrl+A para selecionar tudo.                      |
|                                           | 3. Pressione Alt+R para exibir o menu Resultados.              |
|                                           | 4. Digite F para exibir a caixa de diálogo Fonte.              |

<span id="page-75-0"></span>*Tabela 3. Atalhos de Navegação de Teclado no QMF for Workstation (continuação)*

#### **Referências relacionadas**:

 $I<sup>+</sup>$  [IBM Accessibility](http://www.ibm.com/able/index.html)

Consulte as informações sobre a acessibilidade do sistema operacional.

#### **recursos de acessibilidade do QMF for WebSphere**

O QMF for WebSphere inclui diversos recursos de acessibilidade.

#### **Navegação pelo teclado padrão**

*Navegação pelo teclado* refere-se a utilizar teclas em vez de um mouse para mover de um item para outro na tela. O deslocamento geralmente ocorre na ordem especificada pelo sistema operacional ou aplicativo.

O QMF for WebSphere segue os padrões em relação às teclas típicas usadas para a navegação pelo teclado, como usar a tecla Tab e Shift+Tab para mover entre os controles, bem como as teclas de seta para mover para cima, para baixo e para os lados entre os itens.

#### **Acessibilidade ao sistema operacional**

O sistema operacional possui um conjunto de opções de acessibilidade que permitem que pessoas deficientes customizem definições em todo o sistema para aprimorar sua capacidade de utilização do computador. O QMF for WebSphere herda e não interfere nos recursos de acessibilidade do teclado que estão configurados para o sistema operacional.

#### **Produtos de tecnologia assistida**

O QMF for WebSphere suporta produtos de tecnologia assistiva, como leitores de tela e sintetizadores de voz, para apresentar as informações de forma mais acessível.

#### **Atalhos de Teclado em QMF for WebSphere**

A tabela a seguir lista os atalhos de navegação do teclado que estão disponíveis no QMF for WebSphere.

| Para                                | Faça o seguinte:                                                                                                    |
|-------------------------------------|----------------------------------------------------------------------------------------------------|
| Mudar o foco de cada elemento       | Pressione a tecla Tab para avançar ou Shift+Tab para mover na<br>direção oposta.                                                                                                    |
| Emular cliques em um link           | Utilize a tecla Tab para navegar de um link para outro e, em<br>seguida, pressione Enter.                                                                                                    |
| Emular cliques em um botão          | Utilize a tecla Tab para navegar de um botão para outro e, em<br>seguida, pressione a tecla.                                                                                                    |
| Em um diálogo, ativar a ação padrão | Press Enter.                                                                                                    |
| Em um diálogo, cancelar a ação      | Pressione Esc.                                                                                                    |
| Mover foco para a linha de comandos | Pressione Alt+C.                                                                                                    |
| Mover foco para o menu principal    | Pressione a tecla Alt à esquerda. Navegue pelos comandos de menu<br>utilizando as teclas de seta.                                                                                                    |
| Abrir menus de contexto             | Pressione a tecla Menu de Contexto se você tiver um teclado<br>estendido. Você também pode pressionar a tecla Ctrl à direita para<br>abrir um menu de contexto. Navegue pelos comandos de menu<br>utilizando as teclas de seta. |

<span id="page-76-0"></span>*Tabela 4. Atalhos de Navegação de Teclado no QMF for WebSphere*

### **Recursos de acessibilidade para o QMF Data Service e o QMF Vision**

Os recursos de acessibilidade ajudam os usuários com deficiência física, tais como mobilidade restrita ou visão limitada a utilizar os produtos de software de forma bem sucedida. A seguinte lista especifica os principais recursos de acessibilidade:

- v Toda a funcionalidade do produto está disponível usando o teclado para navegação em vez do mouse.
- v É possível customizar o tamanho e a cor das fontes das interfaces com o usuário.
- v Este produto suporta aplicativos de acessibilidade que usam a Java Accessibility API.
- v A documentação do produto é fornecida em um formato acessível.

### **Entrada e Navegação pelo Teclado**

#### **Entrada do Teclado**

É possível operar este produto usando somente o teclado. É possível usar teclas ou combinações de teclas para executar operações que também podem ser realizadas com um mouse. Os pressionamentos de tecla do sistema operacional padrão são utilizados para operações do sistema operacional padrão.

#### **Navegação pelo Teclado**

É possível navegar pela interface com o usuário deste produto com teclas ou combinações de teclas.

#### **Foco do Teclado**

Nos sistemas operacionais Linux e UNIX, a área da janela ativa com foco é destacada para indicar quais controles de entrada seus pressionamentos de tecla afetarão.

#### **Exibição acessível**

Este produto possui recursos que melhoram a acessibilidade para usuários com visão reduzida ou outras deficiências visuais. Esses aprimoramentos na acessibilidade incluem suporte para propriedades de fontes customizáveis.

#### **Configurações de fontes**

É possível selecionar a cor, o tamanho e a fonte para o texto em menus e janelas de diálogo, usando o bloco de notas de Configurações de Ferramentas.

Para obter informações adicionais sobre a especificação de configurações de fonte, consulte os links relacionados.

#### **Não-dependência de Cor**

Não é necessário distinguir entre cores para usar qualquer uma das funções neste produto.

#### **Compatibilidade com tecnologias assistidas**

A interface deste produto suporta a Java Accessibility API, que permite usar leitores de tela e outras tecnologias assistivas.

#### **Documentação Acessível**

A documentação para este produto é fornecida no formato XHTML 1.0, o qual é visualizável na maioria dos navegadores da web. O XHTML permite visualizar a documentação de acordo com as preferências de exibição configuradas em seu navegador. Também permite utilizar leitores de tela e outras tecnologias assistidas.

### <span id="page-78-0"></span>**Apêndice B. Pré-requisitos do Produto, Instalação e Configuração e Informações sobre Pedido**

É possível usar estas informações para ajudar a executar a próxima etapa na avaliação dos componentes do QMF.

#### **Pré-requisitos do Produto**

Para obter mais informações sobre os requisitos e pré-requisitos para armazenamento, memória, hardware e software para suportar o QMF, consulte a fonte de informações apropriada.

- v Para obter informações sobre a instalação do SMP/E do QMF for TSO e CICS, QMF Applications, o que inclui o QMF Analytics for TSO, o QMF Enhanced Editor e o QMF High Performance Option, consulte os Diretórios do Programa em [http://www-01.ibm.com/support/docview.wss?uid=swg27021603#qmf11-pd.](http://www-01.ibm.com/support/docview.wss?uid=swg27021603#qmf11-pd)
- v Os requisitos do sistema para QMF são listados em [http://www-01.ibm.com/](http://www-01.ibm.com/support/docview.wss?uid=swg27039374) [support/docview.wss?uid=swg27039374.](http://www-01.ibm.com/support/docview.wss?uid=swg27039374)

#### **Informações de Instalação e Configuração**

É possível localizar informações de instalação e configuração para o QMF nas seguintes publicações:

- v Para QMF for TSO e CICS e QMF Applications: [Instalando e Gerenciando o DB2](http://www-01.ibm.com/support/knowledgecenter/SS9UMF_11.2.0/com.ibm.qmf11.iandm.doc/qmfiandm.dita) [QMF for TSO e CICS](http://www-01.ibm.com/support/knowledgecenter/SS9UMF_11.2.0/com.ibm.qmf11.iandm.doc/qmfiandm.dita)
- v Para QMF for Workstation e QMF for WebSphere: [Instalando e Gerenciando o](http://pic.dhe.ibm.com/infocenter/dzichelp/v2r2/topic/com.ibm.qmf11.imww.doc/imqmfhome.htm) [DB2 QMF for Workstation e DB2 QMF for WebSphere](http://pic.dhe.ibm.com/infocenter/dzichelp/v2r2/topic/com.ibm.qmf11.imww.doc/imqmfhome.htm)
- Para o QMF High Performance Option: [Guia do Usuário do QMF HPO for TSO](http://pic.dhe.ibm.com/infocenter/dzichelp/v2r2/topic/com.ibm.qmf11.hpo.doc/qmfhpo.htm) [e CICS](http://pic.dhe.ibm.com/infocenter/dzichelp/v2r2/topic/com.ibm.qmf11.hpo.doc/qmfhpo.htm)

#### **Solicitando o QMF**

O DB2 QMF for z/OS é vendido como uma ferramenta independente do DB2 for z/OS (5697-QMF). O DB2 QMF for z/OS contém: QMF for TSO e CICS, QMF Applications (QMF Analytics for TSO e QMF Enhanced Editor), QMF for Workstation, QMF for WebSphere e QMF High Performance Option.

### <span id="page-80-0"></span>**Avisos**

Estas informações foram elaboradas para produtos e serviços oferecidos nos EUA. Este material pode estar disponível na IBM em outros idiomas. No entanto, pode ser necessário possuir uma cópia do produto ou da versão de produto no mesmo idioma para acessá-lo.

É possível que a IBM não ofereça os produtos, serviços ou recursos discutidos nesta publicação em outros países. Consulte um representante IBM local para obter informações sobre produtos e serviços disponíveis atualmente em sua área. Qualquer referência a produtos, programas ou serviços IBM não significa que apenas produtos, programas ou serviços IBM possam ser utilizados. Qualquer produto, programa ou serviço funcionalmente equivalente, que não infrinja nenhum direito de propriedade intelectual da IBM poderá ser utilizado em substituição a este produto, programa ou serviço. Entretanto, a avaliação e verificação da operação de qualquer produto, programa ou serviço não IBM são de responsabilidade do Cliente.

A IBM pode ter patentes ou solicitações de patentes pendentes relativas a assuntos tratados nesta publicação. O fornecimento desta publicação não lhe garante direito algum sobre tais patentes. Pedidos de licença devem ser enviados, por escrito, para:

*Gerência de Relações Comerciais e Industriais da IBM Av. Pasteur, 138-146 Botafogo Rio de Janeiro, RJ CEP 22290-240*

Para pedidos de licenças com relação a informações sobre DBCS (Conjunto de Caracteres de Byte Duplo), entre em contato com o Departamento de Propriedade Intelectual da IBM em seu país ou envie pedidos, por escrito, para:

*Intellectual Property Licensing Legal and Intellectual Property Law IBM Japan Ltd. 19-21, Nihonbashi-Hakozakicho, Chuo-ku Tokyo 103-8510, Japan*

A INTERNATIONAL BUSINESS MACHINES CORPORATION FORNECE ESTA PUBLICAÇÃO "NO ESTADO EM QUE SE ENCONTRA", SEM GARANTIA DE NENHUM TIPO, SEJA EXPRESSA OU IMPLÍCITA, INCLUINDO, MAS NÃO SE LIMITANDO ÀS GARANTIAS IMPLÍCITAS DE MERCADO OU DE ADEQUAÇÃO A UM DETERMINADO PROPÓSITO. Alguns países não permitem a exclusão de garantias expressas ou implícitas em certas transações; portanto, essa disposição pode não se aplicar ao Cliente.

Essas informações podem conter imprecisões técnicas ou erros tipográficos. São feitas alterações periódicas nas informações aqui contidas; tais alterações serão incorporadas em futuras edições desta publicação. A IBM pode, a qualquer momento, aperfeiçoar e/ou alterar os produtos e/ou programas descritos nesta publicação, sem aviso prévio.

<span id="page-81-0"></span>Referências nestas informações a websites não IBM são fornecidas apenas por conveniência e não representam de forma alguma um endosso a esses websites. Os materiais contidos nesses websites não fazem parte dos materiais desse produto IBM e a utilização desses websites é de inteira responsabilidade do Cliente.

A IBM pode utilizar ou distribuir as informações fornecidas da forma que julgar apropriada sem incorrer em qualquer obrigação para com o Cliente.

Os licenciados deste programa que desejarem obter informações sobre este assunto com o propósito de permitir: (i) a troca de informações entre programas criados independentemente e outros programas (incluindo este) e (ii) o uso mútuo das informações trocadas, deverão entrar em contato com:

*Gerência de Relações Comerciais e Industriais da IBM Av. Pasteur, 138-146 Botafogo Rio de Janeiro, RJ CEP 22290-240*

Tais informações podem estar disponíveis, sujeitas a termos e condições apropriadas, incluindo em alguns casos o pagamento de uma taxa.

O programa licenciado descrito nesta publicação e todo o material licenciado disponível são fornecidos pela IBM sob os termos do Contrato com o Cliente IBM, do Contrato Internacional de Licença do Programa IBM ou de qualquer outro contrato equivalente.

#### **Marcas comerciais**

IBM, o logotipo IBM e ibm.com são marcas comerciais ou marcas registradas da International Business Machines Corp., registradas em vários países no mundo todo. Outros nomes de produtos e serviços podem ser marcas registradas da IBM ou outras empresas. Uma lista atual de marcas comerciais IBM está disponível na web em [http://www.ibm.com/legal/copytrade.shtml.](http://www.ibm.com/legal/copytrade.shtml)

Java e todas as marcas comerciais e logotipos baseados em Java são marcas comerciais ou marcas registradas da Oracle e/ou de suas afiliadas.

Linux é uma marca registrada de Linus Torvalds nos Estados Unidos e/ou em outros países.

Microsoft, Windows, Windows NT e o logotipo Windows são marcas comerciais da Microsoft Corporation nos Estados Unidos e/ou em outros países.

UNIX é uma marca registrada do The Open Group nos Estados Unidos e em outros países.

Outros nomes de empresas, produtos e serviços podem ser marcas comerciais ou marcas de serviço de terceiros.

# **Índice Remissivo**

### **A**

[acessibilidade](#page-76-0) 69 [acesso de multiplataforma a objetos](#page-55-0) 48 [acesso normal aos dados](#page-55-0) 48 [adquirindo o QMF](#page-78-0) 71 [agregando dados](#page-31-0) 2[4, 51](#page-58-0) [agrupando dados](#page-31-0) 2[4, 51](#page-58-0) analisando [resultados de consultas](#page-38-0) 31 [analisando resultados da consulta](#page-58-0) 51 [APIs de serviço da Web](#page-47-0) 40 [APIs Java](#page-47-0) 40 APIs para QMF [Estação de Trabalho/WebSphere](#page-47-0) 40 [TSO/CICS](#page-46-0) 39 [aprimoramentos na V12.1](#page-14-0) 7 [área de trabalho DATA, QMF para TSO/CICS](#page-58-0) 51 [área de trabalho FORM, QMF para TSO/CICS](#page-58-0) 51 [área de trabalho QUERY, QMF para TSO/CICS](#page-58-0) 51 [área de trabalho REPORT, QMF para TSO/CICS](#page-58-0) 51 [áreas de armazenamento temporário, QMF para](#page-58-0) [TSO/CICS](#page-58-0) 51 [áreas de trabalho, QMF para TSO/CICS](#page-58-0) 51 [áreas de trabalho do objeto, QMF para TSO/CICS](#page-58-0) 51 [assistentes](#page-66-0) 59 atalhos do teclado [QMF para Estação de Trabalho](#page-72-0) 65 [QMF para WebSphere](#page-72-0) 65 [atividade de sessão, controle \(TSO/CICS\)](#page-50-0) 43 [atualizando dados em uma tabela](#page-44-0) 37 autenticação *[Veja também](#page-63-0)* segurança [customizando por usuário ou função](#page-63-0) 56 [métodos suportados](#page-64-0) 57 [autenticação LDAP](#page-64-0) 57 [auxílio online](#page-66-0) 59 avisos [legais](#page-80-0) 73

# **B**

[bancos de dados compatíveis com JDBC, acessando](#page-56-0) 49

# **C**

[capacidade de rendimento](#page-50-0) 43 [catálogo de objeto \(TSO/CICS\), acessando a partir da Estação](#page-56-0) [de Trabalho/WebSphere](#page-56-0) 49 [chaves de função, customizando](#page-59-0) 52 [códigos de uso para colunas \(TSO/CICS\)](#page-31-0) 24 [colunas calculadas](#page-31-0) 2[4, 51](#page-58-0) [colunas derivadas](#page-31-0) 24 comandos personalizando [Estação de Trabalho/WebSphere](#page-59-0) 52 [TSO/CICS](#page-61-0) 54 [comentários, enviando para IBM](#page-6-0) v [compartilhando objetos](#page-65-0) 58 compatibilidade com outros produtos [capacidade de limite de recurso do DB2.](#page-50-0) 43

compatibilidade com outros produtos *(continuação)* [conectividade do banco de dados](#page-55-0) 4[8, 49](#page-56-0) [diálogos ISPF](#page-46-0) 39 [exportar formatos de arquivos](#page-54-0) 47 [linguagens de programação suportadas](#page-46-0) 39 Microsoft [Active Directory](#page-64-0) 57 [Excel](#page-37-0) 30 [navegadores](#page-56-0) 49 [planejador Cron](#page-66-0) 59 [suporte de gráfico do GDDM](#page-37-0) 30 [comportamento da sessão, customizando](#page-62-0) 55 [comprando o QMF](#page-78-0) 71 [comprimento das consultas, máximo](#page-27-0) 20 conectividade [bancos de dados suportados](#page-56-0) 49 [Estação de Trabalho/WebSphere](#page-56-0) 49 [TSO/CICS](#page-55-0) 48 [conectividade XMLA e servidores suportados](#page-56-0) 49 [conformidade FIPS](#page-64-0) 57 consultas *Veja também* [consultas SQL, consultas solicitadas, consultas](#page-8-0) [OLAP](#page-8-0) [analisando consumo de recursos](#page-50-0) 43 [analítica](#page-18-0) 11 conversão [para programas COBOL](#page-52-0) 45 [solicitado para SQL](#page-25-0) 18 [SQL dinâmica para estática](#page-52-0) 45 [executando em relação a fontes de dados virtuais](#page-60-0) 53 [exibindo equivalente SQL](#page-24-0) 17 [exportando](#page-54-0) 47 [ferramenta de designer](#page-24-0) 1[7, 51](#page-58-0) [importando](#page-54-0) 47 [integrando a aplicativos](#page-47-0) 40 [multidimensional](#page-27-0) 20 [otimização de recursos](#page-50-0) 4[3, 45](#page-52-0) [planejando](#page-66-0) 59 relacional [consultas orientadas](#page-25-0) 18 [consultas SQL](#page-27-0) 20 [informações gerais](#page-24-0) 17 [consultas analíticas](#page-18-0) 11 [consultas multidimensionais](#page-27-0) 20 [consultas OLAP](#page-27-0) 20 [grade de análise de dados](#page-58-0) 51 [suporte ao Data Warehouse Edition](#page-56-0) 49 consultas orientadas *[Veja também](#page-58-0)* consultas [descrição de interface](#page-25-0) 18 [grade de análise de dados](#page-58-0) 51 consultas relacionais *[Veja também](#page-8-0)* consultas [informações gerais](#page-24-0) 17 [solicitada](#page-25-0) 18 [SQL \(Structured Query Language\)](#page-27-0) 20 consultas SQL [descrição de interface](#page-27-0) 20 [grade de análise de dados](#page-58-0) 51 [consumo de recursos](#page-50-0) 43 [consumo do processor, exibindo](#page-50-0) 43

[contenção de catálogo, reduzindo](#page-52-0) 45 [contenção de recursos, reduzindo](#page-52-0) 45 [conteúdo QMF integrado em aplicativos](#page-47-0) 40 controlando o acesso ao QMF [QMF Incluir e CICS](#page-72-0) 65 [QMF para Estação de Trabalho](#page-72-0) 65 [QMF para WebSphere](#page-75-0) 68 [controlando recursos](#page-50-0) 43 *Veja também* [recursos de planejamento](#page-66-0) [limites de recurso](#page-50-0) 43 [módulo do controlador](#page-50-0) 43 [tipos de controle](#page-50-0) 43 [convenções de realce](#page-6-0) v [convenções para realce](#page-6-0) v conversão [consultas ineficientes para programas COBOL](#page-52-0) 45 [tipos de dados](#page-42-0) 35 [conversão do tipo de dados](#page-42-0) 35 [copiando objetos a partir do TSO/CICS](#page-50-0) 43 [criptografia](#page-64-0) 57 [Cron, usando para tarefas planejadas](#page-66-0) 59 [custo por usuário para produtos do QMF](#page-8-0) 1 [custo total de propriedade](#page-8-0) 1

# **D**

[dados do cubo, acessando](#page-27-0) 20 [dados LOB, exportando](#page-54-0) 47 [definição de coluna](#page-31-0) 24 [códigos de uso e de edição \(TSO/CICS\)](#page-31-0) 24 [incluindo colunas derivadas](#page-58-0) 51 [desempenho](#page-50-0) 43 [analisador de consulta, TSO/CICS](#page-50-0) 43 [desenvolvendo aplicativos do QMF](#page-46-0) 39 desenvolvimento de aplicativos [Estação de Trabalho e WebSphere](#page-47-0) 40 [procedimentos](#page-48-0) 41 [TSO e CICS](#page-46-0) 3[9, 56](#page-63-0) [design de objeto](#page-58-0) 51 [design de objeto iterativo](#page-58-0) 51 [diálogos ISPF, usando serviços QMF de](#page-46-0) 39 DUW *Veja* [suporte à unidade de trabalho distribuída](#page-55-0)

### **E**

[editando tabelas](#page-44-0) 37 [editar códigos para colunas \(TSO/CICS\)](#page-31-0) 2[4, 56](#page-63-0) editores [editor MDX](#page-27-0) 20 [editor OLAP](#page-27-0) 20 [editor SQL](#page-27-0) 20 [editores de tabelas](#page-44-0) 37 [editores de tabelas](#page-44-0) 37 [enviando os resultados da consulta por e-mail](#page-54-0) 47 estatísticas [QMF Analytics for TSO](#page-38-0) 31 [estimando consumo de recursos](#page-50-0) 43 [estrutura de definição de preço](#page-8-0) 1 [excluindo dados de uma tabela](#page-44-0) 37 [exportando dados e objetos do QMF](#page-54-0) 47 [expressões, usando em relatórios](#page-31-0) 24

### **F**

[facilidade de uso](#page-58-0) 51 [família DB2, suporte para](#page-55-0) 4[8, 49](#page-56-0) [feedback, enviando para IBM](#page-6-0) v [ferramenta de diagramação para consultas](#page-24-0) 1[7, 20](#page-27-0) ferramentas de design [consultas](#page-24-0) 17 [elementos de para painéis](#page-39-0) 32 [interfaces com o usuário baseadas em função](#page-59-0) 52 [recursos arrastar e soltar](#page-58-0) 51 [relatórios e painéis](#page-58-0) 51 ferramentas para desenvolvimento de objeto [áreas de trabalho em TSO/CICS](#page-58-0) 51 [consultas de diagramação](#page-24-0) 17 [design arrastar e soltar](#page-58-0) 51 [designer de relatório visual](#page-30-0) 23 [editor OLAP](#page-27-0) 20 [editores de tabelas](#page-44-0) 37 [interface de aplicativo](#page-46-0) 39 [painéis](#page-39-0) 32 [painéis de formulário no TSO/CICS](#page-31-0) 24 [perspectivas baseadas em funções](#page-59-0) 52 [filtragem, dimensional](#page-27-0) 20 [filtragem dimensional](#page-27-0) 20 [filtragem dimensional hierárquico](#page-27-0) 20 [Firefox, versões suportadas](#page-56-0) 49 [fontes, customizando](#page-58-0) 51 [formatação condicional](#page-31-0) 24 [formatação dependente de dados](#page-31-0) 24 formatando um relatório *[Veja também](#page-8-0)* relatórios [Estação de Trabalho/WebSphere](#page-31-0) 24 [exportando/importando formatos](#page-54-0) 47 [informações específicas da Estação de Trabalho/](#page-30-0) [WebSphere](#page-30-0) 23 [informações específicas de TSO/CICS](#page-58-0) 51 [reutilizando especificações de formatação](#page-31-0) 24 [TSO/CICS](#page-31-0) 24 [formato CSV para objetos exportados](#page-54-0) 47 [formato dBase III para objetos exportados](#page-54-0) 47 [formato de proprietário do QMF para objetos](#page-54-0) 47 [formato HTML para relatórios exportados](#page-54-0) 47 [formato IXF para objetos exportados](#page-54-0) 47 [formato para objetos exportados](#page-54-0) 47 [formato PDF, suporte para](#page-54-0) 47 [formato TXT para objetos exportados](#page-54-0) 47 [formato WQML para objetos exportados](#page-54-0) 47 [formato XLS para objetos exportados](#page-54-0) 47 [formatos de arquivo, objetos exportados](#page-54-0) 47 [funções aritméticas](#page-42-0) 35 [funções de análise](#page-42-0) 35 [funções de cor](#page-42-0) 35 [funções de data/hora](#page-42-0) 35 [funções de tabela dinâmica](#page-37-0) 3[0, 51](#page-58-0) [funções do Open Object REXX nos procedimentos](#page-49-0) 42 [funções espaciais](#page-42-0) 35 [funções estatísticas](#page-42-0) 35 [funções hierárquicas](#page-42-0) 35 [funções lógicas](#page-42-0) 35 [funções matemáticas](#page-31-0) 2[4, 35](#page-42-0) [funções medidas](#page-42-0) 35 [funções trigonométricas](#page-42-0) 35

# **G**

[gerenciamento de objeto, TSO/CICS](#page-50-0) 4[3, 45](#page-52-0)

gerenciamento de recurso [descrição da Opção de Alto Desempenho](#page-50-0) 4[3, 45](#page-52-0) [grade de análise de dados](#page-58-0) 51 [grade para resultados de análise](#page-58-0) 51 gráficos [configurando privilégios de segurança](#page-63-0) 56 [visão geral funcional](#page-37-0) 30 [gráficos candlestick \(candelabro\)](#page-37-0) 30 [gráficos de ações](#page-37-0) 30 [gráficos de árvore](#page-37-0) 30 [gráficos de banda de eventos](#page-37-0) 30 [gráficos de barras](#page-37-0) 30 [gráficos de cluster](#page-37-0) 30 [gráficos de colunas](#page-37-0) 30 [gráficos de dispersão](#page-37-0) 30 [gráficos de horizonte](#page-37-0) 30 [gráficos de linha](#page-37-0) 30 [gráficos de linha de tempo](#page-37-0) 30 [gráficos de matriz](#page-37-0) 30 [gráficos de multivariação](#page-37-0) 30 [gráficos de organização](#page-37-0) 3[0, 35](#page-42-0) [gráficos de setores circulares](#page-37-0) 30 [gráficos espirais](#page-37-0) 30 [gráficos hierárquicos](#page-37-0) 30 [Gráficos XY](#page-37-0) 30

# **H**

[herança de dados nos relatórios e painéis de pesquisa](#page-58-0) [detalhada](#page-58-0) 51 [herança de propriedades de objetos nas pesquisas](#page-58-0) [detalhadas](#page-58-0) 51 High Performance Option [compilando programas de relatório](#page-52-0) 45 [gerador de programa](#page-52-0) 45 [visão geral do recurso](#page-11-0) 4 **HPO** *Veja* [High Performance Option](#page-11-0)

# **I**

[idiomas nacionais suportados](#page-68-0) 61 idiomas suportados [conversões disponíveis para produto e ajuda](#page-68-0) 61 [linguagens de programação \(aplicativos de](#page-46-0) [desenvolvimento\)](#page-46-0) 39 implementação de relatórios *Veja* [relatórios](#page-54-0) [implementação Flash de relatórios](#page-54-0) 47 [importando dados e objetos do QMF](#page-54-0) 47 [informações de configuração](#page-78-0) 71 [informações de instalação](#page-78-0) 71 [informações sobre serviço](#page-6-0) v [informações sobre suporte](#page-6-0) v [inserindo dados em uma tabela](#page-44-0) 37 instruções MDX [servidores OLAP suportados](#page-56-0) 49 [visualizando consultas OLAP](#page-27-0) 20 instruções SQL *Veja também* [consultas SQL](#page-8-0) [acessando a partir da consulta solicitada](#page-25-0) 18 [várias consultas em uma](#page-27-0) 20 [visualizando consultas OLAP](#page-27-0) 20 interface com o usuário [controles do painel](#page-39-0) 32

interface com o usuário *(continuação)* personalizando *Veja* [perspectivas](#page-59-0) [interface de Biblioteca de Comandos \(Estação de](#page-47-0) [Trabalho/WebSphere\)](#page-47-0) 40 [interface de comando \(TSO/CICS\)](#page-46-0) 39 [interface solicitável \(TSO/CICS\)](#page-46-0) 39 interfaces com o QMF [TSO/CICS](#page-46-0) 39 interfaces para o QMF [aparência e comportamento comuns](#page-58-0) 51 [Estação de Trabalho/WebSphere](#page-47-0) 40 [Internet Explorer, versões suportadas](#page-56-0) 49 interoperabilidade *Veja também* [compatibilidade com outros produtos](#page-8-0) [acessando os objetos do TSO/CICS a partir da Estação de](#page-56-0) [Trabalho/WebSphere](#page-56-0) 49 [capacidade de limite de recurso do DB2.](#page-50-0) 43 [Microsoft Excel](#page-37-0) 30

### **L**

[layouts de formulário simples](#page-37-0) 30 legais [avisos](#page-80-0) 73 [marcas comerciais](#page-81-0) 74 [legendas, customizando](#page-58-0) 51 [leitores de tela](#page-72-0) 6[5, 68](#page-75-0) [limitando recursos](#page-50-0) 43 [log de atividade \(TSO/CICS\)](#page-50-0) 43 [log de atividade do QMF](#page-50-0) 43

### **M**

mapas [configurando privilégios de segurança](#page-63-0) 56 [funções espaciais](#page-42-0) 35 [visão geral funcional](#page-37-0) 30 [mapas lineares](#page-37-0) 30 [marcas comerciais](#page-81-0) 74 [migrando objetos para/do TSO, CICS](#page-50-0) 43 [monitorando atividade do QMF para TSO/CICS](#page-50-0) 43 [Mozilla Firefox, versões suportadas](#page-56-0) 49 [mudanças de esquema e origens de dados virtuais](#page-60-0) 53

### **N**

navegação atalhos do teclado [Estação de Trabalho](#page-72-0) 65 [WebSphere](#page-75-0) 68 [criando nos painéis](#page-39-0) 32 [usando objetos no QMF para Estação de](#page-58-0) [Trabalho/WebSphere](#page-58-0) 51 [usando objetos no QMF para TSO/CICS](#page-58-0) 51 [visão geral dos recursos de navegação](#page-58-0) 51 [navegação de objeto](#page-58-0) 51 [navegadores suportados no WebSphere](#page-56-0) 49 [novos recursos na Versão 12.1](#page-14-0) 7

# **O**

[objetos de modelo, criando](#page-65-0) 58 [ordenando o QMF](#page-78-0) 71

origens de dados autenticação *Veja* [autenticação](#page-64-0) [integrando nos painéis](#page-39-0) 32 [origens de dados virtuais](#page-60-0) 53 [permitindo que vários apareçam como um](#page-60-0) 53 plataformas suportadas [Estação de Trabalho/WebSphere](#page-56-0) 49 [TSO/CICS](#page-55-0) 48 [origens de dados virtuais](#page-60-0) 53 *Veja também* [origens de dados](#page-8-0) autenticação *Veja* [autenticação](#page-64-0) [visão geral](#page-60-0) 53 otimizando recursos *Veja* [desempenho](#page-52-0) [otimizando sobrecarga, reduzindo](#page-52-0) 45

**P** painéis *[Veja também](#page-8-0)* relatórios [configurando privilégios de segurança](#page-63-0) 56 [ferramentas de design arrastar e soltar](#page-58-0) 51 [formatos de implementação](#page-54-0) 47 [integrando a aplicativos](#page-47-0) 40 [visão geral](#page-39-0) 32 [painéis de formulário nos ambientes TSO/CICS](#page-31-0) 24 [paleta para projetar objetos](#page-37-0) 3[0, 32](#page-39-0)[, 51](#page-58-0) parâmetros [uso no desenvolvimento do painel](#page-39-0) 32 perfis para usuários Estação de Trabalho/WebSphere *Veja* [perspectivas no QMF para Estação de](#page-59-0) [Trabalho/WebSphere](#page-59-0) [TSO/CICS](#page-58-0) 5[1, 54](#page-61-0) permissões *Veja* [segurança](#page-63-0) personalizando no QMF *Veja* [recursos de customização](#page-63-0) [perspectiva do designer visual](#page-39-0) 3[2, 52](#page-59-0) [perspectiva do usuário](#page-59-0) 52 [Perspectiva QMF](#page-59-0) 52 [perspectivas no QMF para Estação de Trabalho/](#page-59-0) [WebSphere](#page-59-0) 52 plataformas de banco de dados suportadas *Veja também* [origens de dados](#page-8-0) [Estação de Trabalho/WebSphere](#page-56-0) 49 [TSO/CICS](#page-55-0) 48 plataformas suportadas para acesso a dados [Estação de Trabalho/WebSphere](#page-56-0) 49 [TSO/CICS](#page-55-0) 48 [portabilidade de objeto](#page-31-0) 24 [portabilidade de objetos](#page-54-0) 47 [especificações de formatação](#page-31-0) 24 [plataformas suportadas](#page-55-0) 48 [portlets, integrando conteúdo QMF](#page-47-0) 40 previsão [resultados de consultas](#page-38-0) 31 [previsões](#page-38-0) 31 [QMF Analytics for TSO](#page-38-0) 31 procedimento armazenado [desenvolvendo](#page-48-0) 41 [procedimento de inicialização do sistema](#page-62-0) 55 [procedimento de inicialização que configura preferências](#page-62-0) 55 procedimentos [conversão para programas COBOL](#page-52-0) 45

procedimentos *(continuação)* [exportando](#page-54-0) 47 [importando](#page-54-0) 47 [preferências do sistema de inicialização com](#page-62-0) 55 [recursos específicos de Estação de Trabalho/](#page-49-0) [WebSphere](#page-49-0) 42 [recursos específicos de TSO/CICS](#page-48-0) 4[1, 51](#page-58-0) produtos Microsoft [Internet Explorer, versões suportadas](#page-56-0) 49 [interoperabilidade do Excel](#page-37-0) 30 programando para o QMF [Estação de Trabalho/WebSphere](#page-47-0) 40 [TSO/CICS](#page-46-0) 39 [programas COBOL, convertendo objetos para](#page-52-0) 45 [projetar funções para consultas SQL](#page-27-0) 20

# **Q**

[quebras em relatórios tabulares](#page-31-0) 24

# **R**

[recurso Assistente de Conteúdo, consultas SQL](#page-27-0) 20 [recurso Sugestão de Parâmetro, consultas SQL](#page-27-0) 20 recursos arrastar e soltar [consultas](#page-24-0) 1[7, 51](#page-58-0) [relatórios e painéis](#page-58-0) 51 recursos baseados em funções [interfaces com o usuário](#page-59-0) 52 [recursos da ajuda](#page-66-0) 59 recursos de acessibilidade [QMF Analytics for TSO](#page-72-0) 65 [QMF Incluir e CICS](#page-72-0) 65 [QMF para Estação de Trabalho](#page-72-0) 65 [QMF para WebSphere](#page-75-0) 68 recursos de administração *Veja também* [segurança, recursos de controle](#page-8-0) [analisador de consulta](#page-50-0) 43 [controle e controle de recurso](#page-50-0) 43 [gerenciamento de objeto](#page-50-0) 43 [interface de administração](#page-56-0) 4[9, 52](#page-59-0) [isolando aplicativos de produção](#page-50-0) 43 [log de atividades](#page-50-0) 43 [origens de dados virtuais](#page-60-0) 53 recursos de customização [ambiente do QMF](#page-48-0) 41 [áreas de trabalho](#page-63-0) 56 [chaves de comandos/função](#page-61-0) 54 [códigos de formatação de dados](#page-63-0) 56 [comportamento do painel](#page-63-0) 56 [conteúdo](#page-63-0) 56 [interfaces com o usuário](#page-61-0) 54 [interfaces com o usuário baseadas em função](#page-59-0) 52 [origens de dados](#page-60-0) 53 [preferências de sessão](#page-62-0) 55 [repositórios](#page-64-0) 57 [segurança](#page-64-0) 57 [recursos de drill down](#page-27-0) 2[0, 51](#page-58-0) [recursos de interface gráfica](#page-58-0) 51 [recursos de planejamento](#page-66-0) 59 [recursos de planejamento de tarefa](#page-66-0) 59 [recursos em lote](#page-46-0) 3[9, 59](#page-66-0) [recursos geoespaciais](#page-37-0) 30 registrando recursos no gráfico [configurando privilégios de segurança](#page-63-0) 56 [Estação de Trabalho/WebSphere](#page-37-0) 30

registrando recursos no gráfico *(continuação)* [TSO/CICS](#page-58-0) 51 relatórios *[Veja também](#page-8-0)* painéis [ad hoc](#page-37-0) 30 [configurando privilégios de segurança](#page-63-0) 56 [conversão para programas COBOL](#page-52-0) 45 [diagramas, mapas, gráficos](#page-37-0) 30 [exportando](#page-54-0) 47 [ferramentas de design arrastar e soltar](#page-58-0) 51 [formatos de implementação](#page-54-0) 47 [gráfico](#page-30-0) 23 [importando](#page-54-0) 47 [otimizando o uso de recursos](#page-52-0) 45 [painéis](#page-39-0) 32 [planejando](#page-66-0) 59 [rápido](#page-37-0) 30 [tabular](#page-31-0) 24 [relatórios ad hoc](#page-37-0) 30 [relatórios clássicos](#page-31-0) 24 [relatórios em tempo real](#page-39-0) 32 [relatórios gráficos](#page-30-0) 23 [relatórios interativos](#page-39-0) 32 [relatórios rápidos](#page-37-0) 30 [relatórios tabulares](#page-31-0) 24 relatórios visuais *[Veja também](#page-8-0)* relatórios [descrição geral](#page-30-0) 23 [ferramentas de design arrastar e soltar](#page-58-0) 51 [formatos de implementação](#page-54-0) 47 repositório *Veja também* [Origem de dados](#page-8-0) autenticação *Veja* [autenticação](#page-64-0) [definidas pelo usuário](#page-64-0) 57 [origens de dados suportadas](#page-56-0) 49 [origens de dados virtuais](#page-60-0) 53 resultados, consulta *[Veja também](#page-8-0)* consultas [agrupando e agregando](#page-58-0) 51 [grade de análise de dados](#page-58-0) 51 [resultados de consultas](#page-58-0) 51 [analisando](#page-58-0) 51 [exibindo nos painéis](#page-39-0) 32 [exportando](#page-54-0) 47 [obtendo no TSO/CICS](#page-58-0) 51 [resumindo dados](#page-31-0) 24 [reutilização de objetos](#page-65-0) 58 REXX [aplicativos de desenvolvimento](#page-46-0) 39 [expressões em relatórios](#page-31-0) 24 [usando nos procedimentos](#page-48-0) 4[1, 42](#page-49-0) RUW *Veja* [suporte à unidade de trabalho remota](#page-55-0)

# **S**

segurança [clientes da Web](#page-64-0) 57 [configurando comportamento do painel por](#page-63-0) [usuário/função](#page-63-0) 56 [controles de administração](#page-64-0) 57 [customizando acesso por usuário ou função](#page-63-0) 56 [interfaces com o usuário baseadas em função](#page-59-0) 52 [listas de autorização](#page-42-0) 35 [métodos de autenticação](#page-64-0) 57 [serviços de diretório para autenticação](#page-64-0) 57

servidores suportados [QMF para Estação de Trabalho](#page-56-0) 49 [QMF para TSO/CICS](#page-55-0) 48 [QMF para WebSphere](#page-56-0) 49 [servidores Web suportados](#page-56-0) 49 [sinônimos para comandos QMF](#page-61-0) 54 [sintetizadores de voz](#page-72-0) 6[5, 68](#page-75-0) [software de pré-requisito](#page-78-0) 71 [SQL dinâmica, convertendo para estática](#page-52-0) 45 [SQL estática, conversão para SQL dinâmica](#page-52-0) 45 [sugestões contextuais para consultas](#page-27-0) 20 [suporta para o Dinamarquês](#page-68-0) 6[1, 63](#page-70-0) [suporte à unidade de trabalho distribuída](#page-55-0) 48 [suporte à unidade de trabalho remota](#page-55-0) 48 [suporte ao banco de dados do SQL Server](#page-56-0) 49 [suporte ao banco de dados Informix](#page-56-0) 49 [suporte ao banco de dados Oracle](#page-56-0) 49 [Suporte ao idioma tcheco](#page-70-0) 63 [suporte ao tipo de dados XML](#page-54-0) 47 [suporte Árabe](#page-70-0) 63 [suporte Assembler de alto nível](#page-46-0) 39 [suporte C para aplicativos de desenvolvimento](#page-46-0) 39 [suporte COBOL para aplicativos de desenvolvimento](#page-46-0) 39 [suporte do Active Directory](#page-64-0) 57 suporte do Excel [funções de tabela dinâmica](#page-37-0) 30 [suporte FORTRAN para aplicativos de desenvolvimento](#page-46-0) 39 [suporte HLASM para aplicativos de desenvolvimento](#page-46-0) 39 [suporte HTTPS](#page-64-0) 57 [suporte multicultural](#page-68-0) 61 [suporte para o Alemão](#page-68-0) 6[1, 63](#page-70-0) [suporte para o Chinês](#page-70-0) 63 [suporte para o Coreano](#page-68-0) 6[1, 63](#page-70-0) [suporte para o Espanhol](#page-68-0) 6[1, 63](#page-70-0) [suporte para o Francês](#page-68-0) 6[1, 63](#page-70-0) [suporte para o Hebraico](#page-70-0) 63 [suporte para o Italiano](#page-68-0) 6[1, 63](#page-70-0) [suporte para o Japonês](#page-68-0) 6[1, 63](#page-70-0) [suporte para o Português](#page-70-0) 63 [suporte para o Português do Brasil](#page-68-0) 6[1, 63](#page-70-0) [suporte para o Sueco](#page-68-0) 6[1, 63](#page-70-0) [suporte PL/I para aplicativos de desenvolvimento](#page-46-0) 39

# **T**

teclas de atalho [QMF para Estação de Trabalho](#page-72-0) 6[5, 68](#page-75-0) [QMF para WebSphere](#page-72-0) 65 [teclas mnemônicas](#page-72-0) 65 [tecnologia assistida](#page-72-0) 6[5, 68](#page-75-0) [texto final do relatório](#page-31-0) 24 [traduções suportadas](#page-68-0) 61

# **U**

[unidades de medida, expressando valores](#page-42-0) 35 [unindo tabelas em uma consulta](#page-24-0) 17 [usabilidade do QMF](#page-58-0) 51

# **V**

[valores de tempo de execução para variáveis](#page-65-0) 58 [variáveis, uso em objetos](#page-65-0) 58 [variáveis de substituição em objetos](#page-65-0) 58 [variáveis globais](#page-62-0) 5[5, 58](#page-65-0) [verificação de validade em interfaces de consulta](#page-25-0) 18 visão geral do recurso [família do QMF](#page-8-0) 1 [High Performance Option](#page-11-0) 4 [plataforma da Estação de Trabalho](#page-11-0) 4 [Plataforma de Estação de Trabalho vs. plataforma](#page-12-0) [WebSphere](#page-12-0) 5 [plataforma do WebSphere](#page-12-0) 5 [QMF Analytics for TSO](#page-10-0) 3 [Serviço de dados](#page-13-0) 6 [TSO e CICS](#page-10-0) 3 [Visão](#page-14-0) 7 [visão geral dos recursos](#page-8-0) 1 visão geral funcional *Veja* [visão geral do recurso](#page-8-0)

# **W**

Web sites [exportando conteúdo para uso em](#page-54-0) 47 [integrando conteúdo QMF](#page-47-0) 40

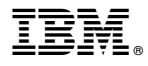

Número do Programa: 5615-DB2 5697-QM2

Impresso no Brasil

GC43-3474-00

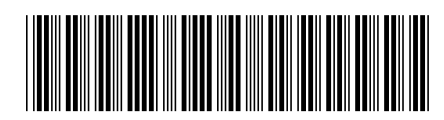